### MANUAL DE PRÀCTICAS PARA LABORATORIO DE CONTROL I-PROGRAMA DE INGENIERIA ELECTRÒNICA

REALIZADO POR:

Hector Jaime Ramirez Giraldo

Geovanny Gil

Estudiantes del programa de Ingeniería Electrónica Trabajo de Grado, Requisito parcial para obtener el titulo de: INGENIERO ELECTRÓNICO

#### DIRIGIDO POR:

Ing. Rodrigo Andrés Franco Luna

Universidad Tecnológica de Pereira PROGRAMA DE INGENIERÍA ELECTRÓNICA Facultad de Ingenierías

Pereira, Abril de 2015

#### AGRADECIMIENTOS

A nuestro director, Ingeniero Rodrigo Andres Franco Luna, quien con su direccionamiento, guia, apoyo y tiempo de dedicación en el proyecto fue fundamental en este producto final.

Al M.Sc y candidato a doctor Alexander molina Cabrera, quien inicialmente dirigiò el proyecto, gracias por las ideas aportadas y por la disposiciòn a pesar de la distancia y el tiempo para asesorarnos durante la etapa de Anteproyecto.

Al director del programa M.Sc Edwin Quintero, por su apoyo y guia en todos los procesos necesarios para sacar este proyecto adelante.

A Gustavo A Sanchez, auxiliar del almacen, gracias infinitas por su amistad y colaboraciòn siempre durante toda nuestra etapa de pregrado.

A todos los docentes del programa de Ingenieria electrònica, por los conocimientos compartidos y colaboraciòn constante.

# Índice general

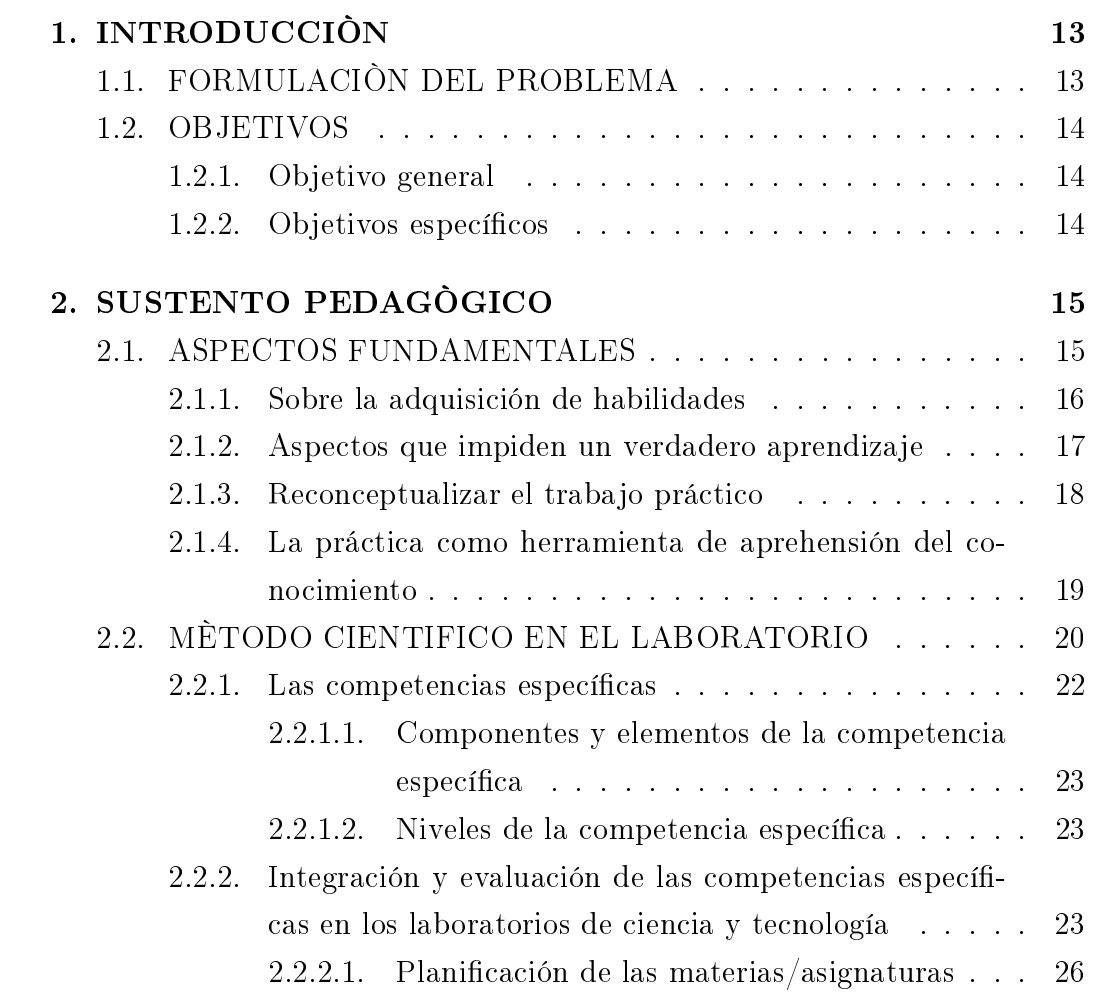

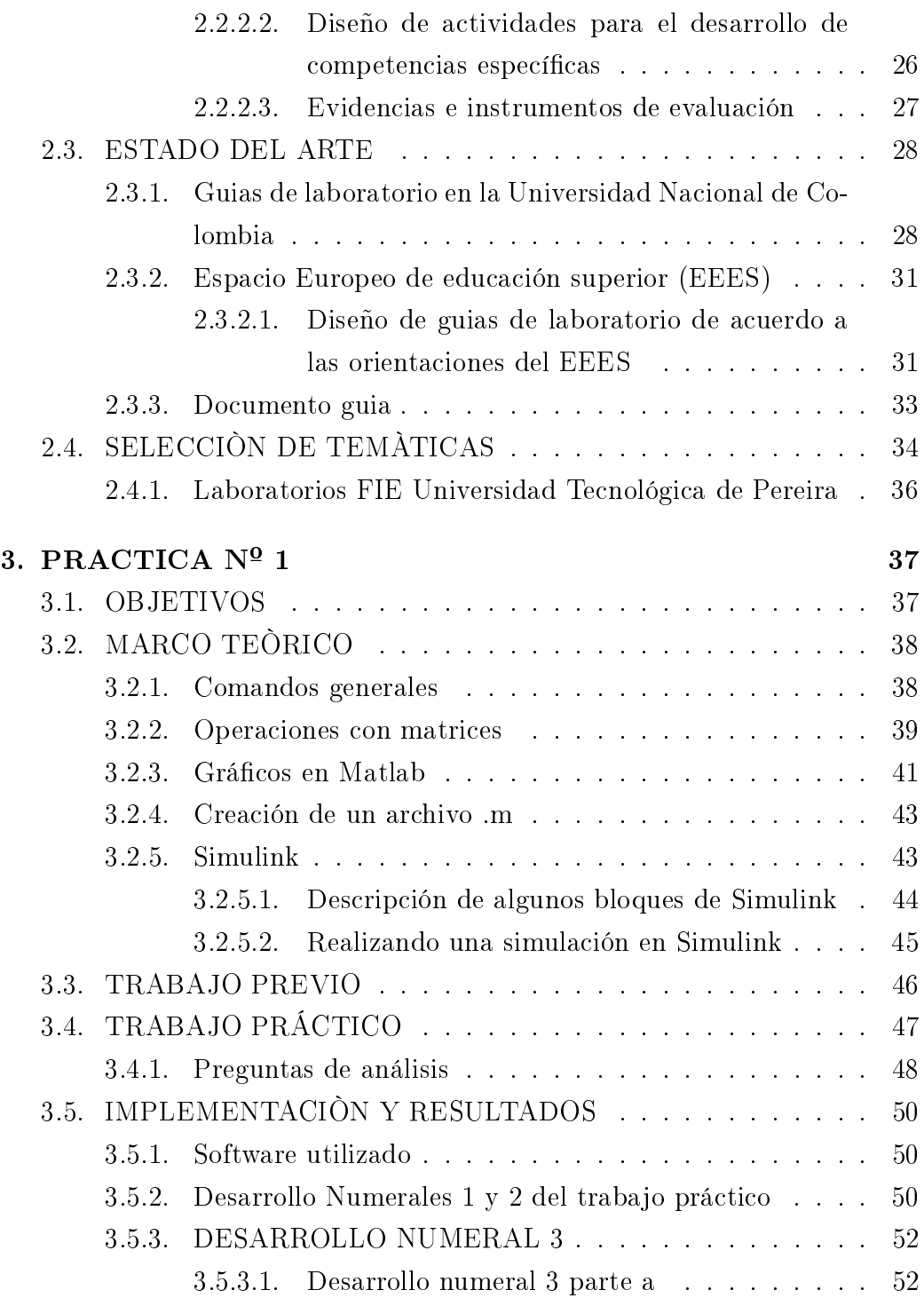

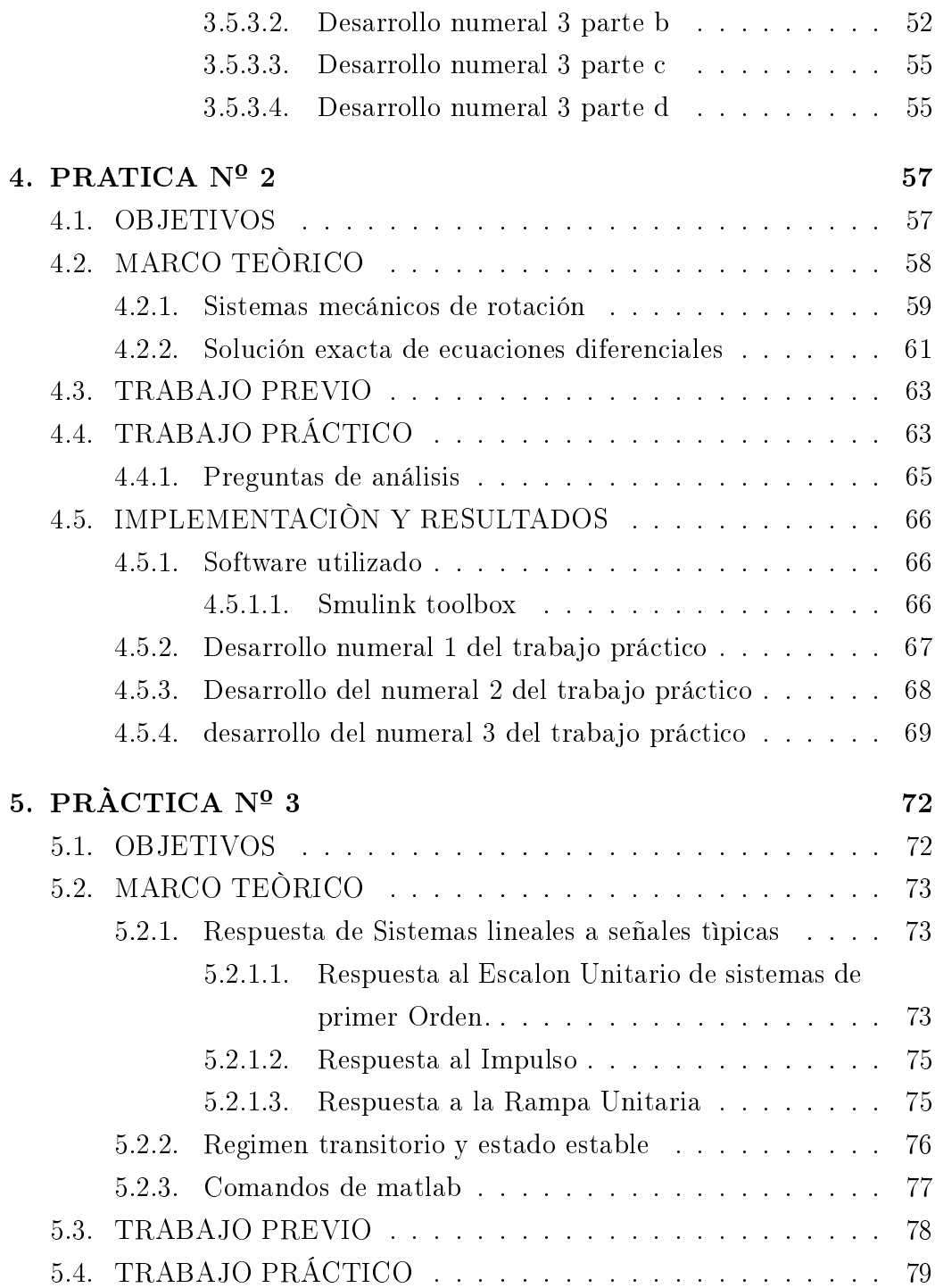

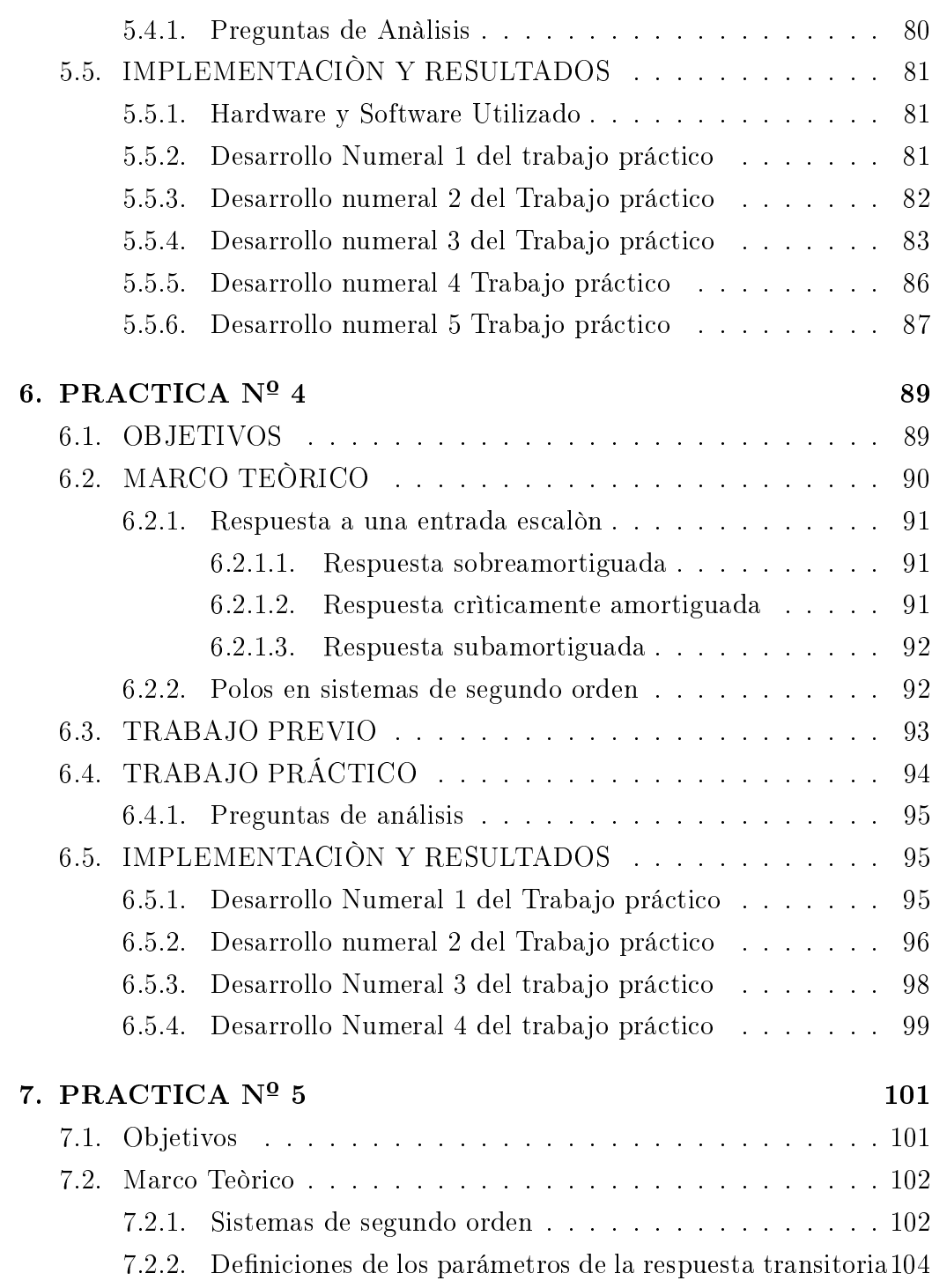

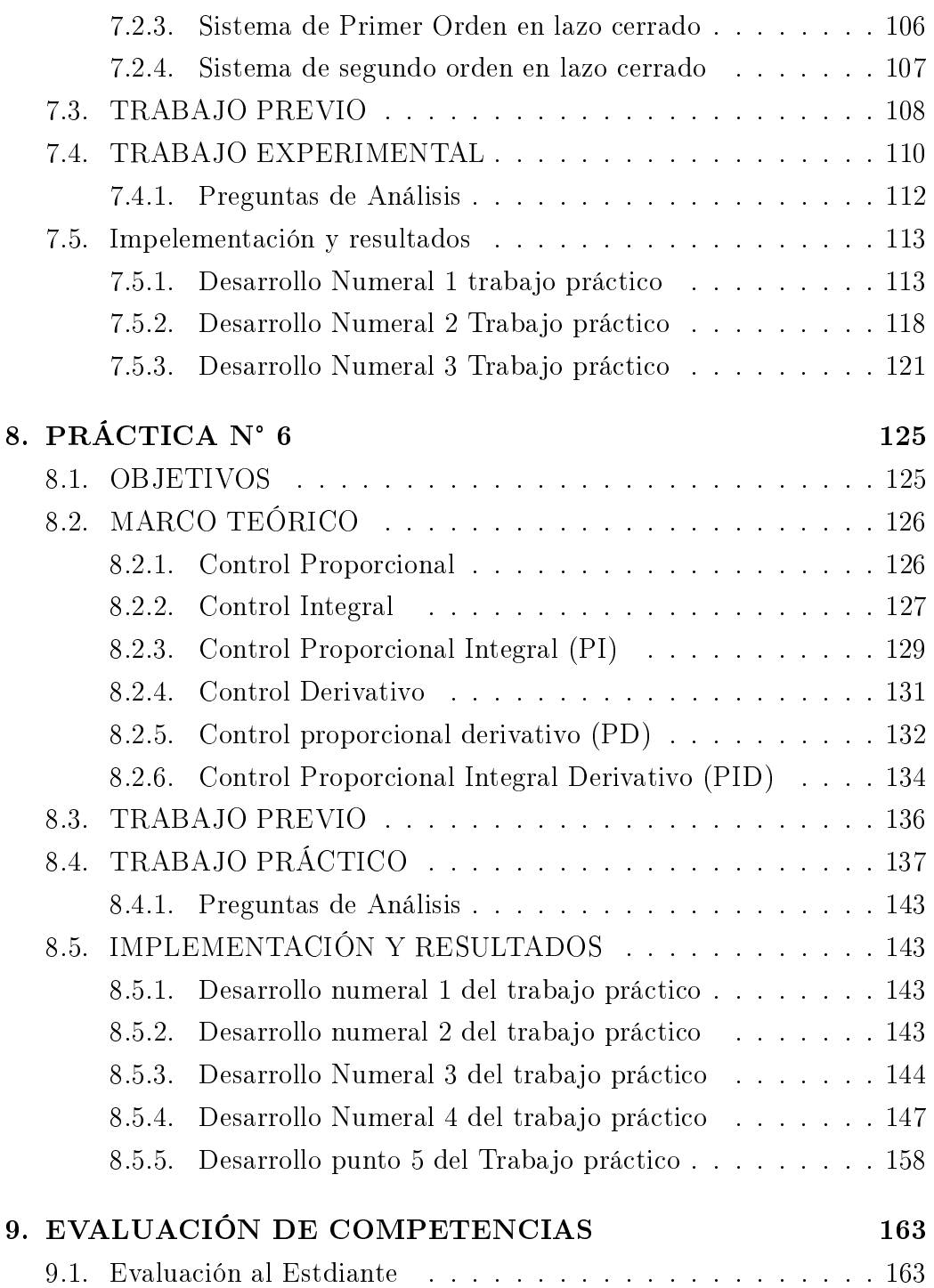

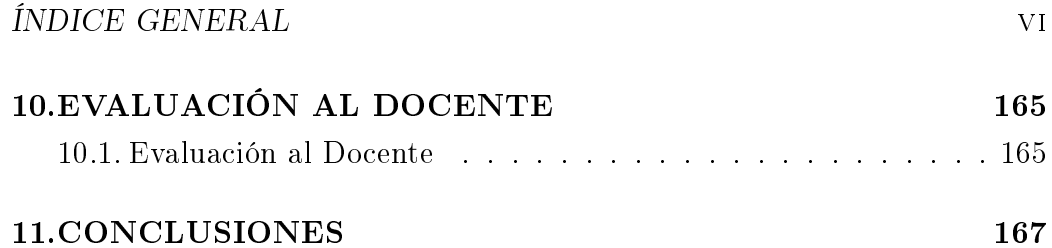

# Índice de figuras

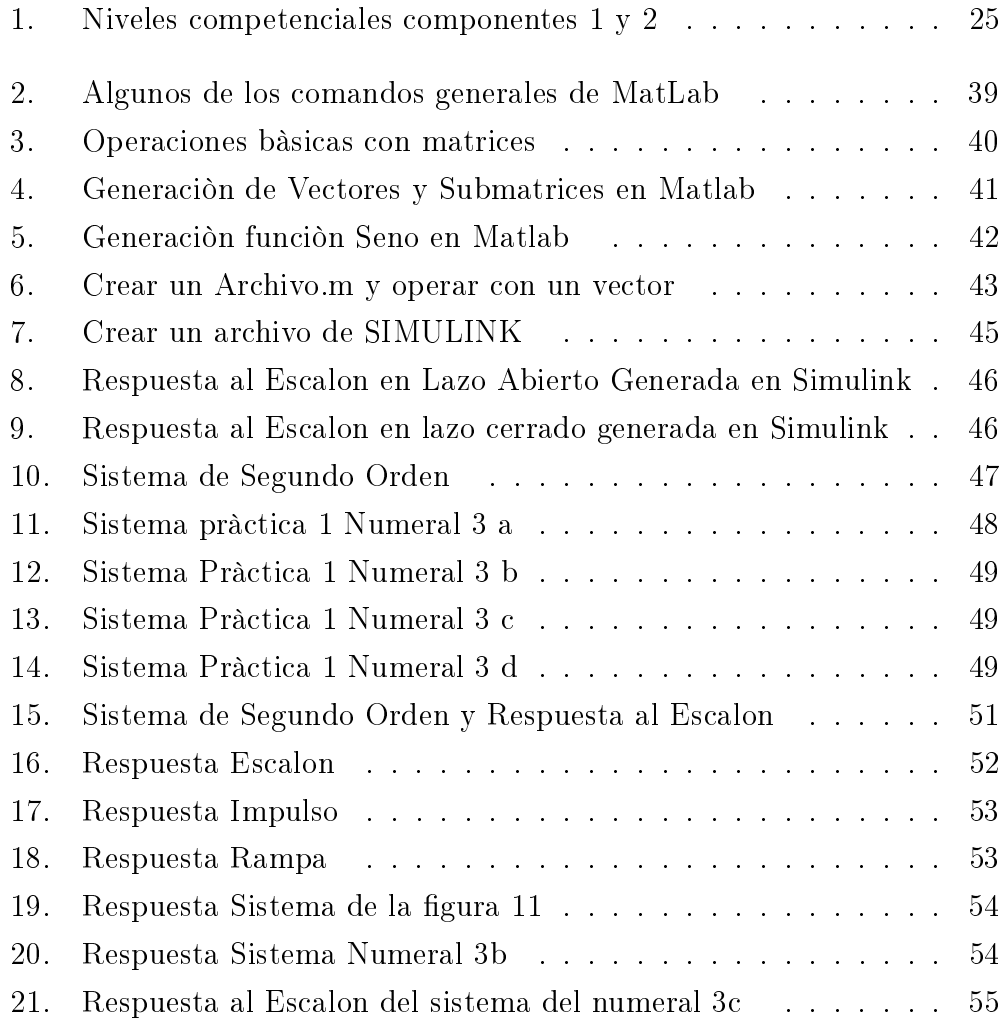

### $\emph{ÍNDICE DE FIGURAS}$  viii

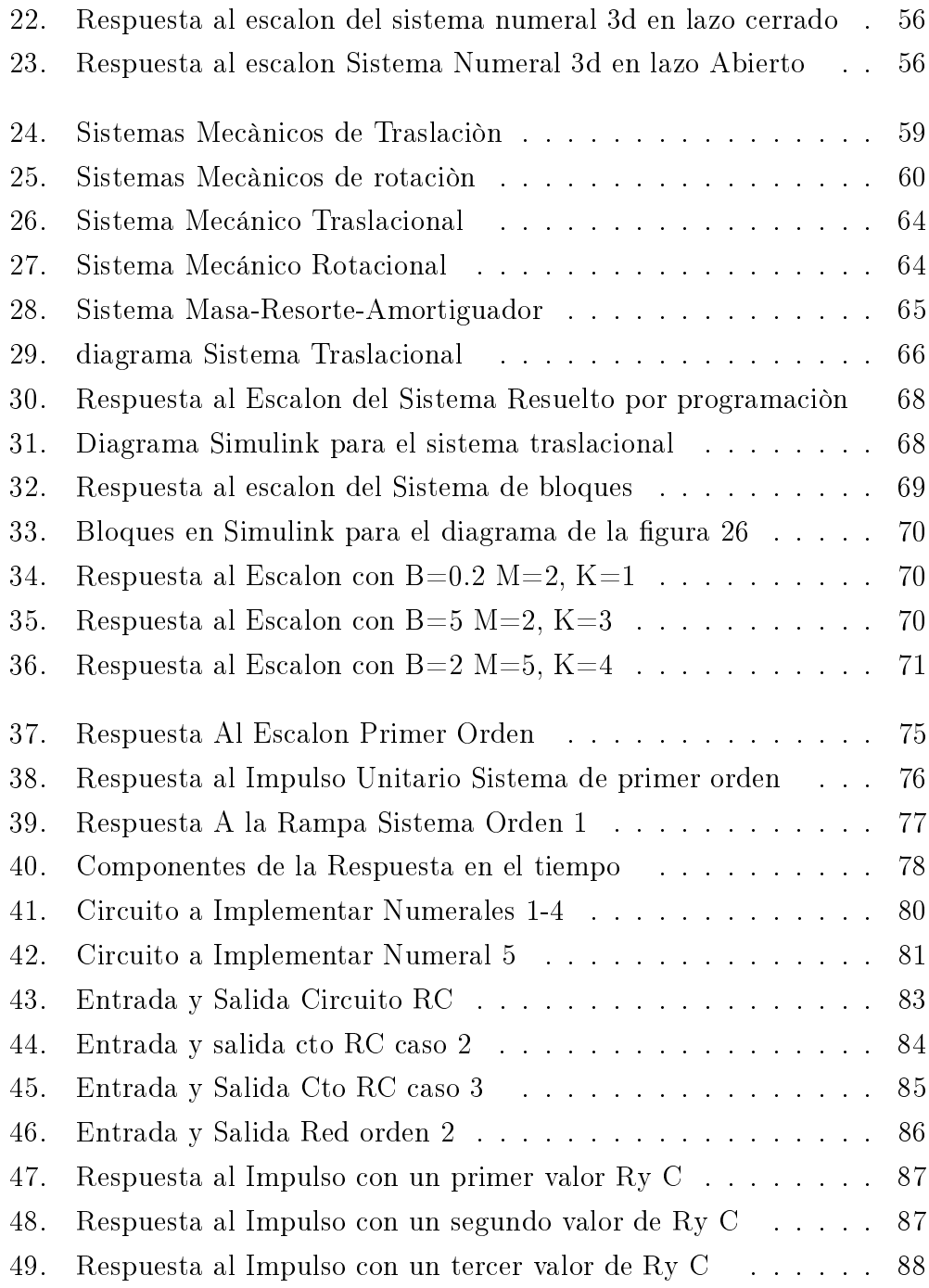

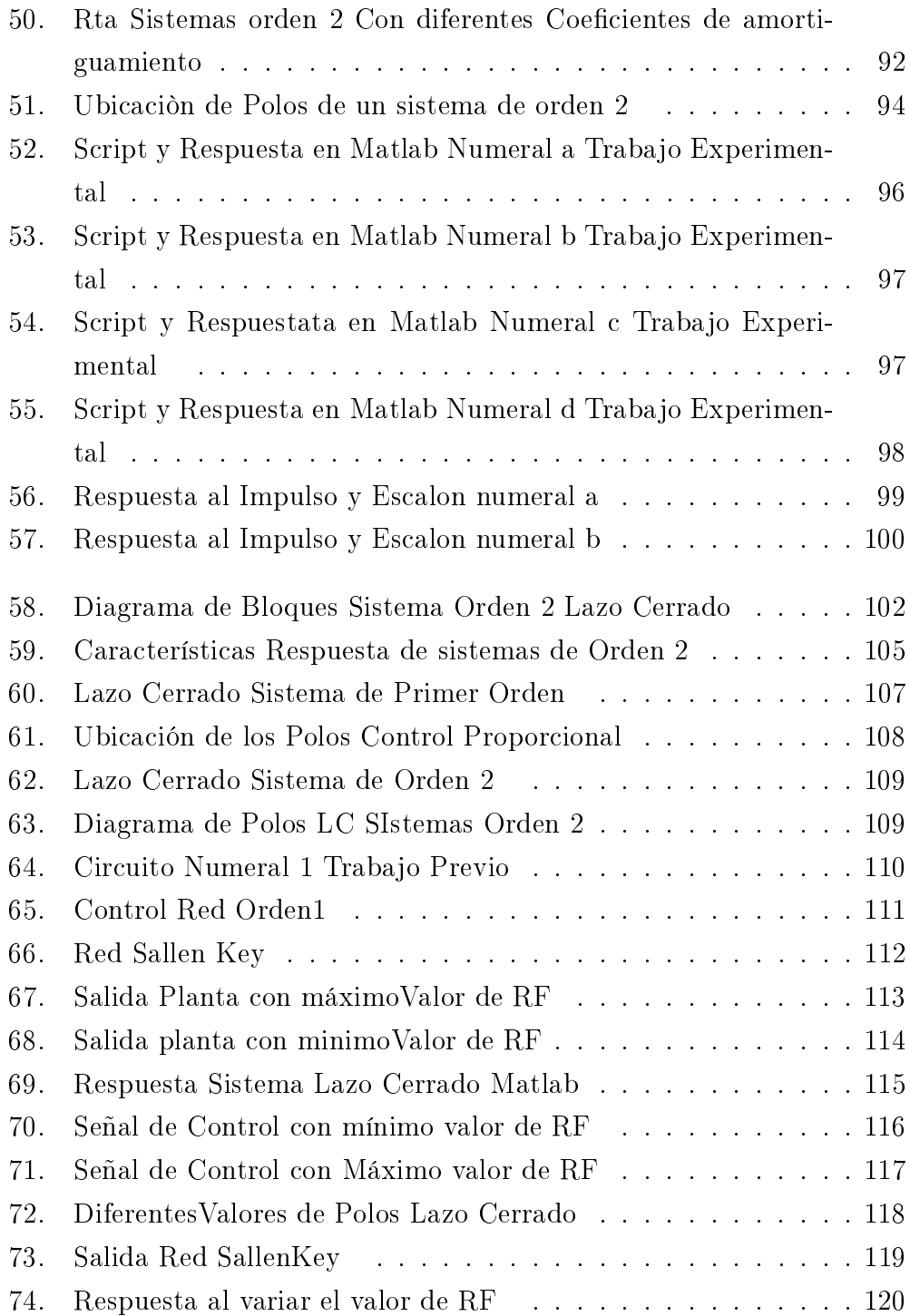

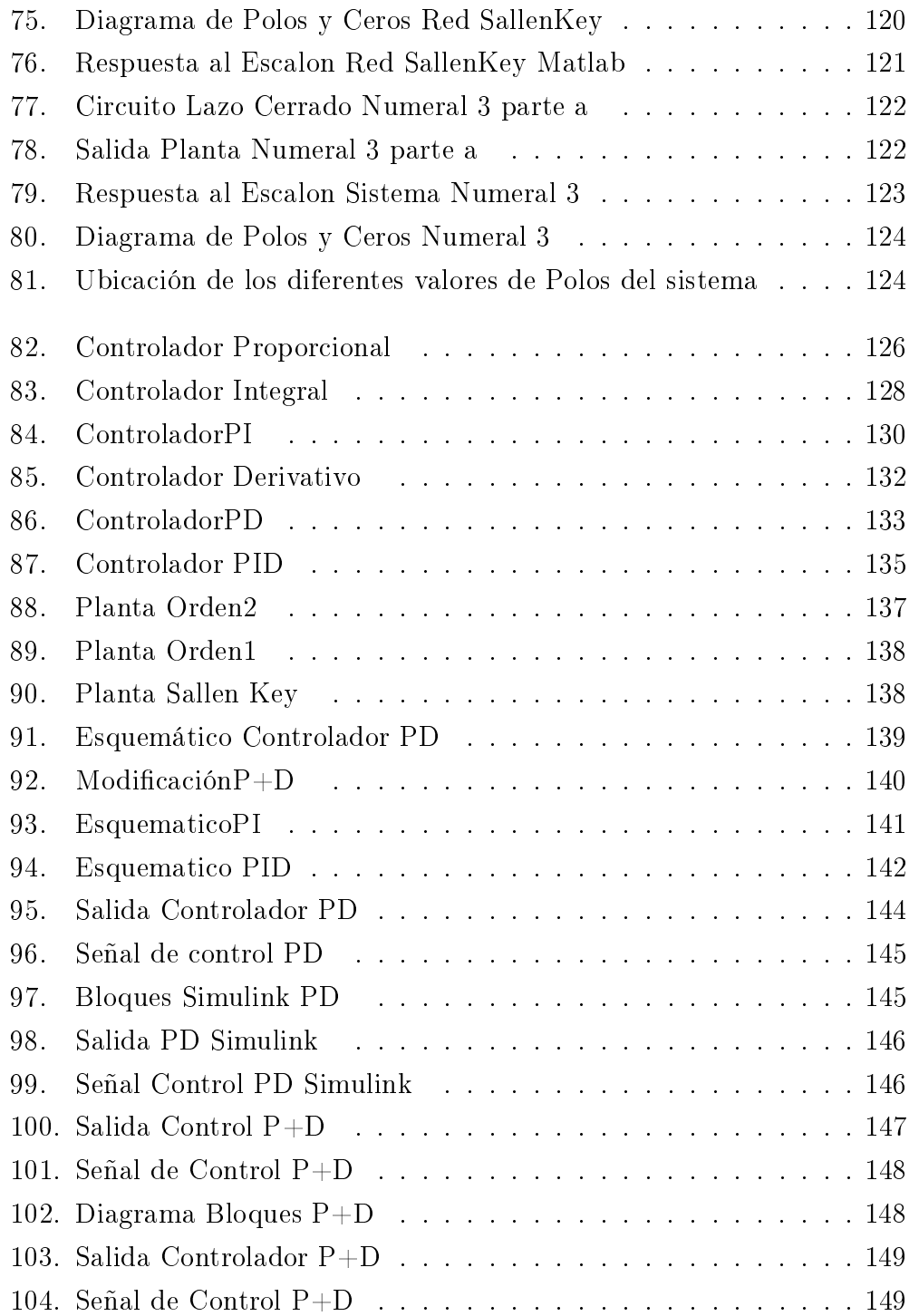

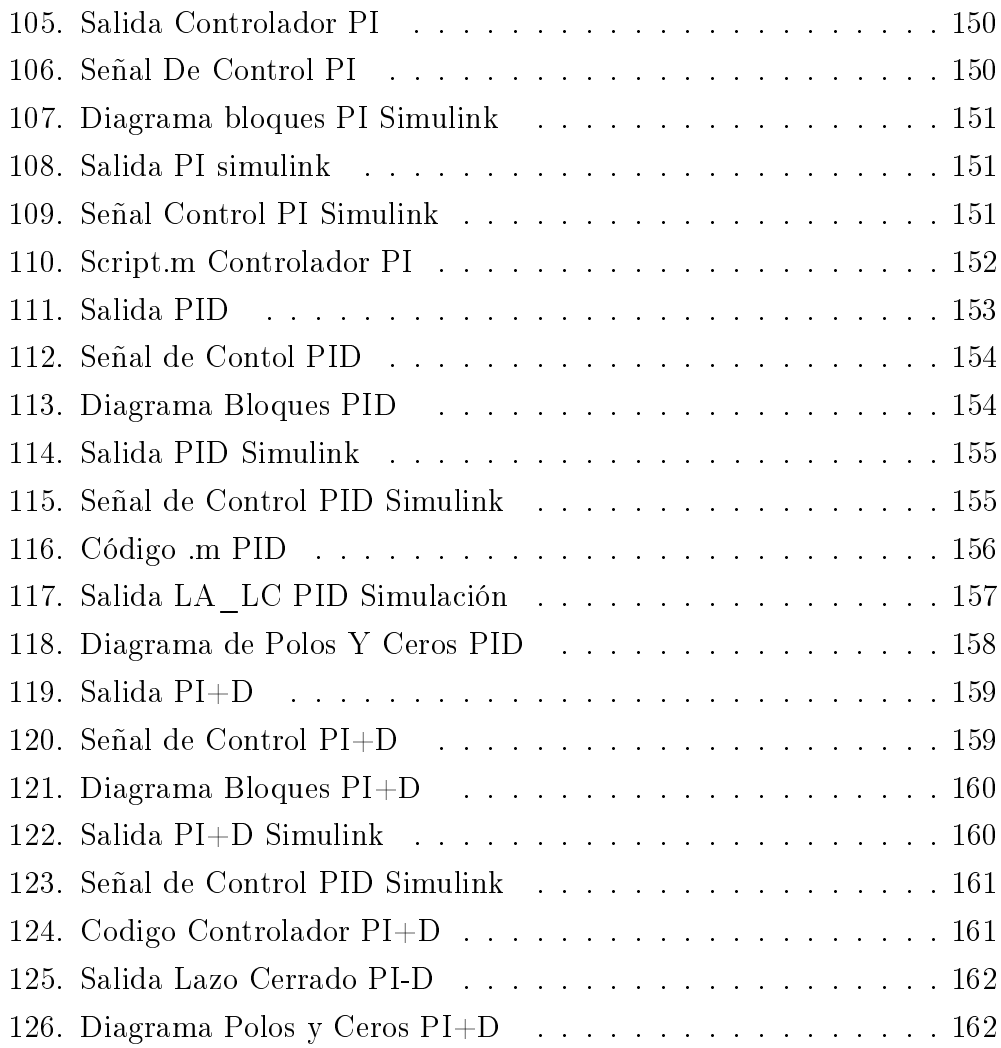

# Índice de cuadros

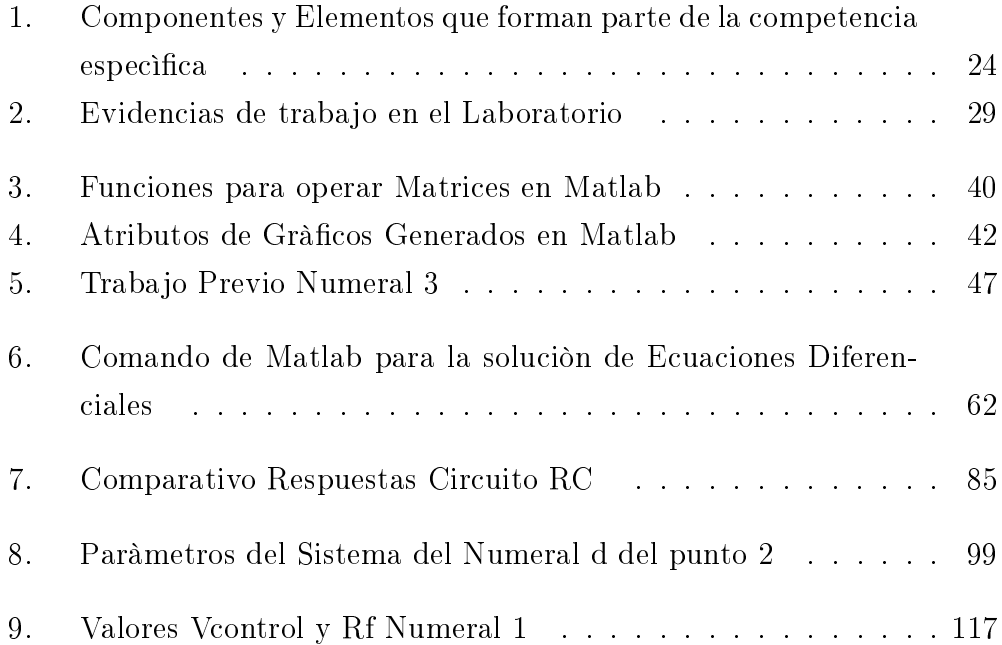

# Capítulo 1

# INTRODUCCIÒN

# 1.1. FORMULACIÒN DEL PROBLEMA

El plan de estudios del programa de ingenieria electrònica de la Universidad Tecnològica de Pereira, contempla en octavo semestre la asignatura pràctica LABORATORIO DE CONTROL I, asignatura que es el complemento pràctico a la teorìa sobre tècnicas de control anàlogo vistas por lo estudiantes durante el mismo semestre. La necesidad del presente trabajo radica en que dicha asignatura pràctica requiere el desarrollo de una serie de guìas de laboratorio que contengan objetivos alcanzables, conocimientos previos, una metodologia de desarrollo ajustada, ejemplos de aplicaciòn que guien al estudiante, autoevaluaciòn y bibliografìa, que fortalezcan el proceso de enseñanza-aprendizaje de esta àrea de aplicaciòn de la ingenierìa electrònica.

Con el presente trabajo, lo que se pretende fundamentalmente, es mejorar los procesos pedagògicos existentes que se han desarrollado para impartir la asignutura pràctica, tendientes a que los estudiantes adquieran las competencias necesarias y pertinentes que el sector acadèmico e industrial demandan en la actualidad en dicha materia.

Mediante la estandarizaciòn de las pràcticas que se realizarà con este

proyecto, se pretende ahondar en el tema de simulaciòn mediante el uso de la herramienta MATLAB, pero a la vez se harà enfàsis en que le estudiante desarrolle tècnicas de control anàlogo en plantas fìsicas sustentadas mediante el trabajo previo y la simulaciòn.

## 1.2. OBJETIVOS

#### 1.2.1. Objetivo general

Crear un manual de guìas de trabajo para las sesiones de pràctica de LABORATORIO DE CONTROL I del programa de Ingenieria electrònica de la Universidad tecnològica de Pereira.

#### 1.2.2. Objetivos específicos

- Revisar la bibliografia existente sobre los modelos pedagògicos utilizados en cursos experimentales
- Efectuar una revisión bibliogràfica de los elementos bàsicos para la formaciòn en teoria de Control.
- Proponer protocolos para la elaboraciòn y presentaciòn tanto de preinformes como de informes con la informaciòn tècnica requerida para las pràcticas de laboratorio de Control I.
- Desarrollar un protocolo de evaluaciòn y modelos fìsicos de evaluaciòn del docente hacia el estudiante y del estudiante hacia el docente, ademàs de una autoevaluaciòn por parte del estudiante por cada pràctica de laboratorio efectuada, con el fin de medir constantemente la evolución en la adquisiciòn de las competencias de cada tòpico.

# Capítulo 2

# SUSTENTO PEDAGÒGICO

Durante este capitulo, esbozaremos diferentes tendencias pedagògicas actuales, que estan uttilizando diferentes universidades del mundo y que se han empezado a implementar tambièn en nuestro caso en la Universidad Tecnològica de Pereira, en la manera de impartir conocimientos a travez de la pràctica en la formaciòn de profesionales en diferentes ramas de la ingenierìa y que serà el sustendo para el desarrollo de la temàtica que queremos aplicar para la asignatura LABORATORIO DE CONTROL I del programa de ingenierìa electrònica.

## 2.1. ASPECTOS FUNDAMENTALES

Desde que el Education Departament declaró en el código de 1882, que la enseñanza de los alumnos en materias cientícas se llevara a cabo principalmente con experimento" éste se ha adoptado por todas las instituciones de educación superior alrededor del mundo como una técnica fiable para la enseñanza de disciplinas cientícas. Con el cambio de tendencia registrado en muchos países adoptando métodos más rigurosos de evaluación basados en criterios, se ha vuelto a centrar la atención en el trabajo práctico realizando un examen crítico de su papel y de los beneficios educativos que pueden

derivarse del mismo. Por lo tanto se analizarán algunos aspectos claves para la consecución de las actividades a realizar antes, durante y después de las prácticas con el fin de obtener un desempeño sobresaliente por parte de los estudiantes.[1]

Con frecuencia lo que resulta atrayente es la oportunidad para poner en práctica métodos de aprendizaje más activos, para interactuar más libremente con el profesor y con otros alumnos y para organizar el trabajo como mejor se adapte al gusto del alumno, y no la ocasión de llevar a cabo una investigación de banco de laboratorio per se.

No hay duda de que el punto en cuestión que aquí se debate es el tipo de trabajo práctico que se ofrece. Es habitual que se permita a los alumnos más jóvenes participar en investigaciones personales poco estructuradas, mientras que pedimos a los de mayor edad que realicen ejercicios prácticos de acuerdo con un conjunto de indicaciones explícitas . Lo que los estudiantes de todas las edades parecen valorar es el desafío cognitivo (aunque el trabajo no tiene que ser tan difícil que no pueda comprenderse y debe ser relativamente fácil de llevar a cabo): hacer un "experimento adecuado" (que tenga un objetivo claro y "funcione") y tener una medida de control e independencia suficientes [2]

#### 2.1.1. Sobre la adquisición de habilidades

Tradicionalmente, los argumentos a favor del trabajo práctico como un medio para desarrollar las destrezas de laboratorio han sido de dos tipos. En primer lugar figuran aquellos relacionados con la adquisición de una serie de habilidades generalizables y libres de contenido, que se cree que son transferibles a otras áreas de estudio y válidas para todos los alumnos como un medio para enfrentarse a los problemas cotidianos que se dan fuera del laboratorio. En segundo lugar están aquellos argumentos que afirman desarrollar la destreza y las técnicas de investigación básicas consideradas como esenciales para futuros cientícos y técnicos. Existen abundantes pruebas que demuestran que el tipo de experiencias prácticas que se proponen en clase no dan lugar a la adquisición de ninguna de tales destrezas, incluso después de varios años de recibir clases de ciencias orientadas prácticamente, muchos alumnos son incapaces de llevar a cabo tareas sencillas de laboratorio en forma precisa, segura y entendiendo lo que hacen. La adquisición de técnicas o destrezas de laboratorio tiene poco valor en sí misma, más bien estas destrezas son un medio para alcanzar un fin-siendo tal fin la formación ingenieril-. No se trata de que el trabajo práctico sea necesario para que los estudiantes adquieran ciertas técnicas de laboratorio, si no de que estas habilidades particulares son necesarias si se quiere que los estudiantes participen con éxito en el trabajo práctico. De esto se desprenden dos puntos: se debería enseñar solo aquellas destrezas que resulten útiles para la enseñanza posterior y, cuando éste fuera del caso, es deber asegurarse de que esas habilidades sean desarrolladas a un nivel de competencia satisfactorio. Por ejemplo cuando la buena realización de un experimento exija una habilidad que los jóvenes no van a volver a necesitar, o niveles de competencia que no pueden alcanzar rápidamente, se pueden encontrar procedimientos alternativos, tales como el premontaje de aparatos, la demostración del profesor o la simulación con ordenador. Este punto de vista no está concebido en contra de la enseñanza de cualquier destreza de laboratorio. Es más bien un argumento a favor de ser más críticos sobre cuáles han de ser las habilidades que se enseñen, a favor de dejar claro a los estudiantes que algunas técnicas de laboratorio permiten realizar otras actividades de aprendizaje útiles, y a favor de asegurarse de que la carencia de determinadas habilidades no constituye una barrera adicional para el aprendizaje.

#### 2.1.2. Aspectos que impiden un verdadero aprendizaje

En muchos casos los experimentos pueden simplicarse mediante la eliminaciòn de algunos pasos menos importantes y el empleo de aparatos y tècnicas màs sencillas. La cuestiòn del premontaje de aparatos es tema que merece

un amplio tratamiento, asì como la inversiòn en instrumentos y equipos de laboratorio. Muchos estudiantes que se esfuerzan por montar complejos aparatos sienten que ya «han hecho bastante» antes de que se haya iniciado la parte conceptualmente significativa de la actividad. Se puede encontrar la ampliaciòn de esta idea en el uso de ordenadores y calculadoras programables con el fin de convertir «datos brutos» en «resultados finales» reduciendo así lo que podriamos denominar «interferencias matemàticas». En este sentido resulta incluso màs eficaz el uso de ordenadores para capturar, procesar y presentar los datos, asì como la supervisiòn y el control de los experimentos y los montajes previos requeridos para las pràcticas, lo que permitirà llevar a cabo experimentos màs complejos y de larga duraciòn. Para lograr evitar estos aspecto que impiden que el estudiante centre su atenciòn y sus acciones en la adquisiciòn de conocimientos propios del tema de que tratan las pràcticas, es necesario que se contemple dentro de las posibilidades de cada universidad la adquisiciòn de equipos y/o pre montajes que hagan màs àgil el trabajo previo de acuerdo a cada temàtica específica.

#### 2.1.3. Reconceptualizar el trabajo práctico

El primer paso necesario para planificar un currículo más válido desde el punto de vista filosófico (es decir aquel que describa fielmente la práctica científica verdadera) y pedagógicamente más eficaz (esto es, aquel que asegure que todos los estudiantes consiguen aprender adecuadamente) es tener claro el propósito de una lección concreta. El segundo paso es escoger una actividad de aprendizaje que se adapte a estos objetivos. En ocasiones, es conveniente considerar que la enseñanza de la ciencia consta de tres aspectos principales:

- El aprendizaje de la ciencia, adquiriendo y desarrollando conocimientos teóricos y conceptuales.
- El aprendizaje sobre la naturaleza de la ciencia, desarrollando un entendimiento de la naturaleza y los métodos de la ciencia, siendo conscientes

de las interacciones complejas entre ciencia y sociedad.

La práctica de la ciencia, desarrollando conocimientos técnicos sobre la investigación científica y la resolución de problemas.

Para componer un currículo de ciencias filosóficamente válido y pedagógicamente razonable, es necesario utilizar una gama de métodos de aprendizaje y enseñanza mucho más amplia de la que se ha empleado con regularidad en las asignaturas de ciencias, y adaptar las experiencias de aprendizaje más cuidadosamente y de forma más específica a los objetivos de las lecciones concretas, cuando totalmente conscientes de las distinciones fundamentales que existen entre el aprendizaje de la ciencia y el aprendizaje sobre la naturaleza de la ciencia y la práctica de la ciencia.

## 2.1.4. La práctica como herramienta de aprehensión del conocimiento

Las prácticas del laboratorio que se llevan a cabo en la universidad son consideradas a menudo por los profesores como un medio de obtener información datos sobre hechos de los que más tarde se extraerán las conclusiones pertinentes. El fracaso a la hora de hacer que los estudiantes participen en la reflexión que precede a una investigación experimental convierte gran parte de la práctica de laboratorio siguiente en un trabajo inútil desde el punto de vista pedagógico. Un estudiante que carezca de la comprensión teórica apropiada no sabrá dónde o cómo mirar para efectuar las observaciones adecuadas a la tarea en cuestión, o no sabrá cómo interpretar lo que vea. Por consiguiente, la actividad resultará improductiva, lo cual incitará a los profesores a dar las respuestas. En la práctica, la situación puede llegar a ser mucho más compleja y bastante más perjudicial. No es que los estudiantes no posean el marco teórico apropiado y necesario, sino que a menudo tienen uno diferente. Así pues, es posible que miren en el lugar "equivocado", de la forma "equivocada" y que hagan interpretaciones "equivocadas", en ocasiones

incluso negando con vehemencia la evidencia arrojada por la observación que entra en conflicto con sus ideas anteriores al experimento. El resultado es que pueden pasarse toda la lección sin comprender correctamente el objetivo del experimento, el procedimiento y los hallazgos, mezclándolo con cualquier concepto erróneo que hayan aportado a la práctica. Para terminar vale la pena aclarar que las clases prácticas permiten que el estudiante realice actividades controladas en las que debe aplicar a situaciones concretas los conocimientos adquiridos en teoría y, de este modo, afianzarlos y adquirir otros. El alumno pone así en práctica una serie de habilidades básicas y procedimentales relacionadas con la materia objeto de estudio que no sería posible desarrollar en otras modalidades de aprendizaje. Por otra parte, y en función de su tipología y del planteamiento concreto que adopten, pueden promover tanto el trabajo autónomo como el trabajo en grupo. Todo lo anterior requiere la implementación de un documento de trabajo, la guía de laboratorio, que junto con aspectos relativos a seguridad en el trabajo, sirva de referente para la realización de las actividades, y permita una adecuada coordinación por parte del profesorado implicado en la docencia de las prácticas.

# 2.2. MÈTODO CIENTIFICO EN EL LABO-RATORIO

Una falta de integración de los laboratorios de ciencias y tecnología en el contexto de las materias/asignaturas universitarias, llegándose incluso a detectar una pobre eficacia de las actividades de laboratorio en el proceso de aprendizaje del alumnado en titulaciones universitarias de estos ámbitos [1,2]. Esta aparente contradicción se podría explicar por diversos motivos, entre los que destaca el hecho de que, generalmente, los objetivos formativos y los resultados de aprendizaje de las sesiones de laboratorio no están suficientemente explícitos. Además, la metodología utilizada no siempre es la más adecuada para motivar al alumnado, perdiéndose la potencialidad

de estas sesiones como elemento clave en la formación de profesionales. Las principales limitaciones de las sesiones de laboratorio podrían ser:

- La falta de participación del alumnado en el diseño de los experimentos, recibiendo el material junto con una especie de "receta" que le permita desarrollar un procedimiento para llegar a un resultado, que puede ser un dato o un producto físico. Con esta metodología "tradicional", se transmite al alumnado la idea de que el único objetivo es la correcta ejecución de la "receta" que se demuestra por la obtención del resultado y que sólo obtendrá una buena valoración o evaluación si el resultado es "correcto".
- La limitación de tiempo disponible para el desarrollo de la experiencia, que a menudo hace que el alumnado sólo tenga opción de "hacer" y no pueda entretenerse en "aprender". Esta sensación se agrava si el laboratorio constituye una parte aislada de una asignatura, cuya función se convierte en la comprobación de conocimientos o la utilización de equipamientos de laboratorio.

Algunas alternativas para minimizar estas limitaciones y aumentar la eficacia en el aprendizaje del alumnado en los laboratorios, implican cambios metodológicos importantes, como la planicación de actividades pre-laboratorio que formen parte esencial para el correcto desarrollo del experimento global, y en las que se especiquen los objetivos formativos desde el punto de vista de los resultados esperados en la actividad a realizar en el laboratorio. Otro elemento motivador consistiría en dividir el experimento o actividad en diversas etapas breves, de modo que el alumnado adopte un rol de investigador novel, asumiendo la responsabilidad de sus propios resultados, e incorporando las competencias especícas y transversales asignadas a la actividad, de manera gradual y coherente, en la planicación del conjunto de actividades del laboratorio, teniendo en cuenta también el post-laboratorio. El objetivo de este trabajo es proporcionar al profesorado recursos e instrumentos que le

permitan adaptar las actividades de los laboratorios de ciencias y tecnología, mediante una planicación de objetivos, una descripción de la metodología y evaluación, de acuerdo con la adquisición de la competencia específica Aplicar el método científico para la resolución de problemas, definida como propia del ámbito de estos laboratorios.

#### 2.2.1. Las competencias específicas

Acudir a un laboratorio docente únicamente para adquirir habilidades (manuales, mecánicas) en el uso de diferentes equipos y para validar conceptos teóricos, produce un aprendizaje poco signicativo que no prepara para resolver problemas nuevos. Por lo que debe replantearse el laboratorio como el lugar para escenificar la obtención de información y generación de conocimiento necesarios para poder tomar decisiones y resolver problemas. La competencia específica "Aplicar el método científico para la resolución de problemas en los laboratorios del ámbito de ciencias y tecnología" es una combinación de conocimientos, habilidades y actitudes que permiten al alumnado dar una respuesta satisfactoria a una determinada situación. Para introducir la competencia específica en los laboratorios de ciencias y tecnología, sólo es necesario adaptar las actividades que actualmente se desarrollan en los laboratorios a este nuevo concepto, más amplio y centrado en el aprendizaje. No se puede considerar que dicha competencia se vaya a adquirir de forma automática, sin necesidad de formulación de objetivos ni de herramientas de evaluación. Es por ello importante que ésta se introduzca de forma progresiva, a medida que el alumnado avanza en su proceso de aprendizaje, no únicamente en una sesión o una asignatura independiente, por lo que es imprescindible definir niveles competenciales y rúbricas dónde se detallen criterios de calidad específicos para las actividades formativas que se van a desarrollar en el laboratorio. [3]

#### 2.2.1.1. Componentes y elementos de la competencia específica

Para facilitar la comprensión, incorporación, desarrollo y evaluación de la competencia, específica se han definido una serie de componentes y elementos que los componen y se recogen en el cuadro 1 Sin embargo no siempre todos se darán en el mismo orden ni con la misma intensidad.

#### 2.2.1.2. Niveles de la competencia específica

Los niveles competenciales constituyen un marco de referencia el cual, definido a lo largo de las materias y la titulación, permite adaptar los elementos que forman parte de la competencia específica a las características de una asignatura, actividad o grupo de alumnado. Las actividades pueden estar comprendidas en más de un nivel, ya que en una misma asignatura se pueden trabajar diferentes niveles competenciales. Para esta competencia específica se han definido 4 niveles competenciales, de menor a mayor complejidad, pensados como instrumentos de medida para uso del profesorado, sin embargo pueden constituir una orientación para la elaboración de instrumentos facilitadores de la autoevaluación y la coevaluación entre el alumnado u otros agentes evaluadores. En la figura 1 se muestran los distintos niveles de los componentes "Medir/Adquirir" y "Decidir".

# 2.2.2. Integración y evaluación de las competencias específicas en los laboratorios de ciencia y tecnología

En el momento de integrar, desarrollar y evaluar la competencia especíca, deberían tomarse decisiones que se fundamenten en el contexto de la materia/asignatura y reflexionar sobre qué actividades se plantean en el laboratorio.

| <b>COMPONENTE</b>   | <b>ELEMENTO</b>                                                                                                    |
|---------------------|----------------------------------------------------------------------------------------------------|
| MEDIR/ADQUIRIR      | Adquirir datos, experimentales o de cualquier otra ín-                                                                       |
|                     | dole. Registrar y documentar, de forma sistemática y                                                                         |
|                     | fiable, datos, resultados y condiciones del experimento.                                                                     |
|                     | Expresar correctamente datos y resultados. Utilizar he-                                                                      |
|                     | rramientas o instrumentos necesarios para la realización                                                                     |
|                     | de experimentos calibrados previamente                                                                                       |
| <b>EXPERIMENTAR</b> | Plantear y comprobar hipótesis. Aplicar técnicas instru-                                                                     |
|                     | mentales u operaciones básicas de laboratorio. Planifi-                                                                      |
|                     | car, diseñar, y ejecutar experimentos, prototipos, pro-                                                                      |
|                     | $\alpha$ tocolos y/o investigaciones de carácter científicotecnoló-                                                          |
|                     | gico. Gestionar los datos obtenidos, representándolos y                                                                      |
|                     | analizándolos correctamente. Analizar datos estadística-                                                                     |
|                     | mente y valorar la fiabilidad de los resultados obtenidos.                                                                   |
| <b>MODELAR</b>      | Proponer, plantear y escoger modelos matemáticos (ana-                                                                       |
|                     | líticos $y/\sigma$ numéricos) que describan los resultados expe-<br>rimentales. Calcular o estimar los parámetros del modelo |
|                     | escogido y ajustarlo con los datos. Establecer los lími-                                                                     |
|                     | tes del modelo, analizando y discutiendo la validez de los                                                                   |
|                     | modelos (capacidad de extrapolación y de interpolación,                                                                      |
|                     | influencia de factores o variables externas, etc.). Validar                                                                  |
|                     | o verificar, mediante la observación/experimentación,                                                                        |
|                     | los modelos propuestos.                                                                                                    |
| PROYECTAR/PREDECIR  | Utilizar el modelo obtenido para hacer predicciones, si-                                                                     |
|                     | mulaciones y cálculos en casos de interés. Establecer la                                                                     |
|                     | confianza o estabilidad de la predicción. Optimizar los                                                                      |
|                     | medios para la ejecución del experimento o investiga-                                                                        |
|                     | ción. Argumentar los resultados y extraer conclusiones                                                                       |
| <b>DECIDIR</b>      | Asumir riesgos en función de la confianza en el modelo                                                                       |
|                     | y las predicciones. Tomar decisiones en función de las                                                                       |
|                     | conclusiones y de la viabilidad (técnica, económica, etc.)                                                                   |
|                     | de las propuestas. Comunicar, exponer y defender las                                                                         |
|                     | conclusiones y decisiones tomadas.                                                                                           |

Cuadro 1: Componentes y Elementos que forman parte de la competencia especìfica

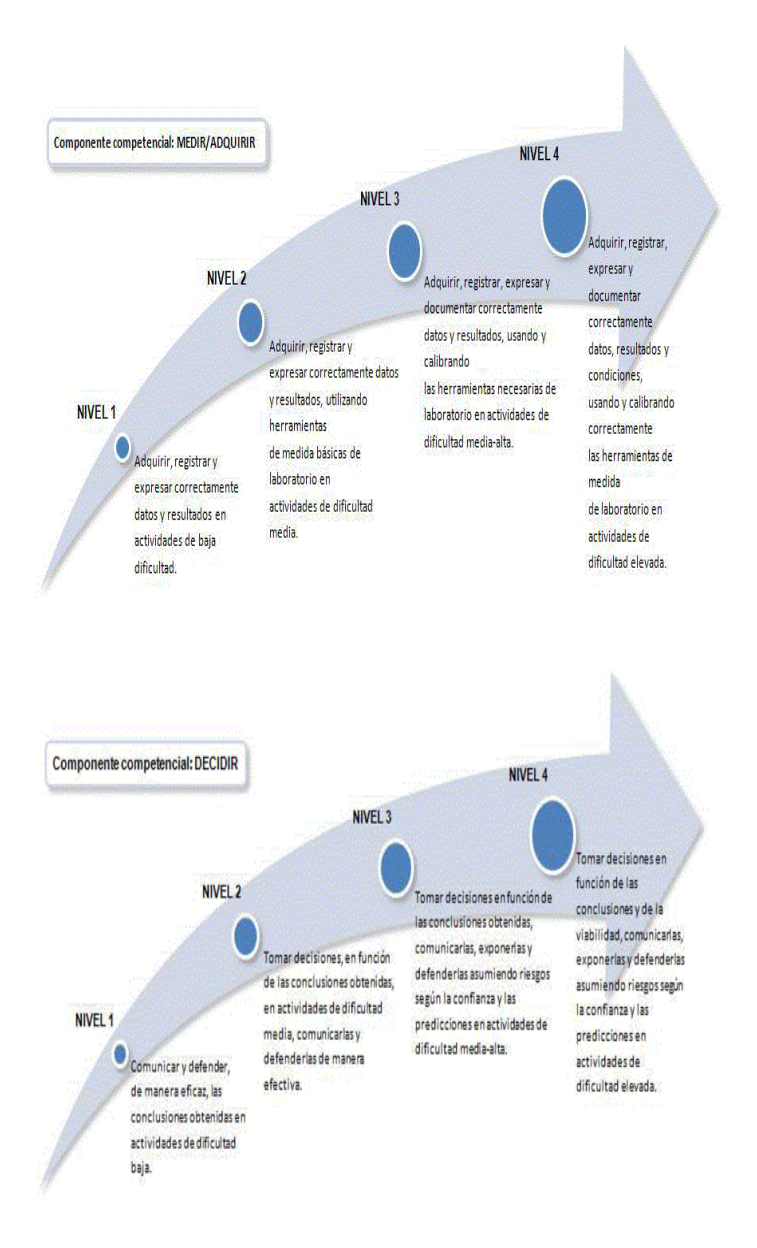

Figura 1: Niveles competenciales componentes 1 y 2

#### 2.2.2.1. Planicación de las materias/asignaturas

Durante el proceso de planificación de las materias/asignaturas, se han de considerar los aspectos vinculados con el propio plan de estudios: objetivos generales y específicos de aprendizaje, competencias específicas, genéricas o transversales propias de la titulación que han de ser trabajadas en la materia o asignatura, indicando el nivel competencial y qué otras materias o asignaturas trabajan las mismas competencias. Así, se garantiza que estén distribuidas a lo largo de la titulación para que el alumnado adquiera el nivel esperado de cada una de las competencias establecidas en dichos estudios. A partir de aquí, el profesorado responsable de la materia o asignatura ha de describir qué contenido se va a tratar, identificando cómo contribuye a la titulación, definiendo unos objetivos específicos y resultados de aprendizaje desde el punto de vista de lo que ha de ser capaz el alumnado al finalizar el proceso formativo (evidencias de la adquisición de los objetivos formativos). El siguiente paso consiste en explicitar qué actividades pueden garantizar la adquisición de las competencias de un modo progresivo y coherente con lo establecido en la titulación, describiendo una metodología y un sistema de evaluación que permita tener evidencias del progreso y aprendizaje del alumnado. La elección de las actividades no debería realizarse por el número total de éstas, sino por su contribución a la adquisición de la competencia por parte del alumnado. Es conveniente que estén distribuidas a lo largo del proceso formativo, de modo que el grado de dicultad vaya en aumento, partiendo del nivel inmediatamente inferior y encaminado a la adquisición de la competencia, hasta los resultados esperados para el nivel competencial definido.

#### 2.2.2.2. Diseño de actividades para el desarrollo de competencias específicas

La planicación y el diseño de las actividades de aprendizaje han de garantizar durante el proceso formativo la adquisición de los objetivos formativos y el desarrollo y la adquisición de las competencias denidas en el marco de la materia/asignatura. Para ello, hay que tener en cuenta el momento en que se sitúa cada actividad formativa concreta, en relación con el resto de actividades de la asignatura, para que el aprendizaje sea gradual. Es importante especificar cómo contribuye dicha actividad al proceso de aprendizaje del alumnado y asegurar la coherencia con la metodología docente y el sistema de evaluación. Todas las consideraciones recogidas en el párrafo anterior, se han de contemplar distinguiendo los momentos de la actividad formativa en función de los diferentes objetivos de aprendizaje asociados a las etapas pre-laboratorio, durante el laboratorio y postlaboratorio. Así pues, además del procedimiento propiamente experimental, diseñar las actividades de aprendizaje implica:

- Desarrollar e identificar los contenidos a trabajar durante la actividad.
- Definir objetivos y resultados de aprendizaje de cada actividad.
- Definir la metodología, explicitar qué actividades formativas pueden garantizar la adquisición de la competencia de modo progresivo y coherente con los objetivos de aprendizaje previstos y la dedicación de tiempo por parte del alumnado tanto fuera como dentro del laboratorio.
- Definir estrategias e instrumentos de evaluación que permitan tener evidencias del progreso y aprendizaje del alumnado.

#### 2.2.2.3. Evidencias e instrumentos de evaluación

Se identifican como evidencias aquellos productos de aprendizaje proporcionados por el alumnado fruto de las actividades formativas planicadas, que permiten al profesor evaluar y constatar el progreso o falta de progreso en el desarrollo de cada tòpico, así como el grado de adquisición de la competencia. De las relacionadas con la adquisición de competencias específicas. las más signicativas son las que se muestran en el cuadro 2

Es importante destacar que no todos los instrumentos sirven para evaluar competencias, sino que evaluan el desarrollo integral del trabajo en el laboratorio.

## 2.3. ESTADO DEL ARTE

Se consultaron diversas fuentes de informaciòn sobre el desarrollo de guias y manuales de laboratorio en universidades de Colombia y el mundo, buscando los ùltimos avances de tipo pedagògico sobre esta materia, siendo seleccionado el material de la Universidad Nacional de Colombia, de Europa el EEES (Espacio Europeo de Educaciòn Superior) y tomando como referencia el trabajo realizado en la misma Universidad tecnològica de Pereira por estudiantes, hoy egresados del programa de Ingenieria Electrònica, en la realizaciòn de guias de laboratorio para el laboratorio de Control II el cual fue un trabajo que abordò la problemàtica desde el punto de vista de modelos pedagògicos llegando al desarrollo de un manual pertinente y adecuado para la asignatura en cuestiòn.

### 2.3.1. Guias de laboratorio en la Universidad Nacional de Colombia

En esta institución se viene aplicando un modelo metodológico en los laboratorios de ingenierías el cual por medio de guías instruye a los estudiantes para el desarrollo de las sesiones planteadas para las asignaturas prácticas. En dicho modelo los grupos de laboratorio están conformados por dos o tres personas que son denidos al principio de semestre.

1. El profesor plantea un problema, que se debe resolver por medio de la práctica de laboratorio. En lo posible el planteamiento de dicho problema se hace de una manera informal, de modo que se cumplan los objetivos planteados anteriormente.

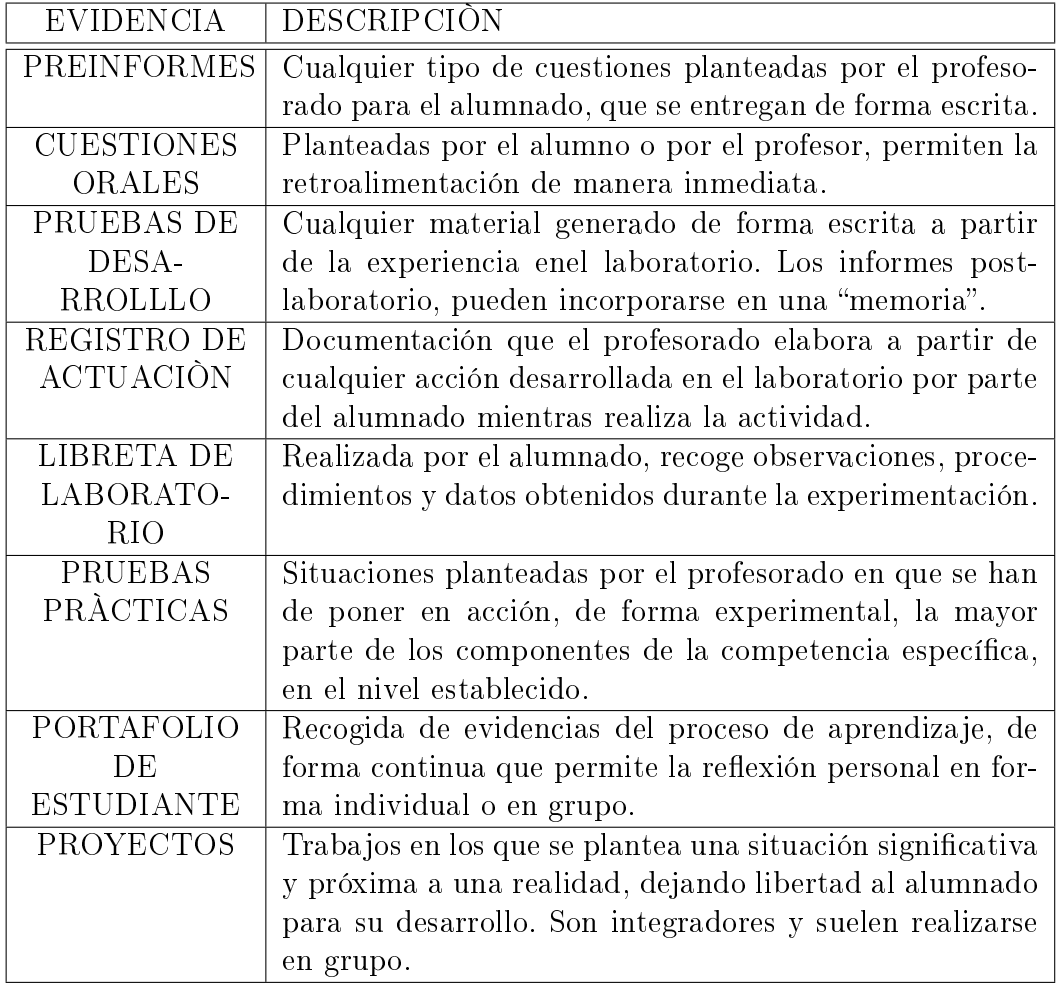

Cuadro 2: Evidencias de trabajo en el Laboratorio

2. El grupo de laboratorio redacta un preinforme que básicamente contiene lo siguiente:

- Formalización del problema por medio de un planteamiento y unos objetivos de la práctica.
- Una posible forma de solución al problema (normalmente un circuito, una lista de parámetros o un programa).
- Cálculos del comportamiento teórico de la solución propuesta.
- Simulaciones de la solución propuesta.

3. El profesor revisa el preinforme y hace las correcciones necesarias. Dado que se trata de problemas abiertos que posiblemente tengan múltiples soluciones, se plantea la necesidad de que el profesor no influencie al grupo de laboratorio para que adopte ninguna solución particular.

4. Una vez corregido el preinforme, el grupo de laboratorio puede pasar a la implementación física de la solución propuesta. Se deben tomar los datos experimentales necesarios para validar y evaluar dicha solución. También se deben comparar los resultados experimentales con aquellos calculados teóricamente u obtenidos de la simulación en la redacción del preinforme. En esta etapa el profesor simplemente verifica el montaje y la toma de datos experimentales.

5. Finalmente, el grupo debe entregar al profesor un informe donde queden plasmados los resultados obtenidos (teóricos, simulados, experimentales), el análisis de dichos resultados y las conclusiones obtenidas de la práctica. Es necesario que el grupo de laboratorio anexe el preinforme con las correcciones sugeridas por el profesor en el numeral tres.

6. Al menos una vez durante el semestre, el grupo de laboratorio deberá unir la información del preinforme corregido y la del informe, para presentarla en el formato de un artículo de investigación. El profesor avisará con suficiente anticipación, qué práctica de laboratorio deberá presentarse en dicho formato.

#### 2.3.2. Espacio Europeo de educación superior (EEES)

El EEES es un proyecto, impulsado por la Unión Europea, para armonizar los sistemas universitarios europeos de manera que todos ellos tengan una estructura homogénea de títulos de grado y postgrado, es decir, una misma valoración de la carga lectiva de los estudios, cursos, asignaturas, calificaciones y una estructura de titulaciones y formación continua fácilmente entendible por todos los Estados miembros. El objetivo del desarrollo del Espacio Europeo de Educación Superior es dotar a Europa de un sistema universitario homogéneo, compatible y flexible que permita a los estudiantes y titulados universitarios europeos una mayor movilidad. Igualmente se pretende establecer unos niveles de transparencia y calidad, mediante sistemas de evaluación que lo hagan atractivo y competitivo a nivel internacional, dentro del actual proceso de globalización. En este contexto, el estudiante debe pasar a ser el centro del sistema, como principal actor del mismo, para lo que se valorará el esfuerzo que el alumno necesita realizar para superar las enseñanzas, no únicamente las horas de clase a las que debe asistir. Asimismo, se trata de cambiar la filosofía de los estudios, otorgando mayor importancia al manejo de las herramientas de aprendizaje que a la mera acumulación de conocimientos.

#### 2.3.2.1. Diseño de guias de laboratorio de acuerdo a las orientaciones del EEES

El concepto de planicación es uno de los logros de la moderna tecnología educativa, fundamentado en la necesidad de anticipar de manera precisa los objetivos que deben alcanzar los alumnos. En este sentido, y en concordancia con las orientaciones dadas por el EEES, la planicación didáctica de una materia debe exponer de manera secuencial el conjunto de actividades a realizar destinadas al aprendizaje de los estudiantes, sin limitarse a distribuir los contenidos a lo largo de un cronograma. En el caso particular de las clases prácticas, además de las tareas y funciones que se desarrollan en las clases teóricas, los docentes deben desarrollar un conjunto de tareas específicas, tanto en el momento de preparación de las clases, como en el desarrollo posterior y evaluación final de los resultados. Han de seleccionar, diseñar y poner a punto las tareas concretas que serán ejecutadas por los estudiantes, elaborar, con frecuencia, un manual de laboratorio y, en su caso, deben coordinar esfuerzos con otros profesores que participan en el desarrollo de las prácticas. Durante las mismas deberán realizar las demostraciones previstas o supervisar su desarrollo. Por último, la evaluación requerirá casi siempre la revisión y valoración de los trabajos presentados por los estudiantes. Todo ello, hace imprescindible plantear anticipadamente y con claridad las técnicas de evaluación así como los criterios de calicación y, en particular, cuál será su valoración y ponderación en el conjunto de la evaluación de la materia. En este sentido, resulta imprescindible que los trabajos prácticos no se planteen sólo como una actividad de aprendizaje sin valor para la nota.

Metodología La guía presenta el siguiente esquema general:

- I. Introducción
- II. Objetivo
- III. Normas generales
- IV. Convocatoria de prácticas
- V. Fichas
- VI. Monitores
- VII. Desarrollo de las prácticas
- VIII. Evaluación y calificación
- IX. Técnicas de evaluación y criterios de calificación
- X. Publicación de las calificaciones y recogida de la guía de prácticas
- XI. Examen de recuperación
- XII. Coordinación
- XIII. Normas para el trabajo en el laboratorio
- XIV. Medidas seguridad

XV. Manipulación del material

XVI. Orden y limpieza

En los apartados I a IV se abordan todos los aspectos generales, relativos a gestión administrativa, datos básicos de la asignatura, medidas de comportamiento y normas de seguridad. Para el correcto desarrollo de las acciones formativas objeto de la guía, resulta imprescindible que esta información esté disponible para su uso, antes y durante la realización de las prácticas. En el capítulo III se abordan de manera detallada todos los aspectos relativos a la evolución de las prácticas, incluyendo, criterios y ponderación respecto de la parte teórica de la asignatura. Los aspectos relativos a las normas de trabajo (parte IV) se abordan, de forma general incluyendo una presentación de normas generales de seguridad, manipulación y limpieza. En concreto, se insiste en aquellos aspectos relacionados con los riesgos evitables, asociados a manipulación de productos, uso de instrumentación, y diseño y equipamiento de los laboratorios. Complementariamente, en cada práctica, se recuerdan estas normas básicas y resaltan los problemas específicos de cada actividad. Posteriormente, la guía plantea las actividades prácticas en detalle, que deberán ser realizadas por los alumnos. Para terminar, la guía recoge un anexo bibliográfico que permite ampliar información al alumno, así como un cuestionario sobre medidas de seguridad que permite la autoevaluación de las competencias adquiridas.

#### 2.3.3. Documento guia

Este documento se considera clave en el modelo, ya que los alumnos son aprendices de investigadores y por tanto deben tener una guía de actividades que orienten su trabajo. Las pautas que se ofrecen, no son dichas o explicadas enteramente, sino encaminadas a tratar de salvar las limitaciones en conocimiento o recursos que lógicamente pueden tener, pero dejando abierto el trabajo a la creación, la invención, el diseño, etc. Es un texto a través del cual el profesor introduce al alumno en el problema, sugiere caminos y

plantea incógnitas. Es abierto y por ello no hay recetas a seguir. Es necesariamente extenso y posee una estructura bien denida. La utilización correcta de esta guía requiere una instrucción del alumno por parte del profesor. El alumno debe de estar preparado para leer lo que en ella se dice no abiertamente, sino como campo de búsqueda y de trabajo de preparación por su parte. Se es consciente de la problemática que implica este tipo de trabajos, en lo que respecto al cambio de mentalidad por parte de alumnos y profesores, en cuanto tiempo y disponibilidad de laboratorios, bibliografía, etc., en los centros universitarios. Es necesario que el profesor introduzca al alumno en este tipo de actividad, sin ceñirse estrictamente a ellas, ya que según los objetivos que se quieran conseguir se deben realizar diferentes tipos de trabajo experimental y es bueno que el alumno, posible futuro profesor, trabaje con distintos modelos experimentales. La guía de actividades consta de los siguientes apartados:

I. Introducción

II. Planteamiento del problema.

III. Emisión de hipótesis de trabajo.

IV. Diseño experimental.

V. Realización de los experimentos.

VI. Análisis de los resultados.

VII. Conclusiones.

VIII. Actividades complementarias.

IX. Bibliografía [4]

# 2.4. SELECCIÒN DE TEMÀTICAS

Debido al cambio metodológico y pedagógico que se pretende introducir mediante el desarrollo del nuevo manual de guías, se eligieròn tematicas acordes a los objetivos de las competencias a desarrollar en el laboraotorio y consecuentes con el contenido de la asignatura teòrica Control I. Dadas
las condiciones anteriores, los apartados que se estudiaràn en las guiàs y por ende el desarrollo del laboratorio de Control I serà el siguiente:

- 1. Entornos de simulaciòn asistidos por Computador.
- 2. Modelamiento de Sistemas Fìsicos.
- 3. Respuesta de Sistemas de Orden 1 y orden 2.
- 4. Controladores PID y PI+D y variación de estas configuraciones.

Cada tema será desarrollado en dos o tres sesiones de laboratorio según sea necesario para que el estudiante alcance la totalidad de los objetivos propuestos en éste. Las guías que componen el manual fueron diseñadas en el orden anterior, recopilando y depurando la información bibliográfica de autores reconocidos más adecuada, para incluirla dentro del marco teórico que servirá de apoyo al estudiante en la realización del preinforme y buscando reforzar los conceptos básicos que serán necesarios para el desarrollo del trabajo práctico. Luego de concretar cada guía se procedío a implmentar los ejercicios experimentales allí propuestos con el fín de encontrar posibles fallos y realizar el proceso de retroalimentación para estructurar con más solidez el producto nal; Como producto de este proceso y buscando solucionar las limitaciones posibles de las que habla el numeral 2.1.2 de este documento (Impedimentos que no permiten un verdadero aprendizaje), se concertò la construcciòn de sistemas controlables (plantas) que fueron utilizadas en el desarrollo del presente trabajo y quedaràn como parte del instrumental de este laboratorio para que sean utilizadas por los estudiantes y faciliten el pre montaje en cada una de las sesiones. éste proceso se llevó a cabo en los laboratorios de la Facultad de Ingeniería Eléctrica de la UTP.

# 2.4.1. Laboratorios FIE Universidad Tecnológica de Pereira

Estos son lugares especialmente equipados con instrumentos y equipos de medida y que además cumplen con ciertos estandares para la realización de experimentos y practicas en los diversos cursos de los programas de Ingeniería Eléctrica, Electrónica, fìsica y de ciencias de la computaciòn. Están ubicados en el primer piso del bloque E de la Facultad de Ingeniería Eléctrica, Electrònica, Fìsica y Ciencias de la computaciòn y cuentan con un almacen para la conservaciòn y cuidado de losdiferentes componentes y equipos. Los equipos con que cuentan los laboratorios son:

- **Osclioscopios.**
- Generadores de señales.
- Fuentes de poder reguladas.
- Computadores con software de simulación.
- **Multímetros.**
- Tarjetas de Adquisición de Datos.
- Dispositivos embebidos de programación.
- Componentes eléctricos y electrónicos para el montaje de circuitos.

# Capítulo 3

# PRACTICA Nº 1

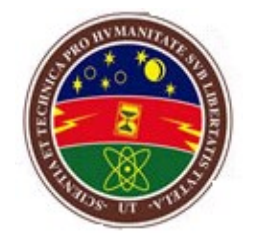

## INTRODUCCIÒN AL USO DE MATLAB Y SIMULINK

LABORATORIO DE CONTROL I

# 3.1. OBJETIVOS

- 1. Familiarizar al estudiante con el uso del programa desarrollado por MathWorks Inc, denominado "MATLAB" y SIMULINK, una poderosa herramienta para la simulación de sistemas dinámicos.
- 2. Incentivar en el estudiante el uso de un computador personal como herramienta de análisis y diseño de sistemas de control.

# 3.2. MARCO TEÒRICO

MATLAB es un sofisticado lenguaje de programación codificado en C, basado en matrices para cálculos científicos y de ingeniería. El nombre MATLAB es una abreviatura para Matrix Laboratory.

MATLAB tiene como base de procesamiento, el manejo con matrices numéricas rectangulares (que pueden tener elementos complejos), lo cual implica el uso de vectores la o columna. Por esta razón este paquete tiene una proyección hacia el control moderno (descrito a variables de estado) y es útil para ilustrar las relaciones existentes entre las técnicas clásicas y modernas de análisis mediante un conjunto de rutinas de propósito general que permiten modelar, analizar y simular cualquier tipo de sistema dinámico.

MATLAB contiene librerías (Toolbox) de propósito específico, así por ejemplo: Sistemas de Control, Procesamiento de Señales, Optimización, Identificación de Sistemas, Lógica Fuzzy, Redes Neuronales, etc.

MATLAB es un sistema abierto ya que el usuario puede editar sus propias funciones específicas, las mismas que son guardadas a manera de macros o programas denominados archivos.m y almacenados en las bibliotecas de MATLAB mediante archivos ASCII con la extensión ".m".

#### 3.2.1. Comandos generales

MATLAB posee un conjunto sumamente extenso de funciones agrupadas por áreas. El comando >>help permite disponer de mayor información acerca de cada una de las diferentes funciones. para desplegar la ayuda en línea de un comando en particular, se debe escribir con la siguiente sintaxis: >>help "nombre del comando".

Algunos de los comandos generales de MATLAB se muestran en la figura 2 :

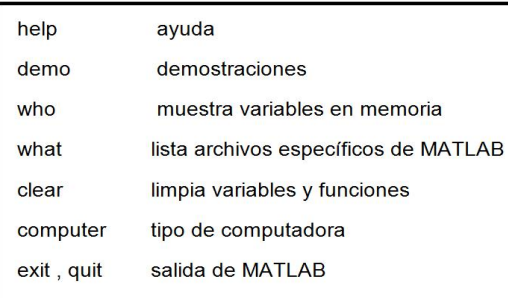

Figura 2: Algunos de los comandos generales de MatLab

### 3.2.2. Operaciones con matrices

Existen diferentes formas de introducir una matriz en MATLAB. Entre ellas, la siguiente:

En el cuadro Comand Window escribir: A =  $[1\ 2\ 3;$  4 5 6; 7 8 9] Se asigna a la variable A una matriz 3x3. Los elementos en una fila de una matriz pueden separarse tanto por comas como por espacios en blanco, las filas se separan por punto y coma (;).

Las operaciones que se pueden realizar con matrices son: (+) adición, (-) sustracción,  $(*)$  multiplicación,  $(*)$  potenciación,  $(*)$  transpuesta,  $(\rangle)$ división izquierda A $\Bbb B$  es equivalente a inv $(A)^*B$  y  $\Bbb C$  división derecha A $\Bbb B$ es equivalente a  $A^*inv(B)$ .

Estas operaciones para matrices se aplican también a escalares (matrices 1x1). Si los tamaños de las matrices son incompatibles para la operación matricial se obtiene un mensaje de error.

Se puede además efectuar operaciones con arreglos (elemento por elemento). Para ello, las operaciones \*, ^, \, y /, deben ser precedidas por un punto. Por ejemplo: A=[1 2 3].\*2= [2 4 6] ó A=[1 2 3].^2= [1 4 9] . Un ejemplo de este tipo de operaciones se muestra en la figura 3.

Otras de las funciones disponibles en MATLAB para operar, construir y obtener caractèristicas de una matriz se muestran en el cuadro 3.

Para generar vectores y submatrices se usa la "notación de dos puntos".

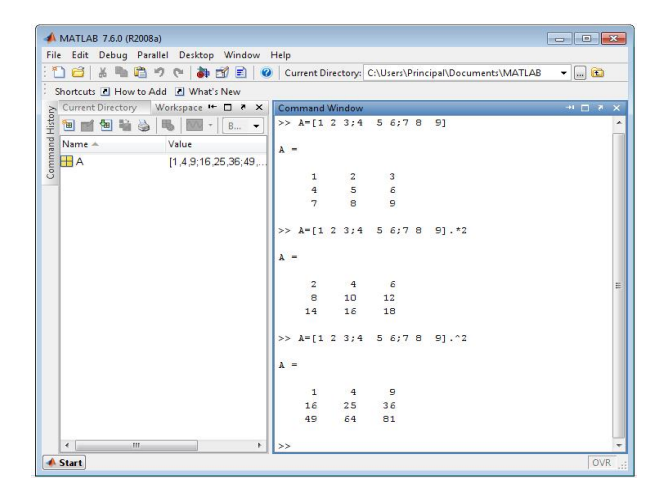

Figura 3: Operaciones bàsicas con matrices

| FUNCIÓN | <b>DESCRIPCIÓN</b>                      |  |
|---------|-----------------------------------------|--|
| inv     | Inversa de una matriz                   |  |
| poly    | Polinomio característico                |  |
| rank    | Rango                                   |  |
| size    | Tamaño de una matriz                    |  |
| max     | Màximo elemento                         |  |
| triu    | Parte diagonal superior                 |  |
| trill   | Parte diagonal inferior                 |  |
| roots   | Raices del Polinomio característico     |  |
| min     | Mìnimo elemento                         |  |
| rand    | Matriz generada aleatoriamente          |  |
| zeros   | Matriz de ceros de dimensión específica |  |
| eig     | Calcula Los autovalores de una Matriz   |  |
| expm    | Exponencial de una Matriz               |  |
| ones    | Matriz de unos de dimensión específica  |  |
| log     | Logaritmo de una matris                 |  |
| norm    | Norma de una matriz                     |  |

Cuadro 3: Funciones para operar Matrices en Matlab

| 1:3      | Genera un Vector Fila [1 2 3]                                        |
|----------|----------------------------------------------------------------------|
| 1:0.5:3  | Genera un Vector de 1 a 3 con pasos de 0.5, es decir [1 1.5 2 2.5 3] |
| A(:,2)   | Es la Segunda Columna de A                                           |
| A(1:2,:) | Son las Dos Primeras Filas de A                                      |
| A(2,3)   | Elemento de la Fila 2 y Columna 3 de la Matriz A.                    |

Figura 4: Generaciòn de Vectores y Submatrices en Matlab

Su uso adecuado hace que las instrucciones sean más simples y legibles. Por ejemplo, observe el resultado de las expresiones mostradas en la fiigura 4

## 3.2.3. Gráficos en Matlab

MATLAB puede generar gráficos planos, gráficos de malla. En esta Pràctica trataremos solo gràficos planos. Para el manejo de gráficos planos, la instrucción "plot" crea gráficos en el plano xy; si xy son vectores de la misma longitud, se realiza un gráfico de los elementos x versus los elementos de y. Por ejemplo, se puede dibujar la gráfica de la función  $y = sen^2(x)$ , sobre el intervalo [-4,4] con las siguientes instrucciones:

$$
t = -4 : 0,01 : 4;
$$
  

$$
y = sin(t).^2;
$$
  

$$
plot(t,y);
$$

De lo anterior se tiene que t es un vector que inicia en -4 y termina en 4 en pasos de 0.01 y la gràfica generada se muestra en la figura 5

Para personalizar la ventana se puede colocar título, comentarios en los ejes con los siguientes comandos que tienen una cadena como argumento y se muestran en el cuadro 4 :

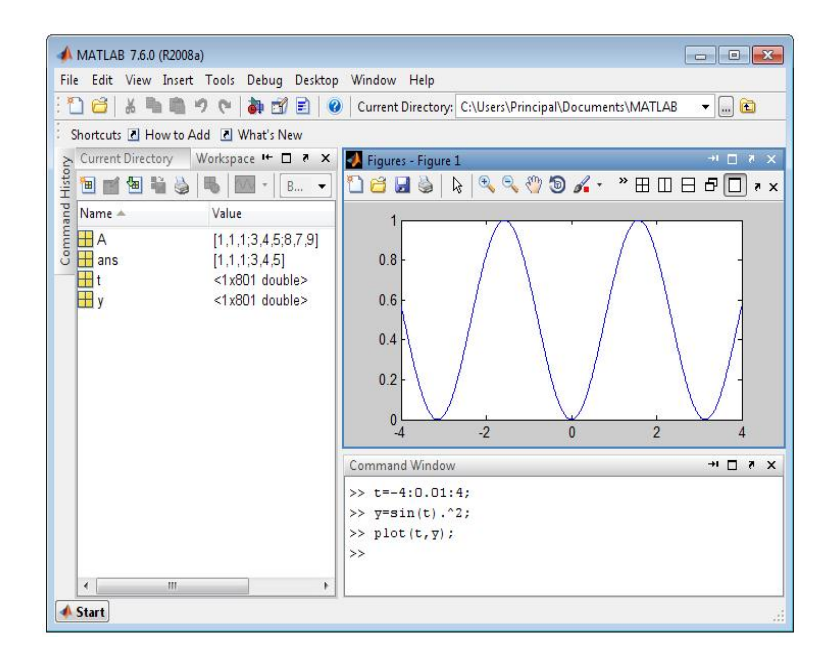

Figura 5: Generaciòn funciòn Seno en Matlab

| Propiedad o Atributo | Descripción                |
|----------------------|----------------------------|
| title                | «titulo del gràfico»)      |
| xlabel               | («comentario eje x»)       |
| ylabel               | («comentario eje y»)       |
| gtext                | texto posicionado          |
|                      | interactivamente           |
| text                 | texto posicionado mediante |
|                      | coordenadas                |
| grid                 | cuasdricula en el gràfico  |
| axis                 | permite escalar ejes       |
|                      | manualmente                |
| subplot              | divide la panbtalla para   |
|                      | visualizar varios gràficos |

Cuadro 4: Atributos de Gràficos Generados en Matlab

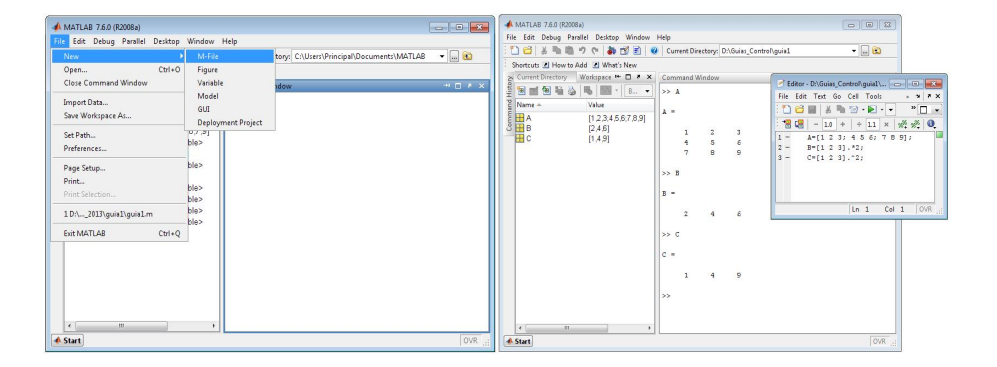

Figura 6: Crear un Archivo.m y operar con un vector

## 3.2.4. Creación de un archivo .m

Matlab permite colocar instrucciones en un archivo de texto y ejecutarlas como si hubiesen sido escritas en la ventana de comandos de Matlab. Estos archivos se llaman archivos script o archivos-M, y deben finalizar con la extensión .m.

Para crear un archivo .m en Matlab, procedimiento y resultados que se muestran en la figura 6 se debe dirigir a  $FILE>>NEW>>M-FILE$ , o escribir en el comand window 'edit #nombre\_archivo'. Una vez creada la ventana se pueden colocar las instrucciones anteriormente vistas y compilar el código para observar los resultados con la tecla F5.

## 3.2.5. Simulink

Simulink es un entorno gráfico para modelación y simulación de sistemas. Las diferentes bibliotecas que posee, permiten construir funciones y realizar el análisis de un modelo. Para invocar a Simulink, basta teclear en la pantalla de comandos >> simulink. A breves rasgos, SIMULINK permite:

- Dibujar elementos y conexiones en una ventana gráca. Las conexiones indican el recorrido de las señales de un elemento a otro.
- Extraer elementos de la biblioteca que contiene Simulink y colocarlos

en una ventana independiente (implementar diagramas de bloques).

- Los resultados se obtienen como salida de algunos elementos, pudiéndose almacenar y ver grácamente en osciloscopios (scope) o en otros instrumentos de medida.
- Los datos o señales de entrada pueden obtenerse de variables creadas en un archivo .m.

Al abrir Simulink se observan las librerías que se tienen a disposición; se seleccionan los bloques a utilizar y se anexan a un nuevo modelo para la simulación.

Para analizar un modelo de cualquier tipo, se empieza creando un archivo nuevo, tipo "model" (elegir opción desde File $>>$ New), y se abren los distintos grupos de funciones a utilizar simplemente arrastrando con el mouse, al área de trabajo, los bloques deseados. Luego se procede a conectarlos por medio de un click sostenido uniendo sus entradas y salidas, un ejemplo de ello se puede observar en la figura 7.

#### 3.2.5.1. Descripción de algunos bloques de Simulink

Continuos: integradores, derivadores, función de transferencia, retardo de transporte, memorias, entre otros.

Discretos: funciones de transferencia discretas, filtros digitales, ZOH, espacio de estado discreto, entre otros.

Matemática: sumadores, ganancias, funciones trigonométricas, matrices, etc.

Fuentes: escalón unitario, seno, ruido blanco, variables desde un archivo .mat, generadores de señales, entre otros.

No-lineales: switches, relees, entre otros.

Señales y Sistemas: entradas y salidas; multiplexores y demultiplexores para varias entradas y/o salidas y para vectores.

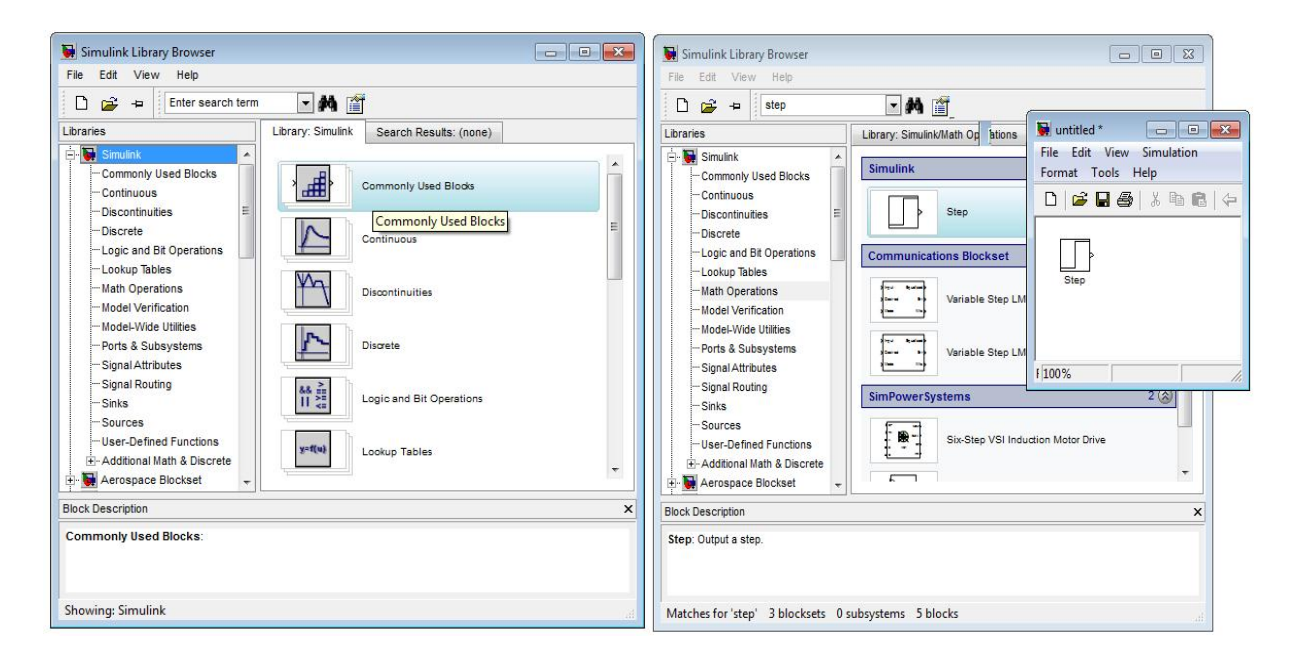

Figura 7: Crear un archivo de SIMULINK

Salidas: displays, osciloscopios, salidas a archivos .mat, o al espacio de trabajo.

#### 3.2.5.2. Realizando una simulación en Simulink

Para continuar con la simulación se configuran los parámetros de cada bloque según el modelo a simular y los parámetros con los que se trabajará en el menú de simulación, como: el tiempo de inicio, tiempo de finalización; tipo de algoritmo de integración, etc. Finalmente, se inicia (start) la simulación.

El progreso de la simulación se puede observar en la pantalla mientras ésta corre y al final, los resultados se pueden guardar en el espacio de trabajo de MATLAB creando archivos .mdl de la misma manera para guardar la información y posteriormente analizarla o imprimirla.

Un ejemplo sencillo se muestra a continuación, simulando la siguiente función de transferencia.

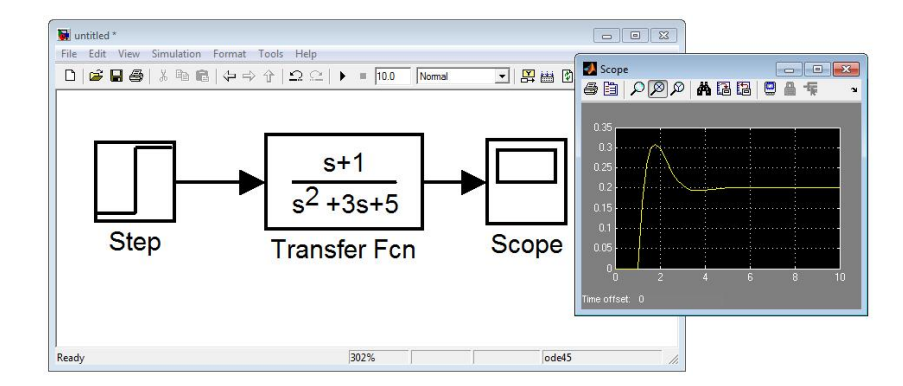

Figura 8: Respuesta al Escalon en Lazo Abierto Generada en Simulink

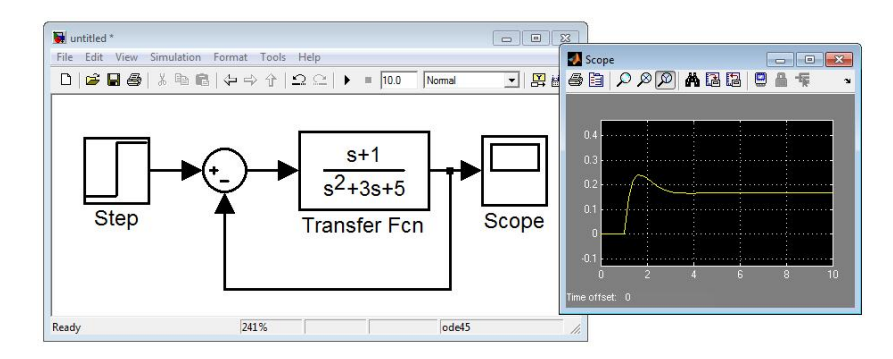

Figura 9: Respuesta al Escalon en lazo cerrado generada en Simulink

$$
G(s) = \frac{s+1}{s^2 + 3s + 5}
$$

La respuesta a una entrada escalón en lazo abierto, puede determinarse implementando el diagrama mostrado en la figura 8.

De igual forma, la figura 9 muestra el diagrama necesario para determinar la respuesta escalón en lazo cerrado (realimentación unitaria).

# 3.3. TRABAJO PREVIO

1. Leer la información proporcionada en la presente guía y con la ayuda del comando help consultar sobre la sintaxis de los comandos utilizados.

## $CAPÍTULO 3. PRACTICA N<sup>o</sup> 1$  47

| a. magic(length $(A)$ )      | d. $A(2, :)$             |             | ' g. A(:,2:3)   j. A(:,1:2:3)   m. A(2,:)                |                |
|------------------------------|--------------------------|-------------|----------------------------------------------------------|----------------|
| $b.B=[A,[ones(1,2);eye(2)]]$ | e.A $(2:4)=$ []          |             | $\vert$ h.ones(3,3) $\vert$ k. eye(3) $\vert$ n. diag(A) |                |
| $c \cdot zeros(size(A))$     | f. rand(size(A)) $\vert$ | i. $A(:,1)$ | 1. $A(:,:)$                                              | $\circ.A(:,:)$ |

Cuadro 5: Trabajo Previo Numeral 3

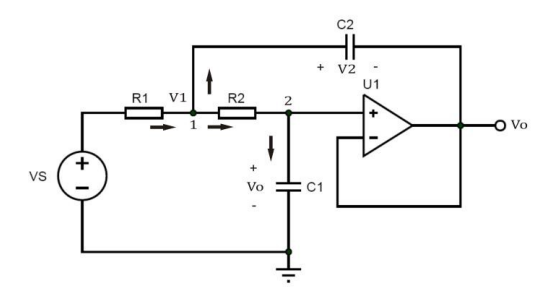

Figura 10: Sistema de Segundo Orden

- 2. Consultar los diferentes tipos de datos que puede procesar MATLAB.
- 3. Considere la siguiente matriz.

$$
A = \begin{bmatrix} 31 & 32 & 33 \\ 21 & 22 & 23 \\ 11 & 12 & 13 \end{bmatrix}
$$

Utilizando Matlab, Aplique a la matriz A, las operaciones descritas en el cuadro 5. revise y compruebe las respuestas:

4. Considere el sistema de orden 2 de la figura 10 y halle la ecuación diferencial que relacione Vs con Vo.

# 3.4. TRABAJO PRÁCTICO

1. . Halle la función de transferencia de la figura 10 del preinforme; a través de matlab genere un script que determine la respuesta al escalon, impulso, rampa en graficas diferentes además que el rango de tiempo

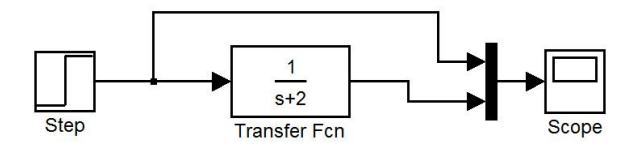

Figura 11: Sistema pràctica 1 Numeral 3 a

sea de 0 a 10 segundos. (haga uso comandos plot, figure $($ ), grid) Asuma valores de R1=R2=10k, C1(entre 1 y 47uf), C2(entre 10y 100uf)

- 2. Para el numeral anterior obtenga respuesta al escalon a través de un diagrama de simulink. Determine el tiempo que se demora la señal Vout en tomar el valor de estado estable(estacionario).
- 3. Implemente los siguientes diagramas de bloques y anexe las grácas resultantes al informe.

a). Visualize la salida del sistema de la figura 11, (Señal en el bloque Scope) y analicela.

b). Visualize salida del sistema dela figura 12, compare con la grafica obtenida en el anterior numeral y establezca diferencias.

c). visualice todas la señales del sistema de control que se muestra en la figura 13 (salida en el display y en el osciloscopio) e identifiquen que representan.

d). Para el sistema de la figura 14 visualize la salida, luego elimine el lazo de realimentación y observe salida. Compare graficas y concluya.

#### 3.4.1. Preguntas de análisis

1. Que es el valor de estado estable en un sistema?.

2. Que implicación tuvo sobre la respuesta del sistema eliminar el lazo de retroalimentación en el numeral d del segundo punto de la practica?.

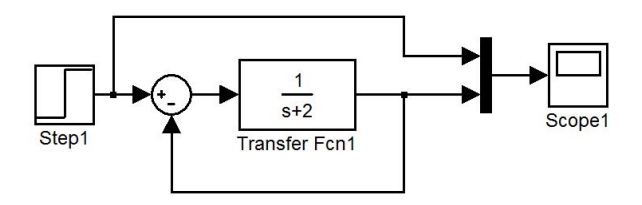

Figura 12: Sistema Pràctica 1 Numeral 3 b

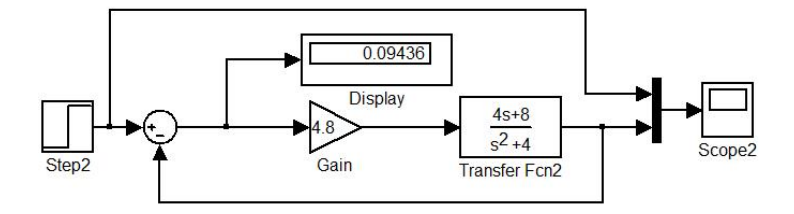

Figura 13: Sistema Pràctica 1 Numeral 3 c

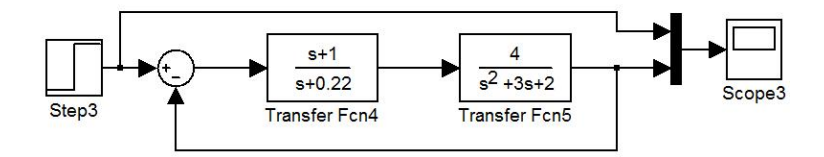

Figura 14: Sistema Pràctica 1 Numeral 3 d

3. Cuales son las ventajas que tiene la realimentación negativa en un sistema?.

# 3.5. IMPLEMENTACIÒN Y RESULTADOS

#### 3.5.1. Software utilizado

Debido a que tanto la simulaciòn de sistemas fìsicos como los càlculos que se realizan requieren ser efectuados computacionalmente, el computador donde se realizan requiere además de los drivers, algún software que realice el procesamiento de las señales y los cálculos matemáticos para ejercer la regulación sobre el sistema dinámico. La Universidad Tecnológica de Pereira cuenta con las licencias de los programas MATLAb, software que presenta como buenas opciones para ser parte de este proyecto, pero MATLAB corre con la ventaja de tener un potente motor de cálculo matricial que lo hace ideal para las aplicaciones ya mencionadas.

#### 3.5.2. Desarrollo Numerales 1 y 2 del trabajo práctico

Se asumen los siguientes valores para la el circuito de la figura 10:

$$
C_1 = 10 \mu F \ C_2 = 100 \mu F \ R_1 = R_2 = 10 K
$$

Obteniendo la siguiente Funciòn de transferencia:

$$
\frac{V_0}{V_s} = \frac{S}{S^2 + 2S + 5}
$$

A traves de simulink se hace el montaje respectivo utilizando como entrada un escalon y obteniendo su respuesta con el modulo scope como se muestra en figura 15.

Se puede observar en la imagen de la figura 15 que el tipo de respuesta es de orden 2, y en particular subamortiguada y que se demora para estabilizarce unos 8 segundos, con un valor mìnimo sobreimpulso.

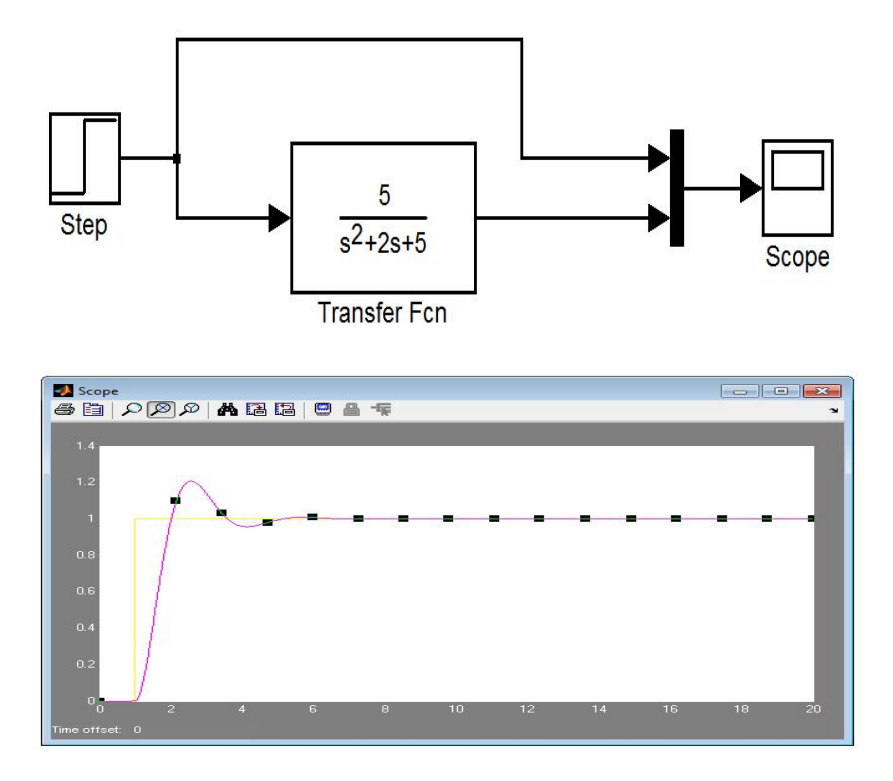

Figura 15: Sistema de Segundo Orden y Respuesta al Escalon

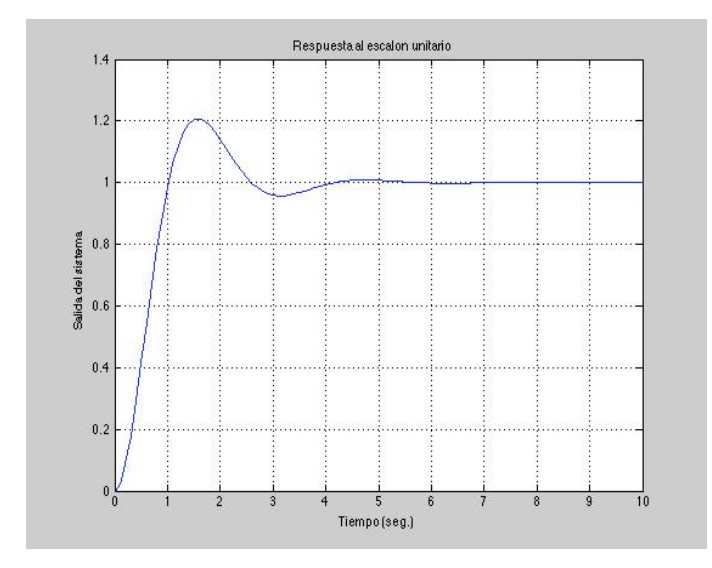

Figura 16: Respuesta Escalon

La respuesta del sistema al escalòn unitario, al impulso unitario y a una señal rampa, se muestran en la figuras 16 17 y 18 respectivamente.

## 3.5.3. DESARROLLO NUMERAL 3

#### 3.5.3.1. Desarrollo numeral 3 parte a

Al simular la salida mediante simulink y utilizando modulos de la señal escalon, scope, función de tranferencia se puede observar una respuesta tipica de 1 orden, el cual es exponencial y se muestra en la figura 19.

#### 3.5.3.2. Desarrollo numeral 3 parte b

Por medio simulink se simulò el sistema de control de la figura 12, en el cual se puede observar que la respuesta en comparación con el anterior numeral redujo su amplitud debido al lazo de retroalimentación unitaria, que compara la entrada con la salida del sistemaDicha respuesta se muestra en la figura 20.

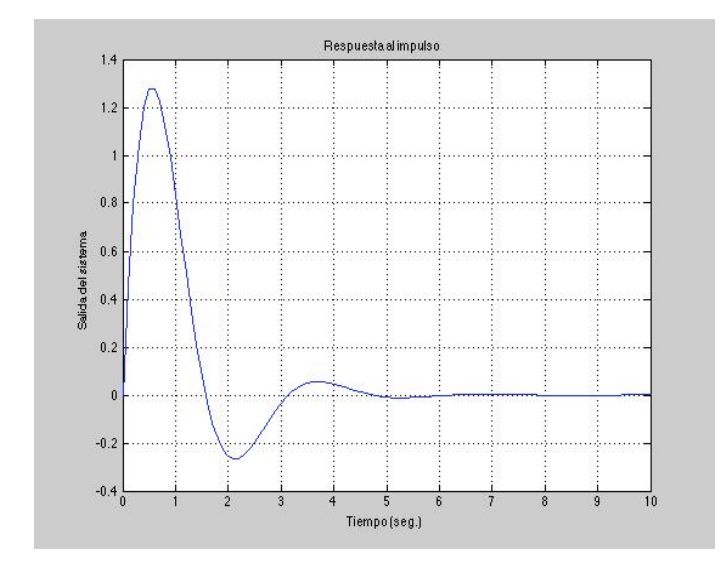

Figura 17: Respuesta Impulso

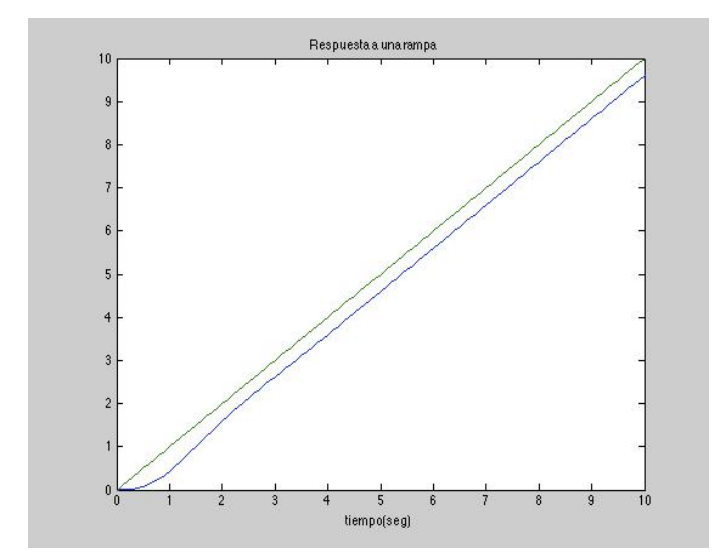

Figura 18: Respuesta Rampa

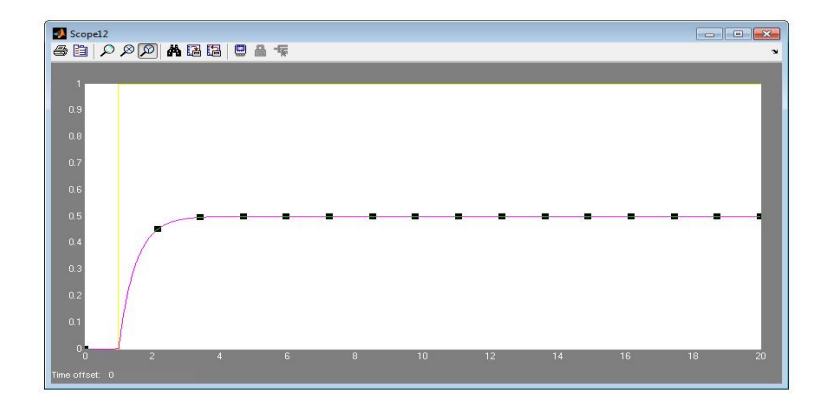

Figura 19: Respuesta Sistema de la figura 11

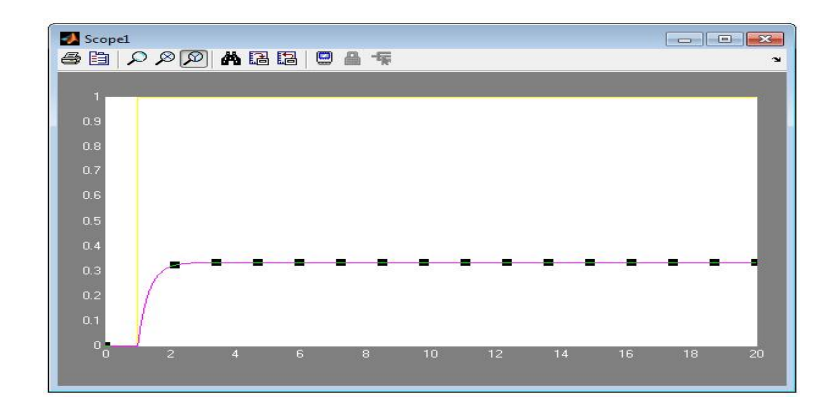

Figura 20: Respuesta Sistema Numeral 3b

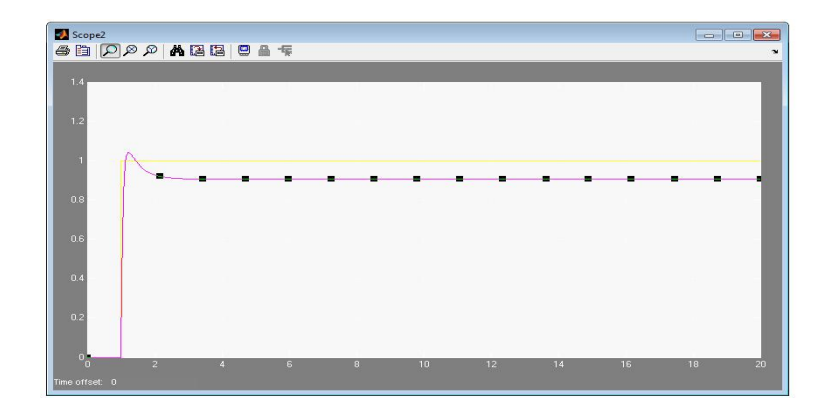

Figura 21: Respuesta al Escalon del sistema del numeral 3c

#### 3.5.3.3. Desarrollo numeral 3 parte c

Al simular el sistema de la figura 13 la respuesta que se obtuvo se muestra en la figura 21.

El valor que aparece en el display de la figura 13 corresponde al error del sistema.

#### 3.5.3.4. Desarrollo numeral 3 parte d

Las respuesta del sistema de la figura 14 al escalon unitario en lazo cerrado y en lazo abiero se pueden observar en la figura 22 y en la figura 23 respectivamente.

Se puede inferir de la figura 23 que al eliminar el lazo cerrado (sistema sin realimentaciòn), la respuesta ya no sigue la referencia (El escalón).

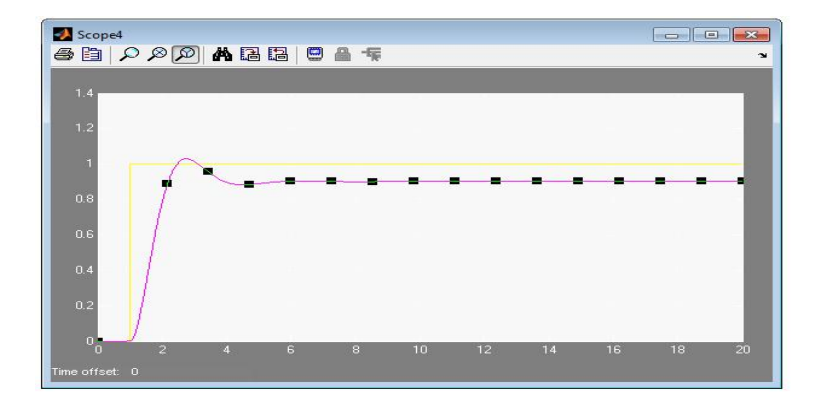

Figura 22: Respuesta al escalon del sistema numeral 3d en lazo cerrado

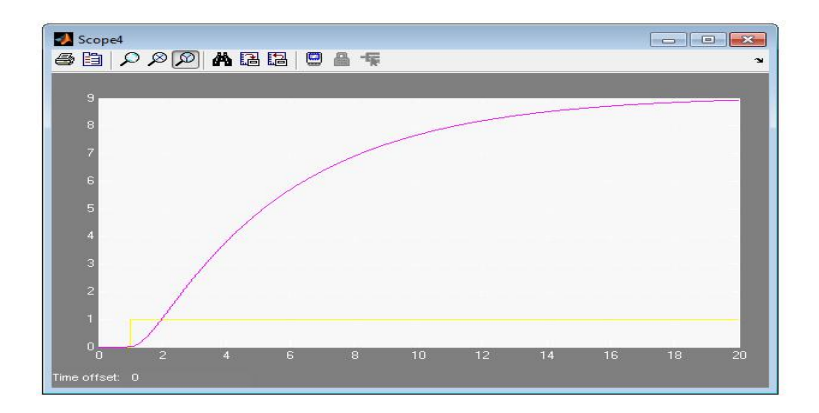

Figura 23: Respuesta al escalon Sistema Numeral 3d en lazo Abierto

# Capítulo 4

# PRATICA Nº <sup>2</sup>

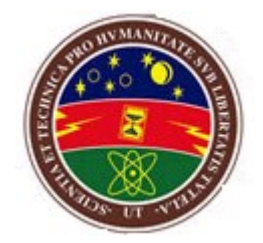

## MODELAMIENTO MATEMÀTICO DE SISTEMAS FÌSICOS

LABORATORIO DE CONTROL I

# 4.1. OBJETIVOS

- Interpretar los elementos de un sistema mecánico para su posterior modelamiento utilizando ecuaciones diferenciales.
- Usar simulink como medio computacional para entender el comportamiento y respuesta de un sistema.

# 4.2. MARCO TEÒRICO

Una de las tareas más importantes en el análisis y diseño de los sistemas de control es su modelamiento matemático, dado que la mayoría de sistemas de control contienen componentes mecánicos, eléctricos, hidráulicos o neumáticos.

Desde un punto de vista matemático la descripción de elementos mecánicos y eléctricos es análoga, de hecho se puede demostrar que dado cualquier dispositivo eléctrico tiene su contraparte matemática análoga y viceversa. En todos los sistemas de control se usan con frecuencia componentes de distintos tipos, por ejemplo, componentes mecánicos, eléctricos, hidráulicos, neumáticos y combinaciones de estos. Un ingeniero que trabaje con control debe estar familiarizado con las leyes físicas fundamentales que rigen estos componentes. Sin embargo, en muchos casos y principalmente entre los ingenieros, los fundamentos existen como conceptos aislados con muy pocos lazos de unión entre los diferentes campos ; es por esta razón que se debe prestar el suficiente interés para que dichos sistemas se puedan modelar y resolver mediante el uso de computadoras.

Los sistemas mecánicos son una parte fundamental de la vida común, ya que cualquier cuerpo físico se comporta como tal. En general los sistemas mecánicos son gobernados por la segunda ley de Newton, la cual establece para sistemas mecánicos de traslaciòn que "la suma de fuerzas en un sistema, sean estas aplicadas o reactivas, igualan a la masa por la aceleración a que está sometida dicha masa" ecuaciòn 4.2. Cuando se trata de sistemas mecánicos de rotación la segunda ley de Newton declara como se ve en la ecuaciòn 4.2 que "la suma de torques es igual al momento de inercia multiplicado por la aceleración angular". En cualquiera de los casos anteriores se tiene diferentes elementos cuyo acoplamiento conforma al sistema mecánico completo, pudiendo además interactuar entre cada caso.

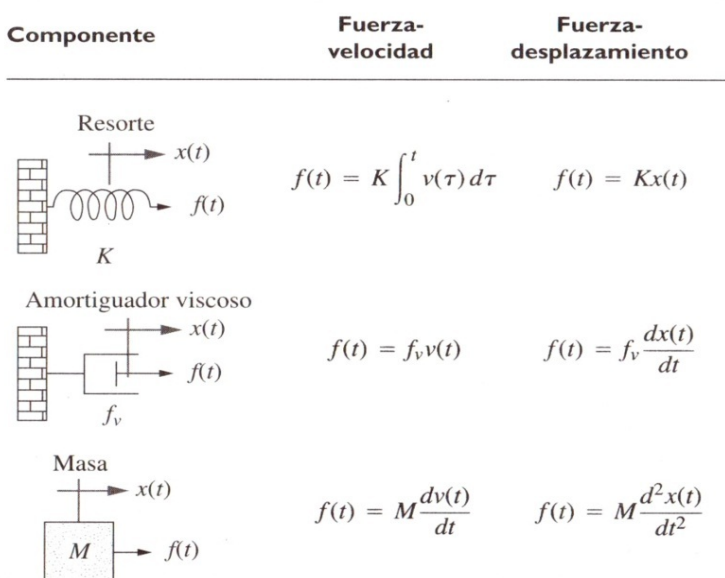

Figura 24: Sistemas Mecànicos de Traslaciòn

$$
\sum \tau = \iota.\alpha
$$

En la figura 24 se describen las generalidades de sistemas mecánicos de traslaciòn.

#### 4.2.1. Sistemas mecánicos de rotación

Los sistemas mecánicos de rotación son quizá el tipo de sistemas que con mayor frecuencia se encuentran en aplicaciones cotidianas. Estos abarcan cualquier sistema cuyo elemento motriz es un motor o una máquina rotatoria. Al igual en que los sistemas mecánicos de traslación se tienen un conjunto de elementos básicos los cuales se encuentran resumidos en la figura 25.

Dentro de las aplicaciones de este tipo de sistemas podemos citar tornos, cajas de transmisión, sistemas de poleas, turbinas, etc. Las variables involucradas en los sistemas mecánicos de rotación son el par o torque, el desplazamiento angular, velocidad angular y la aceleración angular. Estas

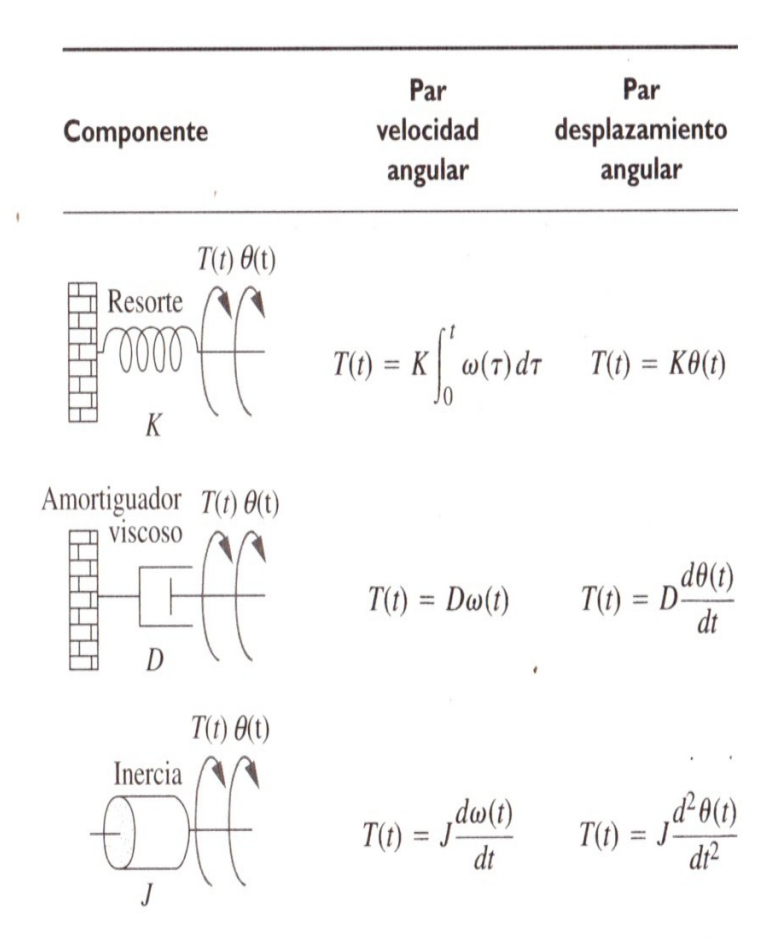

Figura 25: Sistemas Mecànicos de rotaciòn

variables están relacionadas con las de los sistemas mecánicos de traslación por el radio de los elementos, así, el par en función de la fuerza está dado por la ecuaciòn:

$$
\tau(t) = r \cdot f(t)
$$

Mientras que el desplazamiento angular se puede obtener a partir del desplazamiento lineal por medio de:

$$
\theta(t)=\frac{x}{r(t)}
$$

#### 4.2.2. Solución exacta de ecuaciones diferenciales

Para resolver de forma exacta una o varias ecuaciones diferenciales, Matlab dispone de la orden «dsolve». Por defecto, la variable independiente es t, pero se puede usar cualquier otra variable si se incluye como último argumento.

MATLAB contiene dos comandos para calcular soluciones numéricas para ecuaciones diferenciales: ode23 y ode45; el comando ode23 usa el método de Runge - Kutta para ecuaciones diferenciales de segunda y tercer orden; el comando ode45 usa el método de Runge - Kutta para ecuaciones diferenciales de cuarta y quinto orden. Los comandos ode23 y ode45 poseen los mismos tipos de argumentos. La forma mas simples del comando ode45 requiere cuatro argumentos. El primer argumento es el nombre de la función, definida en el MATLAB, que retorna el valor de la ecuación diferencial  $y' = g(x,y)$  cuando es conocido valor para x e y. El segundo y el tercer argumentos representan los limites en el intervalo en el cual deseamos calcular el valor de la función  $y = f(x)$ . El cuarto argumento contiene la condición inicial necesaria para determinar la única solución para la ecuación diferencial ordinaria. Se asume que ese argumento representa el valor de la función dentro del intervalo considerado. El comando ode45 posee dos salidas: un conjunto de coordenadas x e y, un conjunto de coordenadas y correspondientes, los cuales representan los puntos de la función  $y = f(x)$ . La descripción y sintaxis para cada una de estas funciones se muestran en la tabla 6 .

| <b>ARGUMENTOS</b>                  | DESCRIPCIÒN                                                                                                    |  |  |
|------------------------------------|----------------------------------------------------------------------------------------------------|--|--|
| dsolve('ec1','ecn')                | Resuelve el sistema de ecua-<br>ciones y condiciones iniciales<br>$('ec1', 'ec2', \dots . 'ecn')$                                                                                                    |  |  |
| dsolve('ec1','ecn', 'var')         | Resusive el sistema de ecua-<br>cuaciones y condiciones iniciales<br>$('ec1', 'ec2', \dots, 'ecn')$ y usa 'var'<br>como variable independiente                                                                                                    |  |  |
| $[t, u] = ode45(FUN, [TI TF], uI)$ | Resuelve numeralmente el sis-<br>tema diferencial de ecuaciones<br>$u' = f(t, u)$ en el intervalo [TI,TF]<br>con la condición inicial $u(TI)=uI$<br>FUN es una función de Matlab tal<br>que FUN (t,u) devuelve un vec-<br>tor columna con los valores $f(t, u)$ .<br>El mètodo numèrico utilizado es<br>RK5 |  |  |
| $[t, u] = ode45(FUN, [TI TF], uI)$ | Anàloga al anterior, la diferen-<br>cia radica en el mètodo numèrico<br>de aproximación empleado por el<br>software.                                                                                                    |  |  |

Cuadro 6: Comando de Matlab para la soluciòn de Ecuaciones Diferenciales

# 4.3. TRABAJO PREVIO

- 1. Elabore el diagrama de cuerpo libre para el sistema la Figura 26 .
- 2. Presente la ecuación diferencial que relaciona el valor de la señal de salida x(t) con el valor de la señal de entrada f(t) de la Figura 26 .
- 3. Encuentre la función de transferencia del sistema para la Figura 26,  $X(s) / F(s)$ .
- 4. Para el motor DC de la figura 27, obtenga la ecuación diferencial que permita obtener la relación de transferencia  $\vartheta(s)/V(s)$  con los sigientes paràmetros:
- Momento de inercia del rotor  $(J) = 0.01 \text{ kg.m}^2/\text{s}^2$
- Coeficiente de amortiguamiento del sistema mecánico (b) =  $0.1$  Nms
- Constante de fuerza electromotriz  $(K=K_{\rm e}=K_{\rm t}) = 0.01 \text{ Nm/Amp}$
- Resistencia eléctrica  $(R) = 1$  ohm
- Inductancia eléctrica  $(L) = 0.5$  H
- Entrada (V): Fuente de Tensión
- Salida (theta): posición del eje
- El rotor y eje se consideran rígidos

# 4.4. TRABAJO PRÁCTICO

1. Para el sistema de la figura 28 obtener ecuacion diferencial e implementar un programa en matlab que modele el sistema con condiciones iniciales nulas y parámetros del sistema:  $y(0)=0$  B=0.2 M=2 K=1;utilize como entrada un escalon unitario.

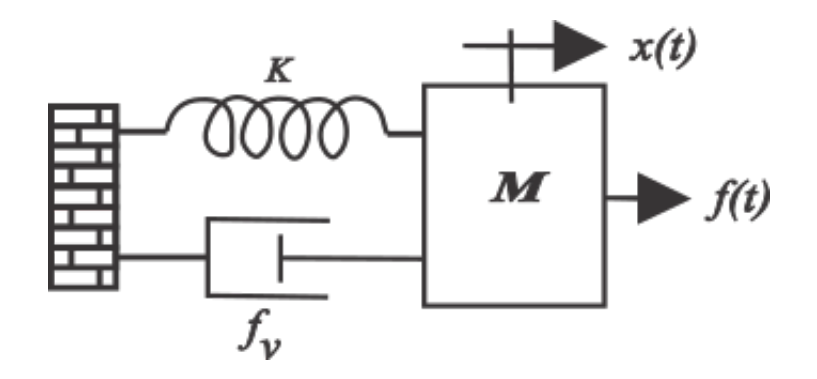

Figura 26: Sistema Mecánico Traslacional

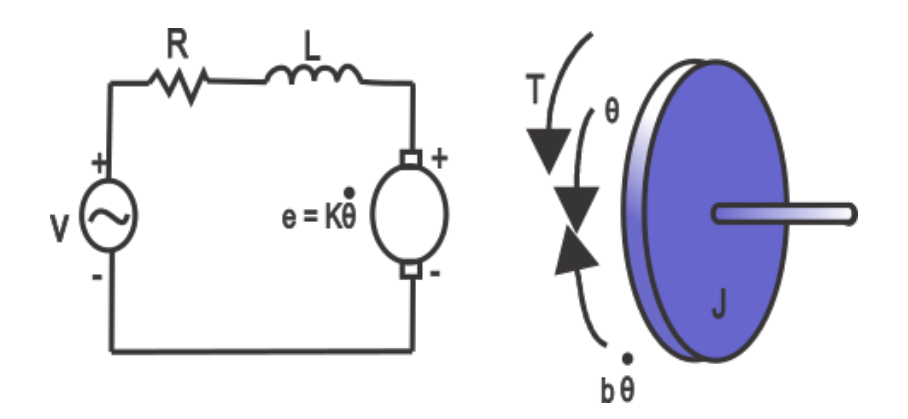

Figura 27: Sistema Mecánico Rotacional

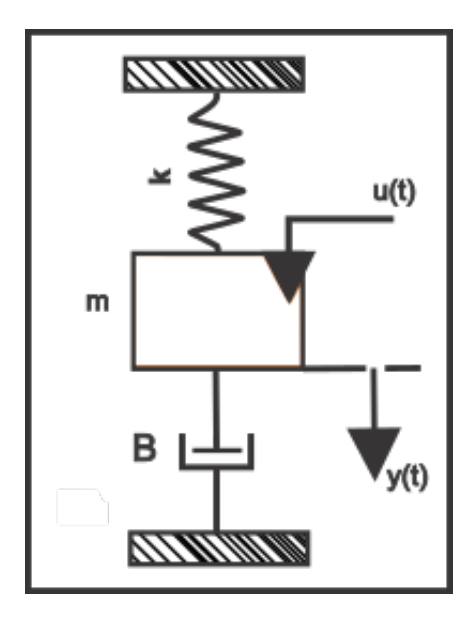

Figura 28: Sistema Masa-Resorte-Amortiguador

- 2. En simulink obtenga un modelo matematico a traves de diagrama de bloques,partiendo desde la ecuacion diferencial que lo representa del sistema anterior.
- 3. para el esquema de la figura 29, (diagrama de bloques en simulink que simula la ecuación diferencial que relaciona la fuerza U(s) con el desplazamiento  $Y(s)$ ). Haga u(s) un escalon unitario y verifique con el osciloscopio la señal de salida. Observe la señal y concluya.

## 4.4.1. Preguntas de análisis

- 1. Que importancia tiene poder variar los parametros y las entradas de un sistema, cuando lo simulamos?
- 2. Para obtener una representacion de bloques en simulink que ecuacion del sistema debemos conocer?.

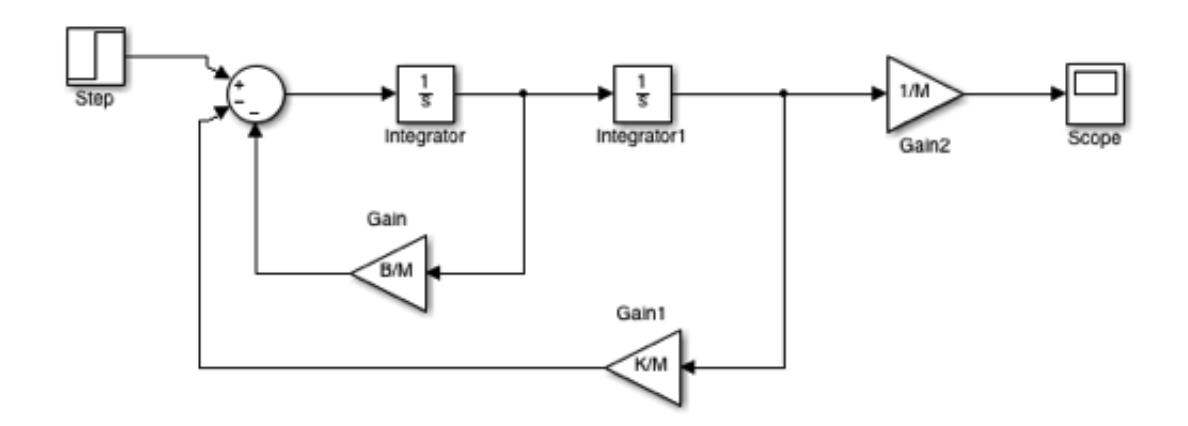

Figura 29: diagrama Sistema Traslacional

- 3. Cual es la importancia de modelar un sistema dinamico en el diseño de sistemas de control?
- 4. Que ventajas se tiene en modelar un sistema mediante un diagrama de bloques?.

# 4.5. IMPLEMENTACIÒN Y RESULTADOS

### 4.5.1. Software utilizado

#### 4.5.1.1. Smulink toolbox

Simulink es un entorno gráfico para modelación y simulación de sistemas. Las diferentes bibliotecas que posee, permiten construir funciones y realizar el análisis de un modelo. Para invocar a Simulink, basta teclear en la pantalla de comandos >> simulink. A breves rasgos, SIMULINK permite:

Dibujar elementos y conexiones en una ventana gráfica. Las conexiones indican el recorrido de las señales de un elemento a otra.

- Extraer elementos de la biblioteca que contiene Simulink y colocarlos en una ventana independiente.
- Los resultados se obtienen como salida de algunos elementos, pudiéndose almacenar y ver grácamente en osciloscopios o en otros instrumentos de medida.
- Los datos o señales de entrada pueden obtenerse de variables creadas en un archivo .m.

Al abrir Simulink se observan las librerías que contiene; se seleccionan los bloques a utilizar y se anexan a un nuevo modelo para la simulación.

Para analizar un modelo de cualquier tipo, se empieza creando un archivo nuevo tipo "model" (elegir opción desde File $>>$ New), y se abren los distintos grupos de funciones a utilizar simplemente arrastrando con el mouse, al área de trabajo, los bloques deseados.Luego se procede a conectarlos por medio de un click sostenido uniendo sus entradas y salidas.

REALIZAR UNA SIMULACIÒN EN SIMULINK: Para continuar con la simulación se configuran los parámetros de cada bloque según el modelo y los parámetros con los que se trabajará en el menú de simulación, como: el tiempo de inicio, tiempo de nalización; tipo de algoritmo de integración, etc. Finalmente, se inicia (start) la simulación.

El progreso de la simulación se puede observar en la pantalla mientras ésta corre y al final, los resultados se pueden guardar en el espacio de trabajo de MATLAB creando archivos .mdl de la misma manera para guardar la información y posteriormente analizarla o imprimirla.

#### 4.5.2. Desarrollo numeral 1 del trabajo práctico

Se implemento un programa en matlab para generar un modelo matemático haciendo uso de del comando ode45 para la solución de la ecuación diferencial, además se utilizo también una función secundaria para ser lla-

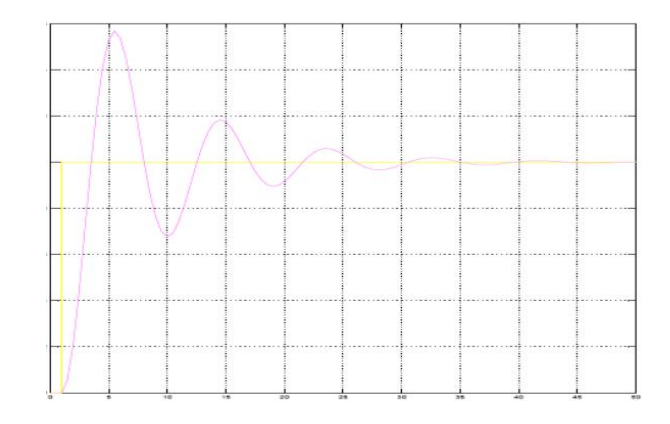

Figura 30: Respuesta al Escalon del Sistema Resuelto por programaciòn

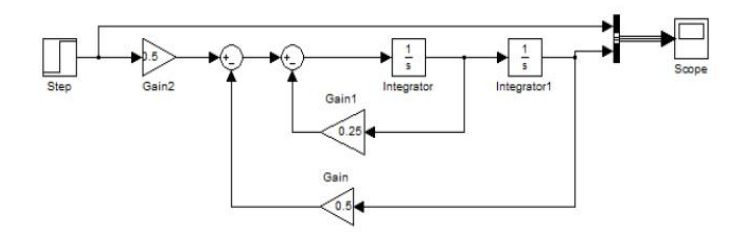

Figura 31: Diagrama Simulink para el sistema traslacional

mada por el programa principal. la respuesta de este sistema a una entrada escalòn, se muestra en la figura  $30$  .

## 4.5.3. Desarrollo del numeral 2 del trabajo práctico

Se utilizo Simulink para modelar el sistema a traves de su ecuacion diferencial, la señal u(t) es un escalon unitario, para realizar el diagrama se despejo la derivada de mayor orden. el diagrama de bloques de simulink se muestra en la gura 31 y su respuesta tomada del modulo Scope se muestra en la figura 32.

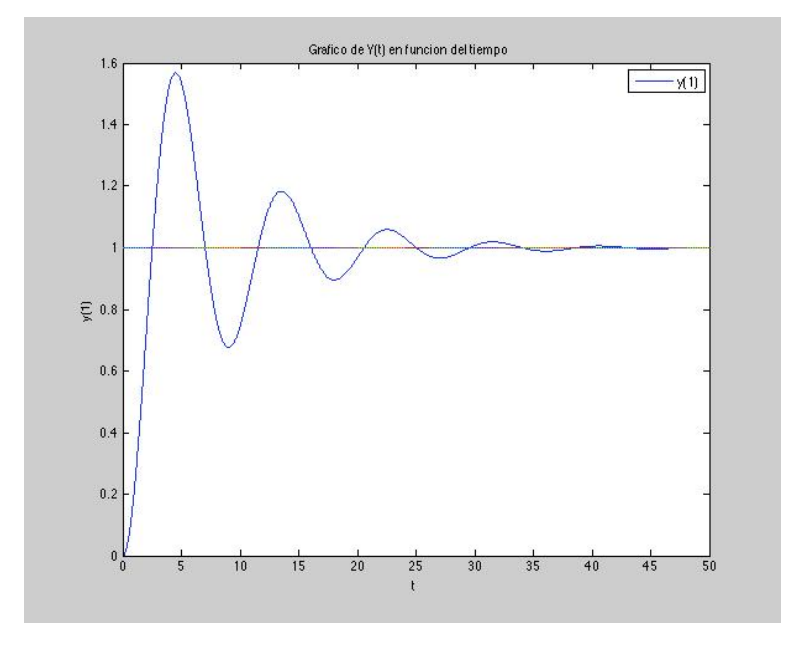

Figura 32: Respuesta al escalon del Sistema de bloques

## 4.5.4. desarrollo del numeral 3 del trabajo práctico

Se realizo diagrama de bloques en simulink a partir de la figura 26 obteniendo el esquema que se muestra en la figura 33. (Los valores mostrados corresponden al primer cálculo con  $B=0.2$ ;  $M=2;K=1$ )

Se simularon 3 diferentes valores de B,M,K (Los estipulados en la pràctica y otros dos casos) para observar el comportamiento del sistema y se obtuvo su respuesta a traves del modulo scope; para una entrada escalon unitario. las respuesta se muestran en las figuras 34,35 y 36 respectivamente.

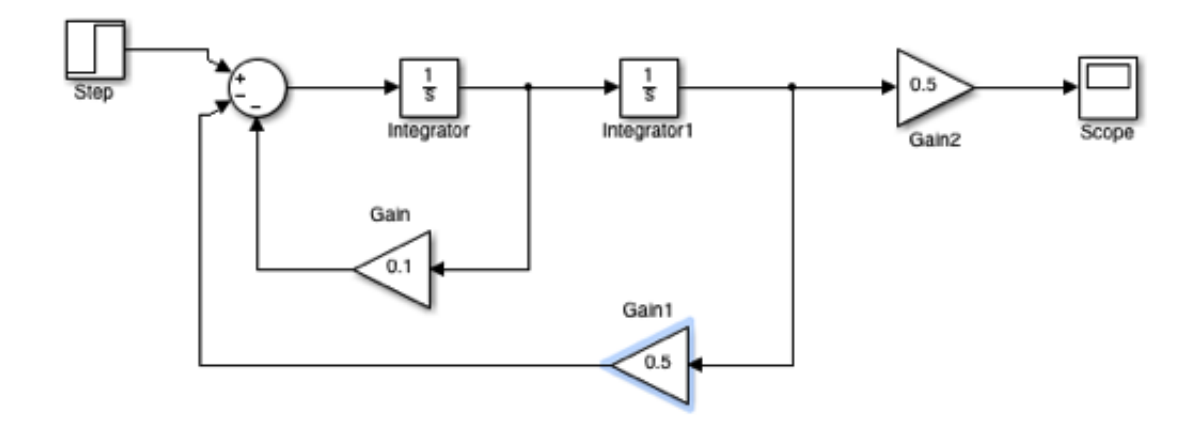

Figura 33: Bloques en Simulink para el diagrama de la figura 26

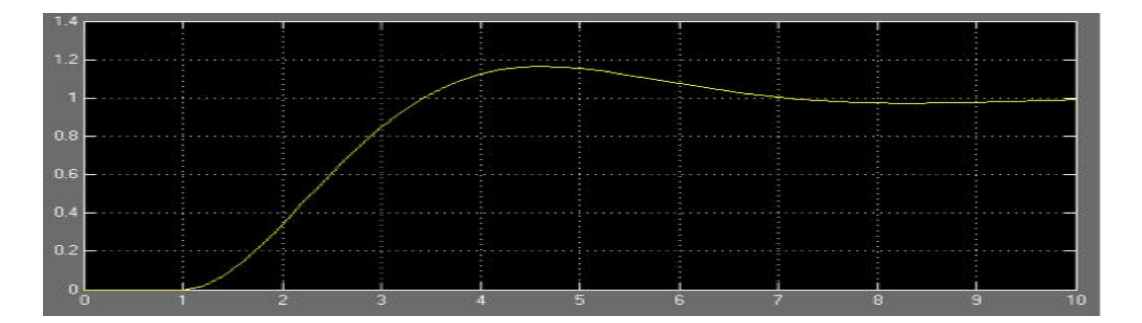

Figura 34: Respuesta al Escalon con B=0.2 M=2, K=1

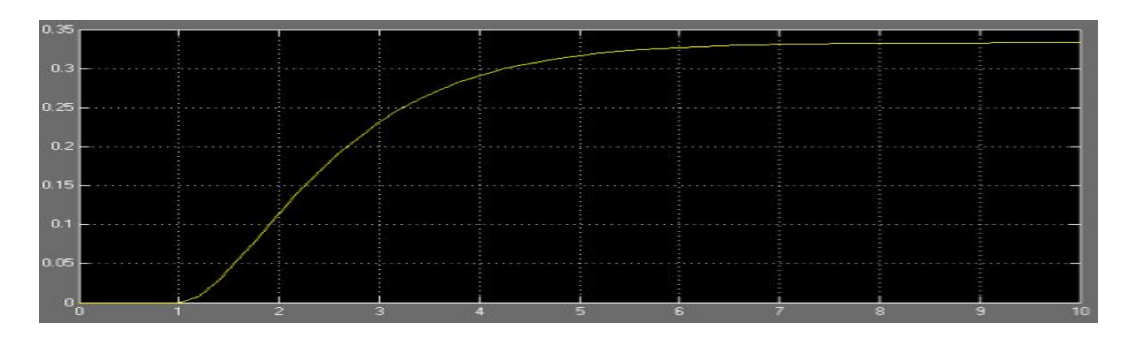

Figura 35: Respuesta al Escalon con B=5 M=2, K=3
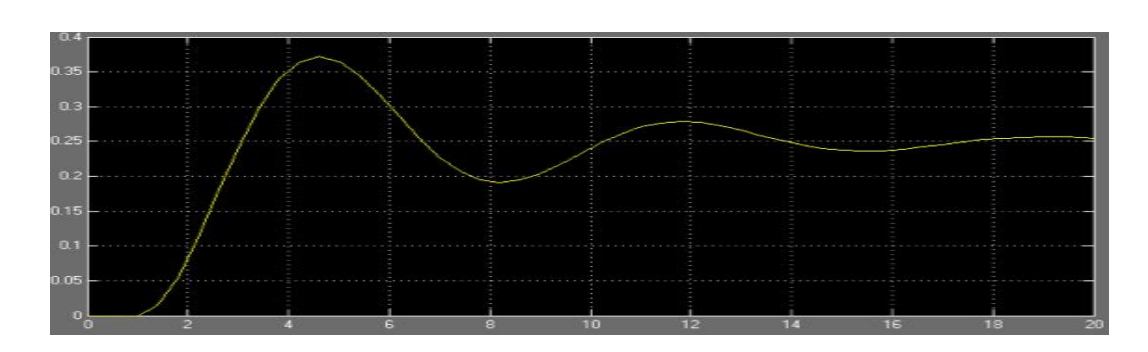

Figura 36: Respuesta al Escalon con B=2 M=5, K=4

# Capítulo 5

# PRÀCTICA N<sup>º</sup> <sup>3</sup>

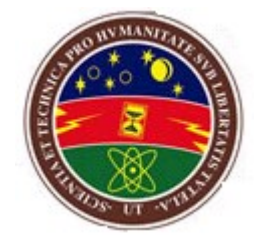

ANÀLISIS DE LA RESPUESTA TRANSITORIA DE SISTEMAS CONTINUOS DE PRIMER ORDEN

## 5.1. OBJETIVOS

- Hallar la respuesta de sistemas de primer orden ante entradas típicas.
- Conocer las relaciones entre los parámetros transitorios de sistemas de orden 1.

## 5.2. MARCO TEÒRICO

#### 5.2.1. Respuesta de Sistemas lineales a señales tìpicas

En el anàlis de la respuesta transitoria de sistemas lineales, es ùtil considerar algunas entradas tìpicas para evaluar el desempeño. Las señales tìpicas pueden ser algunas de las que se enumeran a continuaciòn

- Entrada Impulso: Aplicada a un sistema lineal invariante en el tiempo, dará información acerca de las caraterísticas de estabilidad del sistema.
- Entrada Escalón: Proporciona información acerca de las caraterísticas de regulación del sistema.
- Entrada Rampa: Proporciona información acerca de las caraterìítica de seguimiento del sistema a señales que varian con velocidad constante.
- Entrada Parabólica: proporciona información acerca de las características de seguimiento del sistema a señales que varian con aceleración constante.
- Entrada Senoidal: Proporciona información acerca de la respuesta en frecuencia del sistema, base de aplicación en las técnicas de análisis en el dominio de la frecuencia.

## 5.2.1.1. Respuesta al Escalon Unitario de sistemas de primer Orden.

Tenemos la ecuación  $C(S) = \frac{1}{TS+1} * R(s)$  donde  $R(s)$  es la transformada de Laplace de la función escalón uitario la cual es  $1/S$ , sustituyendo  $R(s)=1/S$ obtenemos:

$$
C(s) = \frac{1}{TS+1} * \frac{1}{S}
$$

Si tomamos la transformada inversa de Laplace de la ecuación anterior obtenemos:

$$
C(t) = 1 - e^{\frac{-t}{T}}
$$
 para t>=0

La ecuación anterior plantea que la salida c(t) es inicialmente cero y al final se vuelve unitaria. Una característica importante de tal curva de respuesta exponencial c(t) es que, para  $t = T$ , el valor de c(t) es 0.632, o que la respuesta c(t) alcanzó 63.2 % de su cambio total. Esto se aprecia con facilidad sustituyendo  $t = T$  en c(t). Es decir.

$$
C(T) = 1 - e^{-1} = 0.632
$$

Observe que, conforme más pequeña es la constante de tiempo T, más rápida es la respuesta del sistema. Otra característica importante de la curva de respuesta exponencial es que la pendiente de la línea de tangente en  $t =$ 0 es 1/T, dado que

$$
\tfrac{dc}{dt} = \tfrac{1}{T^{e^{\frac{-t}{T}}}}\vert_{t=0} = \tfrac{1}{T}
$$

La respuesta alcanzaría el valor final en t = T si mantuviera su velocidad de respuesta inicial. A partir de la ecuación anterior vemos que la pendiente de la curva de respuesta c(t) disminuye en forma constante de  $1/T$  en t = 0

La curva de respuesta exponencial c(t) aparece en la figura 37 . En una constante de tiempo, la curva de respuesta exponencial ha ido de 0 a 63.2 % del valor nal. En dos constantes de tiempo, la respuesta alcanza 86.5 % del valor final. En t = 3T, 4T y 5T, la respuesta alcanza 95,98.2 y 99.3%, respectivamente, del valor final. Por tanto, para  $t = 4T$ , la respuesta permanece dentro del 2% del valor final. El estado estable se alcanza matemáticamente sólo después de un tiempo infinito. Sin embargo, en la práctica, una estimación razonable del tiempo de respuesta es la longitud de tiempo que necesita la curva de respuesta para alcanzar la línea de  $2\%$  del valor final, o cuatro constantes de tiempo.

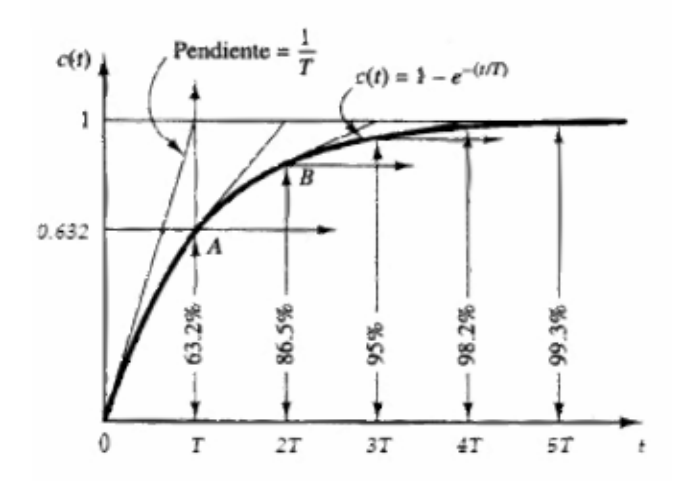

Figura 37: Respuesta Al Escalon Primer Orden

#### 5.2.1.2. Respuesta al Impulso

Considere una Entrada Impulso unitario cuya ransformada de Laplace es  $U(S) = 1$ , entonces la salida del sistema, en el dominio de la transformada de Laplace, está dada por:

$$
Y(s) = G(s) U(s) = \frac{1}{Ts+1}
$$

Que tambien puede ser escrita en el dominio del tiempo aplicando la transformada inversa y obteniendo:

$$
y\left(t\right)=\frac{1}{T}e^{\frac{-t}{T}}{\rm para}~t{>=}0
$$

La gràfica de dicha respuesta en el tiempo, se muestra en la figura 38.

#### 5.2.1.3. Respuesta a la Rampa Unitaria

En este caso, la transformada de Laplace de una entrada rampa unitaria està dada por  $R(s) = \frac{1}{s^2}$ , aplicando esta entrada a un sistema lineal de primer

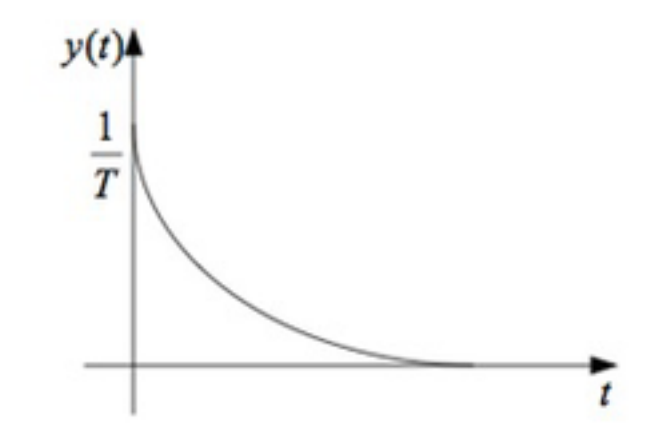

Figura 38: Respuesta al Impulso Unitario Sistema de primer orden

orden con constante de tiempo T, se obtiene la salida, que en el dominio de la transformada de Laplace està dada por:

$$
Y(s) = G(s)U(s) = \frac{1}{Ts+1} \frac{1}{s^2}
$$

Expandiendo el lado izquierdo de la ecuaciòn anterior en fracciones parciales se puede expresar la salida de la siguiente forma:

$$
Y(s) = \frac{1}{s^2} - \frac{T}{s} + \frac{T^2}{Ts + 1}
$$

La respuesta típica de un sistema de primer orden a una entrada rampa, se observa en la figura 39.

#### 5.2.2. Regimen transitorio y estado estable

La funciòn de transferencia es una expresiòn matemàtica que relaciona la salida de un sistema con su entrada en el dominio de s considerando cero las condiciones iniciales, para sistemas lineales e invariantes en el tiempo, contiene informaciòn sobre las caraterìsticas fìsicas del sistema, expresada

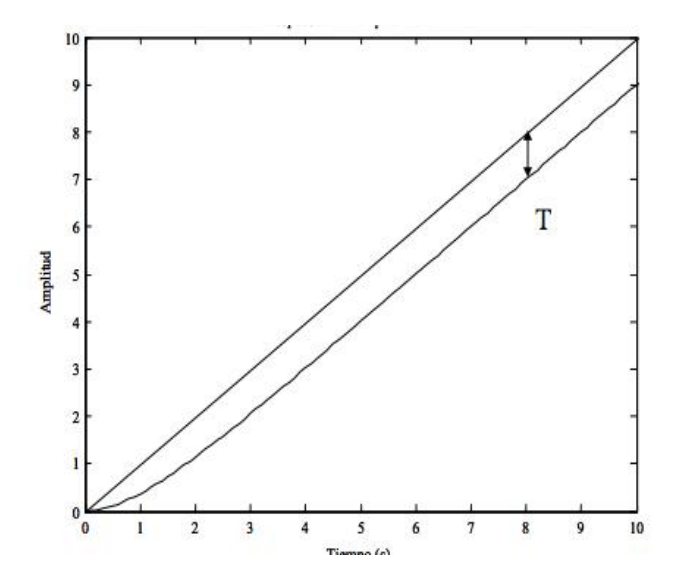

Figura 39: Respuesta A la Rampa Sistema Orden 1

como una funciòn racional que contiene en el numerador los ceros del sistema) y en el denominador los polos del sistema.

Cuando se aplica una entrada R(s) a un sistema G(s), como resultado se obtiene una expresiòn en el dominio de s de la salida Y(s) o respuesta del sistema; sin embargo se hace necesario conocer ciertas caraterìsticas de la respuesta en el dominio del tiempo y(t), para lo cual habrà que aplicar la transformada Inversa de laplace a  $Y(s)$  con la finalidad de obtener tal informaciòn.

Para un sistema estable, la respuesta y(t) del sistema a una entrada  $r(t)$ , consta de dos componentes: règimen transitorio o respuesta natural y règimen de estado estable o forzado, ambos casos se muestran en la figura 40.

#### 5.2.3. Comandos de matlab

Para obtener la respuesta en lazo abierto o en lazo cerrado de un sistema para una entrada escalón, rampa, impulso o cualquier otra entrada; se pueden aplicar los siguientes comandos:

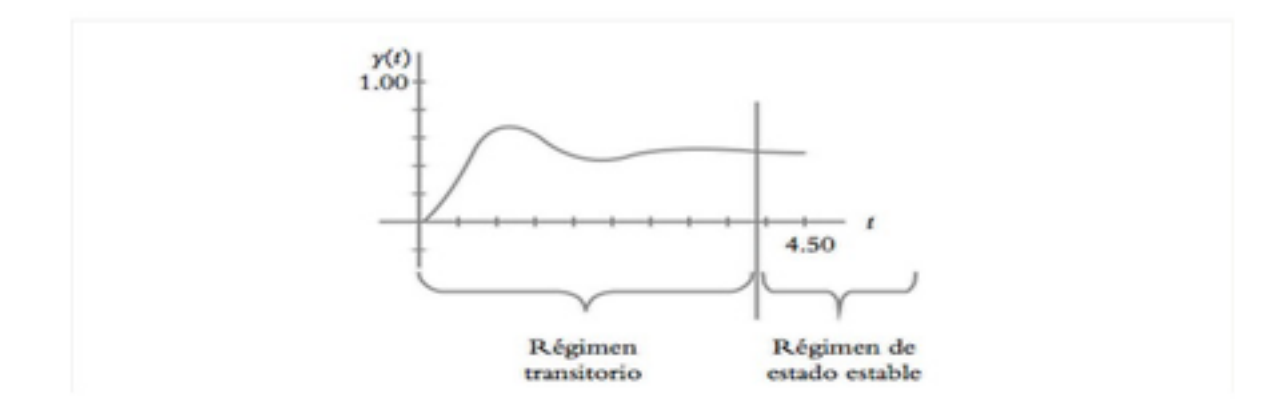

Figura 40: Componentes de la Respuesta en el tiempo

- Lsim: Simula la respuesta temporal de los modelos LTI frente a entradas arbitrarias.
- Step: Permite obtener la respuesta a la entrada escalón de un modelo LTI.
- Impulse: Permite obtener la respuesta a la entrada impulso de un modelo LTI.

Modelo LTI: Modelo de un sistema Lineal, e invariante en el tiempo.

## 5.3. TRABAJO PREVIO

- 1. Que son los polos y ceros de una función de transferencia?.
- 2. Considere un sistema cuya función de transferencia sea  $G_{(s)} = \frac{3}{s+3}$ ; analíticamente obtenga la respuesta del sistema  $(Y(s) = G_{(s)} * U_{(s)})$  y grafique la respuesta en el tiempo cuando  $U_{(s)}$  sea igual
- Impulso.
- Escalón

Rampa

3. Para la función de transferencia de 1 orden que se muestra a continuaciòn obtenga:

$$
H(S) = \frac{a}{S+a}
$$

a)la respuesta al escalon mediante matlab para valores de a  $=$ [50,10,5,-5];además determine que tipo de respuestas son estables e inestables

b) La respuesta al impulso unitario mediante matlab para valores  $a=[50,10,5,-$ 5]

c) Para cada caso obtenga los polos del sistema mediante matlab

d) Obtenga los parámetros transitorios a través matlab para la respuesta al escalon con valor de a=50.

## 5.4. TRABAJO PRÁCTICO

- 1. Obtenga analíticamente la función de transferencia del circuito de la figura 41 y el polo del sistema.
- 2. Implementar el circuito eléctrico figura 1 con  $R=10k$ ,  $C=10uF$ . Alimente el circuito con una señal cuadrada de amplitud 1v y frecuencia 1Hz, visualize la respuesta. (voltaje en el condensador) a través del osciloscopio, y mida la constante de tiempo y demás parámetros transitorios.Observe efectos que tienen el polo de la señal de entrada y del sistema sobre la respuesta.
- 3. Para el mismo circuito del numeral anterior modique los valores asì: a) R=2k C=10uf f=5Hz. b) R=18k C=10uF f=0.5Hz. Para cada caso visualize respuesta del sistema en el osciloscopio y mida la constante de tiempo, parámetros transitorios; además obtega la posicion del polo de cada caso (haga uso de una tabla comparativa para los 3 casos).

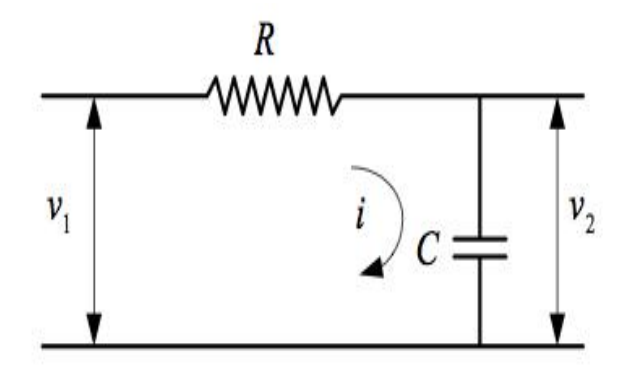

Figura 41: Circuito a Implementar Numerales 1-4

Compare sus valores medidos con los valores obtenidos a partir de la simulación en matlab

- 4. Para el circuito del numeral 1, para cada uno de los 3 casos y utilize un pulsador para simular el efecto de un impulso unitario de 1V, visualize la salida del circuito y analice cada una de las diferentes respuestas.
- 5. Obtenga la función de transferencia e implemente en el protoboard el circuito de la figura 42 ; visualize en el oscilospio la salida para el siguiente circuito; obtenga en matlab la respuesta al escalon, y la posición de los polos. Utilize una señal cuadrada 1V como escalón.

## 5.4.1. Preguntas de Anàlisis

- 1. Para el primer circuito de primer orden, cuando la entrada es el escalón de 1V, en que casos se hacia mas rápida la respuesta?; como variaba el polo del sistema?
- 2. Al cambiar el valor de la resistencia para el circuito de la figura 41 con respuesta al escalon, vario el valor de estado estable de la salida? en caso de ser afirmativo, ¿porque?

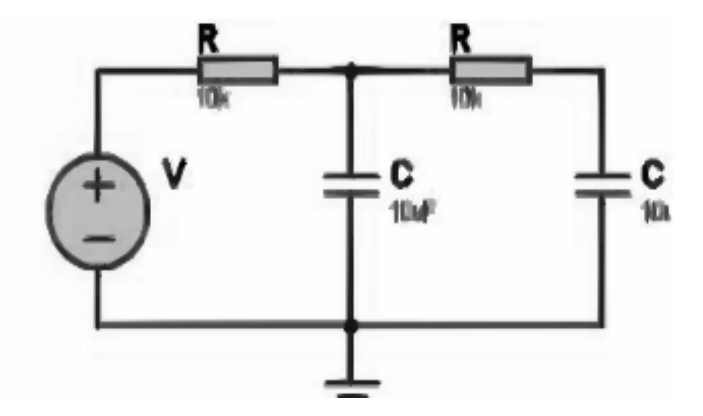

Figura 42: Circuito a Implementar Numeral 5

3. Si la entrada fuera un escalon de 4v en que afectaría la salida del sistema de la figura 41?

## 5.5. IMPLEMENTACIÒN Y RESULTADOS

## 5.5.1. Hardware y Software Utilizado

- Osciloscopio TDS-210.
- Computador de escritorio con el software MATLAB instalado.
- Generador de señales DS 345.

## 5.5.2. Desarrollo Numeral 1 del trabajo práctico

En el dominio del tiempo, el sistema de primer orden de la figura 41 se puede describir con las siguientes expresiones:

$$
v_1(t) = i(t)R + \frac{1}{C} \int i(t)dt
$$

$$
v_2(t) = \frac{1}{C} \int i(t)dt
$$

Considerando condiciones iniciales nulas, y aplicando la transformada de Laplace a las ecuaciones anteriores el sistema queda descrito en funciòn de la frecuencia, asì:

$$
V_1(s) = RI(s) + \frac{1}{C} \frac{I(s)}{s} = \left(R + \left(\frac{1}{Cs}\right)\right)I(s)
$$

$$
V_2(s) = \frac{1}{C} \frac{I(s)}{s}
$$

Para hallar la funciòn de transferencia de este sistema, por definiciòn, dividimos la segunda ecuaciòn entre la primera asì:

$$
G(s) = \frac{V_2(s)}{V_1(s)} = \frac{1}{RCs+1}
$$

Reemplazando R=10K y C=10 $\mu$ 

$$
G(s) = \frac{1}{0,1s+1}
$$

Sabiendo que los polos son las raices del polinomio del denominador de la funciòn de transferencia, entonces este sistema tiene un polo en s= - 10.

## 5.5.3. Desarrollo numeral 2 del Trabajo práctico

Se realizò el montaje del circuito de la figura 41, utilizando como voltaje de entrada una señal cuadrada de amplitud 1V y se utilizo como salida el voltaje en el condensador, colocando la sonda del osciloscopio en este elemento, obteniendo las formas de onda que se muestran en la figura 43, y los siguientes resultados:

- Constante de tiempo:  $0,12$ s
- Tiempo de establecimiento:0,42s
- Tiempo de levantamiento:0.22 s

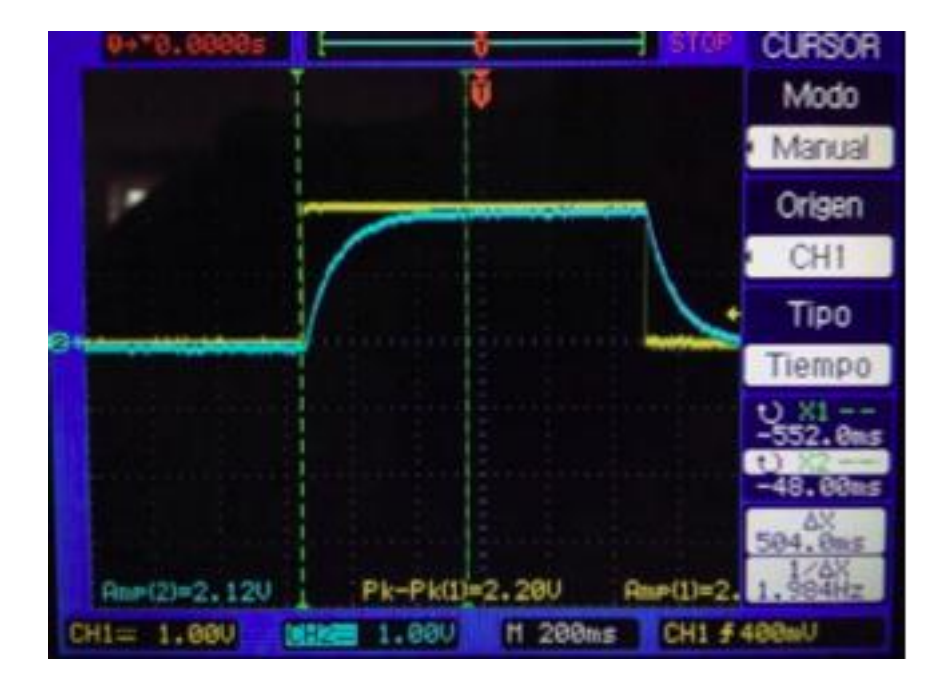

Figura 43: Entrada y Salida Circuito RC

### 5.5.4. Desarrollo numeral 3 del Trabajo práctico

Se implemento el circuito de la figura 41 cambiando los valores de la resistencia y de frecuencia asì; R=2K Y C=10uf y señal cuadrada 5hz y se procedio a medir salida obteniendo la en el osciloscopio la respuesta que se muestra en le figura 44 y midiendo los siguientes valores:

- Constante de tiempo  $= 0.025$
- Tiempo establecimiento=0.082
- $\blacksquare$  Tiempo de levantamiento=0.046
- $\blacksquare$  Posición de polo S=-50

Se implemento el circuito de la figura 41 cambiando los valores de la resistencia y de frecuencia asì; R=18K Y C=10uf y señal cuadrada 0.5hz y

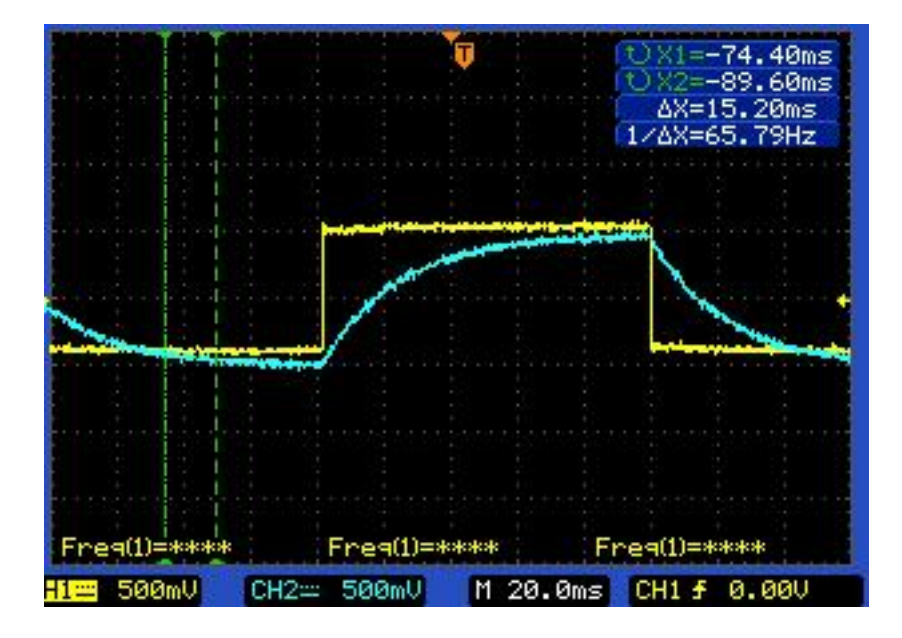

Figura 44: Entrada y salida cto RC caso 2

se procedio a medir salida obteniendo la en el osciloscopio la respuesta que se muestra en le figura 45 y midiendo los siguientes valores:

- Constante de tiempo  $= 0.18$
- Tiempo establecimiento=0.74
- Tiempo de levantamiento=0.4
- $\blacksquare$  Posición de polo S=-5.5

.

Estos resultados se condensaron en el cuadro 7 . Se puede concluir que a medida que se reduce la constante de tiempo, la posición del polo esta mas alejada del eje imaginario, por ende es màs ràpida la respuesta transitoria del sistema.

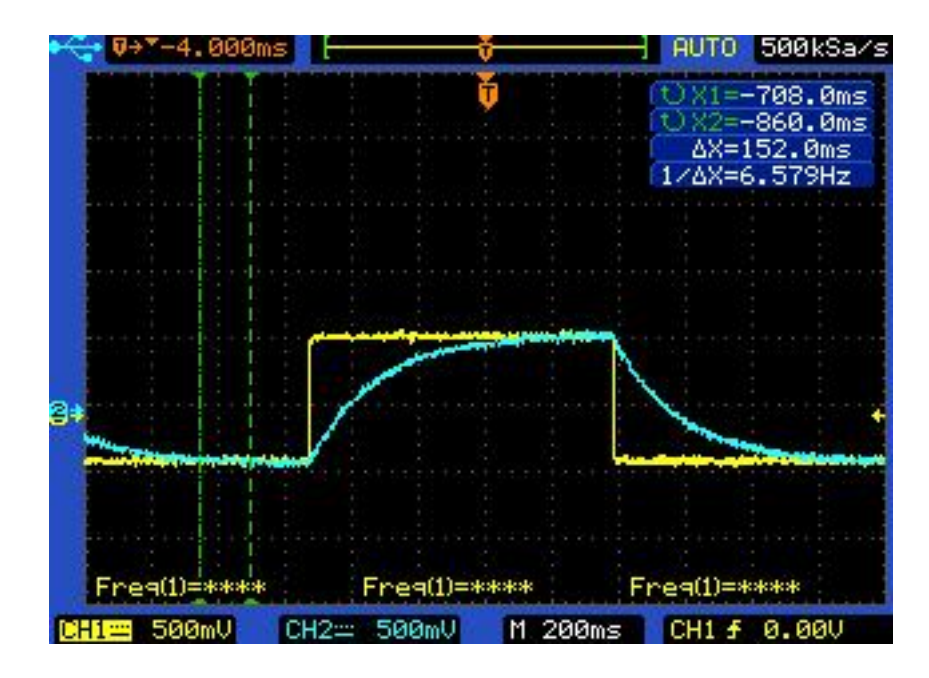

Figura 45: Entrada y Salida Cto RC caso 3

| Valores de | Constante | Frecuencia       | Pocisión | Tiempo de  | Tiempo de |
|------------|-----------|------------------|----------|------------|-----------|
| R y C      | de tiempo | entrada          | del Polo | Estableci- | Levanta-  |
|            |           |                  |          | miento     | miento    |
| $R = 18K$  | $0.18$ s  | $0.5\mathrm{Hz}$ | $-5.5$   | $0.74$ s   | 0.4s      |
| $C=10uF$   |           |                  |          |            |           |
| $R = 10K$  | 0.12s     | 1Hz              | $-10$    | 0.42s      | 0.22s     |
| $C=10uF$   |           |                  |          |            |           |
| $R = 2K$   | 0.025s    | $5$ Hz           | $-50$    | 0.082s     | 0.046     |
| $C=10uF$   |           |                  |          |            |           |

Cuadro 7: Comparativo Respuestas Circuito RC

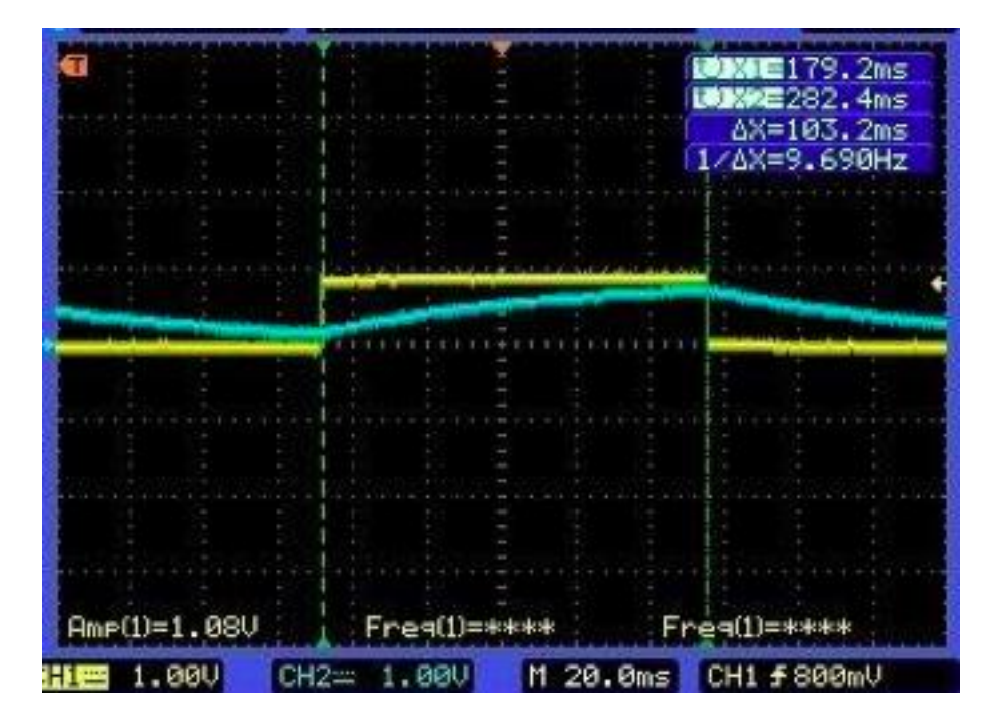

Figura 46: Entrada y Salida Red orden 2

## 5.5.5. Desarrollo numeral 4 Trabajo práctico

Para el circuito de la figura 42, Se obtuvo la función de transferencia del sistema que dio como resultado la siguiente expresiòn:

$$
\frac{V_o}{V_i} = \frac{1}{R_1 C_1 R_2 C_2 S^2 + (R_1 C_1 + R_2 C_2 + R_1 C_2) S + 1}
$$

Reemplazando R=10k y C=10u  $\tilde{\phantom{a}}$ F se obtiene:

$$
H(S) = \frac{100}{S^2 + 20S + 100}
$$

Se aplico una señal cuadrada en la entrada del circuito obteniendo la s respuesta en el osciloscopio que se muestra en la gura 46 en la Se puede observar una respuesta demasiado rápida, tipo críticamente amortiguada.

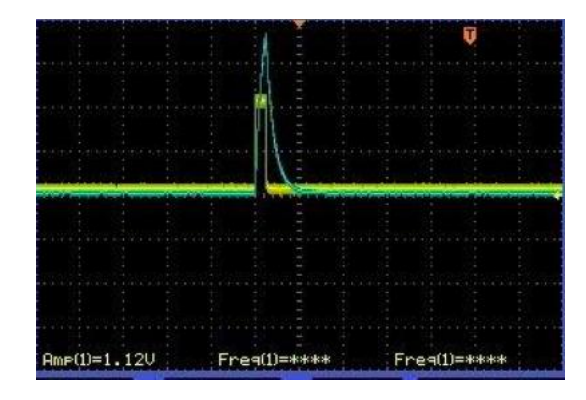

Figura 47: Respuesta al Impulso con un primer valor Ry C

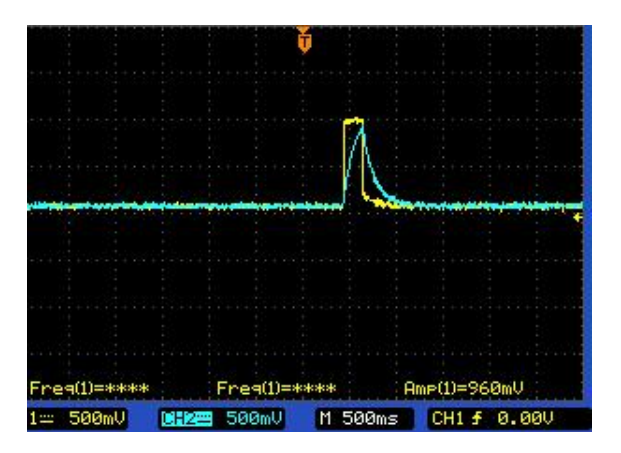

Figura 48: Respuesta al Impulso con un segundo valor de Ry C

## 5.5.6. Desarrollo numeral 5 Trabajo práctico

Se utlizo un pulsador para simular una entrada impulso para 3 diferentes valores de R y C el circuito de 1 orden de la figura 41 y se obtuvieron las salidas en terminales del condensador medidas con el osciloscopio que se muestran en la figura 47, figura 48 y figura 49 respectivamente.

Se puede concluir a partir de la graficas que cuanto menor es la constante del tiempo del sistema, mas rapida es la respuesta del sistema y mas grande es la magnitud de la respuesta.

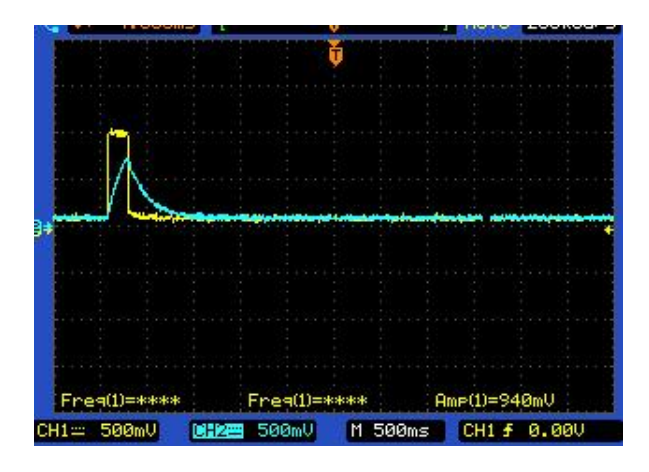

Figura 49: Respuesta al Impulso con un tercer valor de Ry C

## Capítulo 6

# PRACTICA N<sup>º</sup> <sup>4</sup>

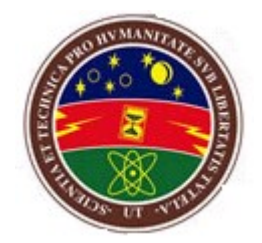

## ANALISIS DE SISTEMAS DE CONTROL EN EL DOMINIO DEL TIEMPO

### LABORATORIO DE CONTROL I

## 6.1. OBJETIVOS

- Conocer la importancia de los polos y su influencia en un sistema de control.
- Analizar grácamente los tipos de respuesta que se puedan presentar en un sistema de segundo orden y determinar los parámetros claves que influyen en su comportamiento.

## 6.2. MARCO TEÒRICO

Un sistema de segundo orden es aquel cuya salida y(t) puede ser descrita por una ecuaciòn diferencial de segundo orden

$$
a_2 \frac{d^2 y}{dt^2} + a_1 \frac{dy}{dt} + a_0 y_{(t)} = b.f(t)
$$

Si  $a_0\sharp 0$  :

$$
r^2\frac{d^{2y}}{dt^2} + 2\zeta\tau\frac{dy}{dt} + y = K_p.f(t)
$$

donde  $\tau^2 = \frac{a_2}{a_2}$  $\frac{a_2}{a_0}, 2\zeta\tau = \frac{a_1}{a_0}$  $\frac{a_1}{a_0}, Kp = \frac{b}{a_0}$  $\frac{b}{a_0}$ . Las nuevas constantes son:

- $\bullet$   $\tau$  es laconstante de tiempo (o periodo natural del sistema).
- $\bullet$   $\zeta$  es el coeficiente (o factor) de amortiguamiento.
- $K_p$ es la ganancia del proceso, tiene el mismo significado que para los sistemas de primer orden.

Tomando variables de desviaciòn y condiciones iniciales iguales a cero, la funciòn de transferencia queda como:

$$
G(s) = \frac{K_p}{\tau^2 S^2 + 2\zeta \tau S + 1}
$$

Los sistemas de segundo orden se pueden clasificar en tres categorias:

- 1. Procesos consistentes en dos o más procesos de primer orden, en serie o en parelelo, por los que fluye materia o energía.
- 2. Sistemas inherentes de segundo orden. Son frecuentes en la industria, algunos ejemplos son los manómetros o las válvulas neumáticas.
- 3. Un proceso de primer orden con su controlador, presenta una dinàmica de segundo orden.

#### 6.2.1. Respuesta a una entrada escalòn

La salida de un sistema de sugundo orden a una entrada de tipo escalòn es:

$$
y\left(s\right) = \frac{\omega_n^2}{s^2 + 2\zeta\omega_n s + \omega_n^2}
$$

Para poder descomponer la respuesta en fracciones simples y poder obtener la respuesta en el tiempo, hay que hallar las raices del denominador:

$$
s_1\!\!\!~_{\,3}=-\zeta\omega_n\pm\omega_n\sqrt{\zeta^2-1}
$$

En funciòn del valor del coeficiente de amortiguamiento, se pueden plantear tres casos.

#### 6.2.1.1. Respuesta sobreamortiguada

Es la respuesta obtenida cuando  $\zeta > 1$ , las dos soluciones son reales negativos y diferentes. La salida con el tiempo es:

$$
y_{(t)} = 1 - e^{-(\zeta - \sqrt{\zeta^2 - 1})\omega_n t}; \text{ para } t \ge 0
$$

En este caso la respuesta no presenta oscilaciones. cuanto mayor es el coeciente de amortiguamiento, màs amortiguada es la respuesta, el sistema necesita màs tiempo para alcanzar el nuevo estado estacionario o estable.

#### 6.2.1.2. Respuesta crìticamente amortiguada

Cuando solo hay una soluciòn real (repetida),  $\zeta = 1$ :

$$
y_{(t)} = 1 - e^{\omega_n t} (1 + \omega_n t)
$$
para  $t \ge 0$ 

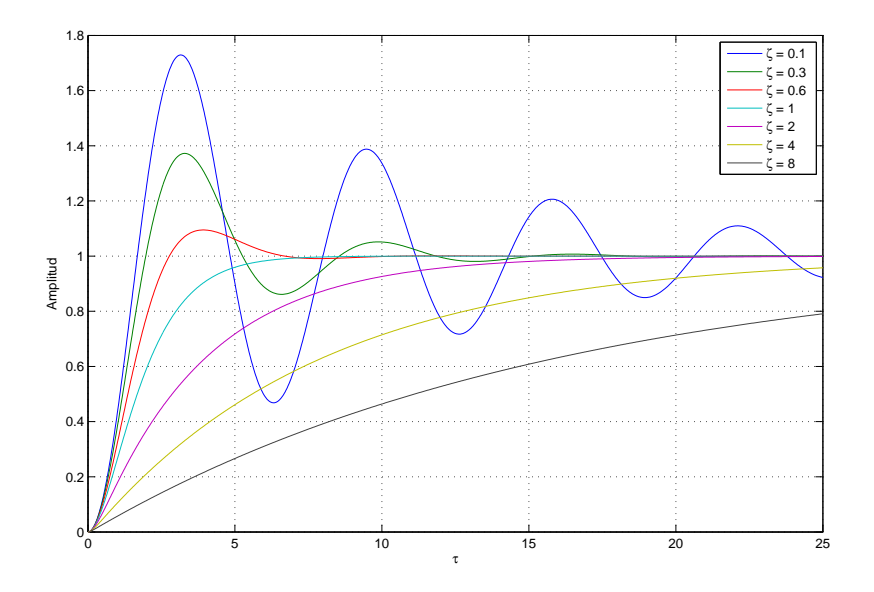

Figura 50: Rta Sistemas orden 2 Con diferentes Coeficientes de amortiguamiento

#### 6.2.1.3. Respuesta subamortiguada

Se obtiene cuando las soluciones son complejas (conjugadas obviamente), para que eso se produzca  $\zeta$  < 1. La respuesta obtenida es:

$$
y_{(t)} = 1 - \frac{e^{-\zeta \omega_n t}}{\sqrt{1 - \zeta^2}} \text{sen}(\omega_n t + \tan^{-1} \frac{\sqrt{1 - \zeta^2}}{\zeta}); \text{ para } t \ge 0
$$

En la figura 50 se muestran diferentes respuestas a una entrada escalon unitario de un sistema de segundo orden según diferentes coeficientes de amortiguamiento.

### 6.2.2. Polos en sistemas de segundo orden

Supongase un sistema continuo de segundo orden cuya funciòn de transferencia sea:

$$
H\left(s\right) = \frac{\omega_n}{s^2 + 2\zeta\omega_n s + \omega_n^2}
$$

Los polos de la funciòn de transferencia seràn las raìces del polinómio del denominador y serán:

$$
P_{1,2} = \frac{-2\zeta\omega_n \pm \sqrt{4\zeta^2 \omega_n^2 - 4\omega_n^2}}{2} = \omega_n \left( -\zeta \pm \sqrt{\zeta^2 - 1} \right)
$$

En caso de que  $|\zeta|$  < 1, el radical será negativo, y los polos resultan complejos conjugados:

$$
P_{1,2} = -\zeta \omega_n \pm j\omega_n \sqrt{1 - \zeta^2}
$$

La figura 51 muestra la ubicación de los plos complejos, nòtese que la distancia de los polos al origen (la magnitud del complejo) es  $\omega_n$ :

$$
d = \sqrt{(\omega_n^2) + \omega_n^2 \left(1 - \zeta^2\right)} = \omega_n
$$

Ademàs, el coseno del angulo  $\varphi$ formado con el semieje real negativo es justamente ζ:

$$
cos\varphi=\tfrac{\zeta\omega_n}{\omega_n}=\zeta
$$

## 6.3. TRABAJO PREVIO

- 1. Mencione los principales parámetros que se suelen analizar en un sistema de segundo orden con una entrada escalón unitario.
- 2. Describa gráficamente las diferentes formas de respuesta en un sistema de segundo orden segun el valor del factor de amortiguamiento ξ
- 3. Defina con sus palabras que significado físico tienen los valores de  $\xi$  y de  $\omega_n$  en la función de salida de un sistema de segundo orden como la que se muestra.
- 4. ¾Qué información puede dar la ubicación de los polos en un sistema ?  $i$ Si fuera posible modificarlos, para que serviría?

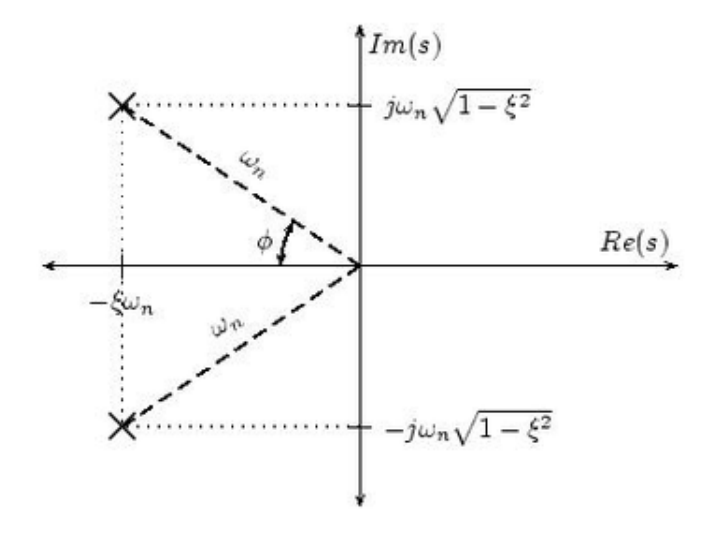

Figura 51: Ubicaciòn de Polos de un sistema de orden 2

5. Defina gráficamente cuales son las zonas de estabilidad e inestabilidad en el plano complejo.

 $G\left(s\right)=\frac{Y(s)}{E(s)}=\frac{\omega_{n}^{2}}{S(S+2\zeta\omega_{n})}$  Funciòn de transferencia Punto 3 Trabajo Previo

## 6.4. TRABAJO PRÁCTICO

- 1. Para los siguientes sistemas obtenga la respuesta al escalón creando un archivo .m en Matlab y determine el tipo de respuesta para cada sistema. Anexe gráficos y códigos respectivos.
- a)  $G(s) = \frac{9}{s^2+9s+9}$
- b)  $G(s) = \frac{9}{s^2+2s+9}$
- c)  $G(s) = \frac{9}{s^2+0,1s+9}$
- d)  $G(s) = \frac{9}{s^2 + s + 9}$

2. Para el Sistema del numeral d del punto anterior calcule:

Tiempo de retado, td.

Tiempo de crecimiento,tr.

Tiempo de establecimiento, ts.

Màximo sobrepaso,Mp.

3. Anexe en una tabla los resultados del numeral 2 con los valores obtenidos en forma gráfica del sistema (d).Compare y concluya.

4.Si se excita un sistema por un espacio muy corto de tiempo, al contrario de una señal Escalón; que repercusiones puede tener. Analice al menos dos sistemas de los numerales anteriores con la función impulse() de Matlab.

### 6.4.1. Preguntas de análisis

- 1. Que factor determina el tipo de respuesta transitoria de un sistema segundo orden?
- 2. Cual es la constante que nos da una indicacion de la velocidad de respuesta?
- 3. Que posiciones de polo caracterizan:
	- a) Un sistema Subamortiguado.
	- b) Un sistema sobreamortiguado.
	- c) Un sistema crìticamente amortiguado.

## 6.5. IMPLEMENTACIÒN Y RESULTADOS

### 6.5.1. Desarrollo Numeral 1 del Trabajo práctico

a) Para el sistema  $G\left(s\right)$  =  $\frac{9}{s^2+9s+9}$  EL script .m para representarla en matlab y la respuesta al escalon se muestran en la figura 52.

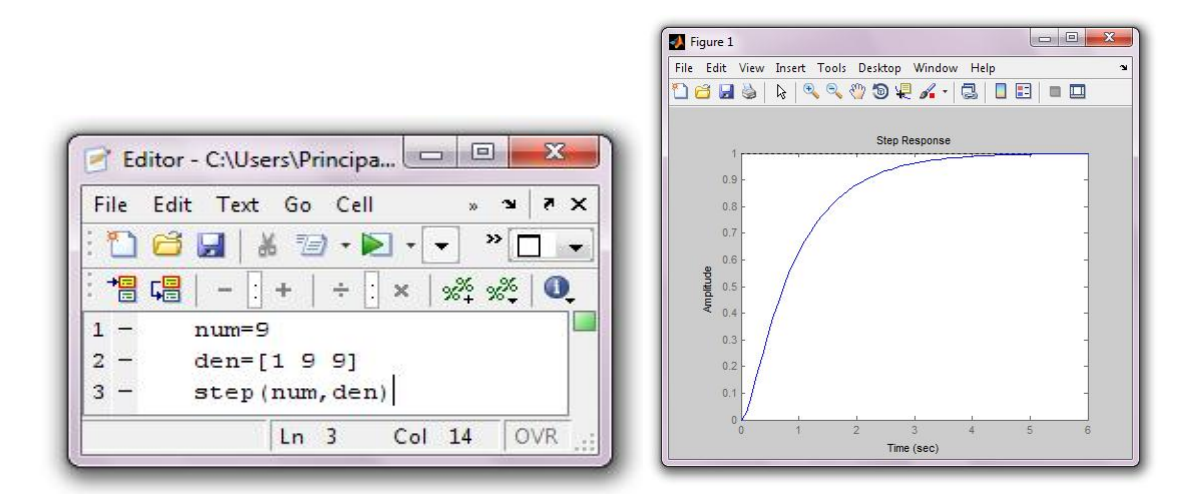

Figura 52: Script y Respuesta en Matlab Numeral a Trabajo Experimental

b) Para el sistema  $G\left(s\right)$  =  $\frac{9}{s^2+2s+9}$  EL script .m para representarla en matlab y la respuesta al escalon se muestran en la figura 53.

c) Para el sistema  $G\left(s\right)=\frac{9}{s^{2}+0,1s+9}$  EL script .m para representarla en matlab y la respuesta al escalon se muestran en la gura 54.

d) Para el sistema  $G\left(s\right)=\frac{9}{s^{2}reci+s+9}$  EL script .m para representarla en matlab y la respuesta al escalon se muestran en la figura 55.

### 6.5.2. Desarrollo numeral 2 del Trabajo práctico

Para el sistema  $G(s) = \frac{9}{s^2+s+9}$  del numeral d del punto anterior se realizaròn los siguientes calculos:

$$
\omega_n^2 = 9 \text{ luego } \omega_n = 3
$$
  

$$
2\zeta\omega_n = 1\text{ luego } \zeta = \frac{1}{2\omega_n}
$$
  

$$
\zeta = 0.1666
$$

Tiempo de retardo

 $t_{d=\frac{1+0.7\zeta}{\omega_n}} \rightarrow t_d = 0.372$  segundos

Tiempo de Crecimiento

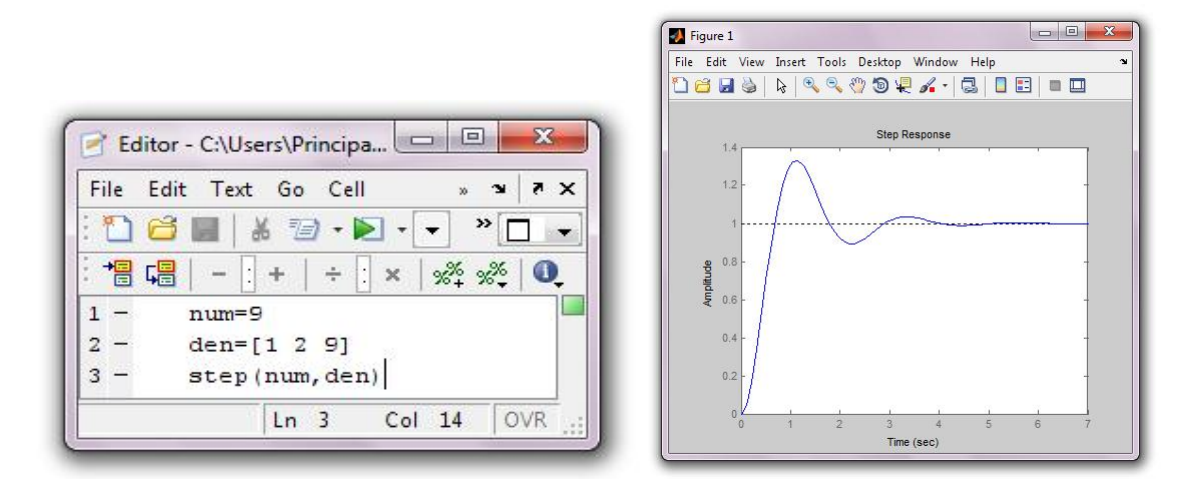

Figura 53: Script y Respuesta en Matlab Numeral b Trabajo Experimental

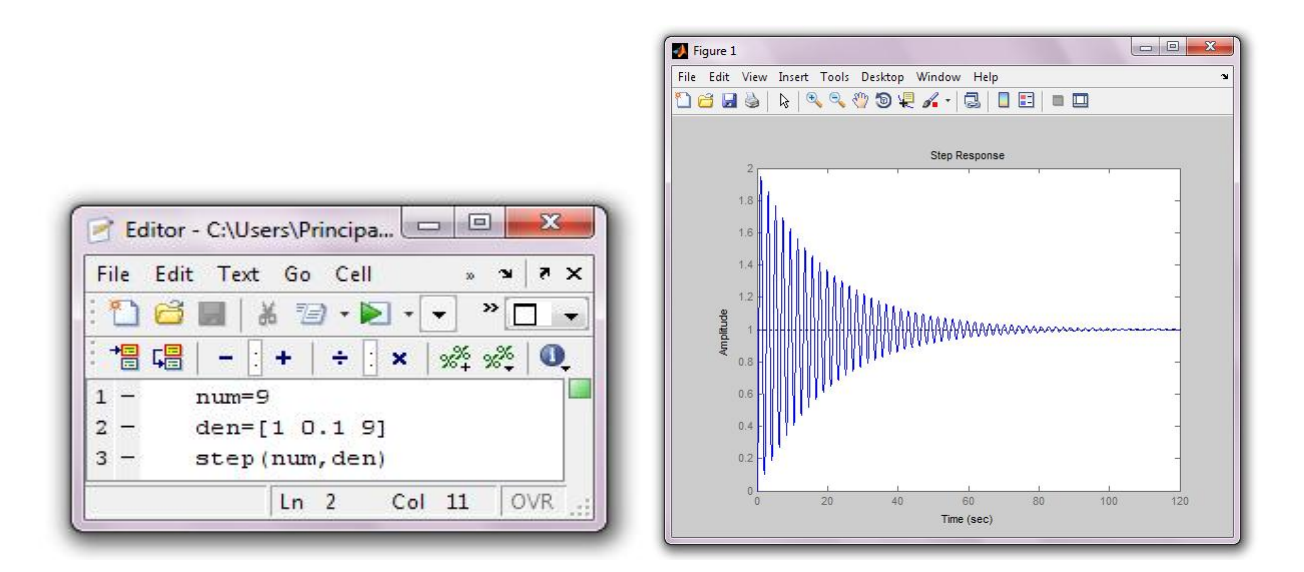

Figura 54: Script y Respuestata en Matlab Numeral c Trabajo Experimental

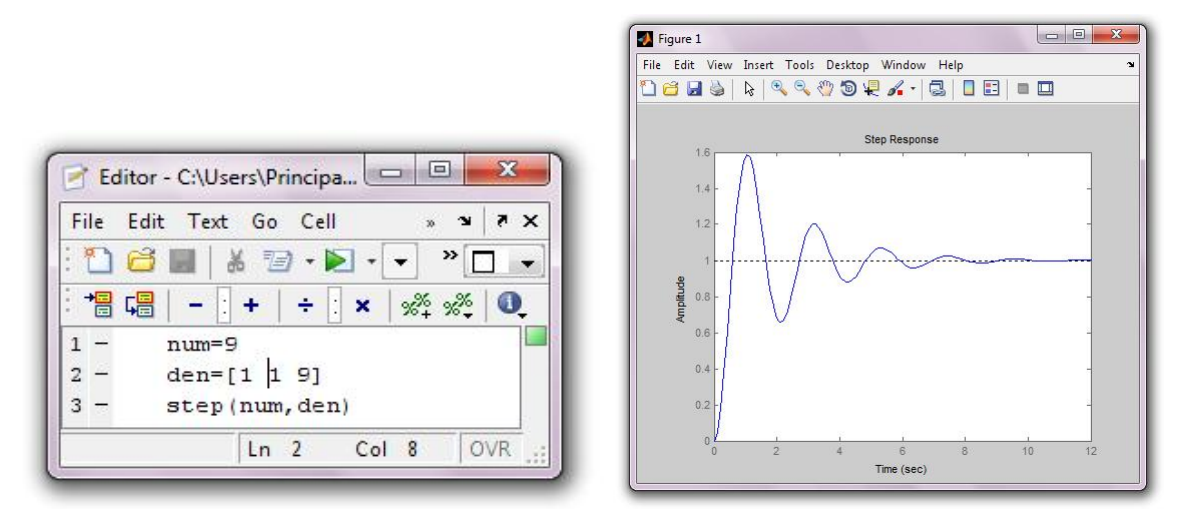

Figura 55: Script y Respuesta en Matlab Numeral d Trabajo Experimental

 $t_r = \frac{0.8 + 2.5\zeta}{\omega_n} \rightarrow t_r = 0,405$ segundos

Tiempo de Establecimiento

$$
t_s = \frac{3.2}{\zeta \omega_n} \to t_s = 6.42
$$
 segundos

Màximo sobreimpulso

$$
M_p = \exp^{-\frac{\pi\zeta}{\sqrt{1-\zeta^2}}} = \exp^{-\frac{\pi*0,1666}{\sqrt{1-0,0277}}}
$$

$$
M_p = 0,588 * 100\% = 58,8\%
$$

## 6.5.3. Desarrollo Numeral 3 del trabajo práctico

En el Cuadro 8 se muestran los resultados del numeral 2 para su anàlisis

EL factor más fácil de interpretar grácamente es el sobreimpulso y es muy cercano al calculado teóricamente; los otros valores son cercanos de acuerdo a lo contemplado.

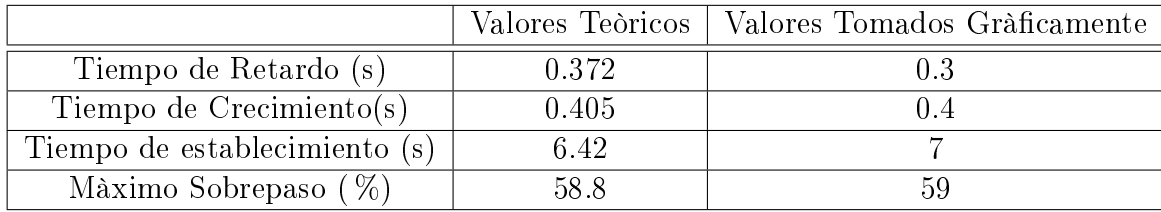

Cuadro 8: Paràmetros del Sistema del Numeral d del punto 2

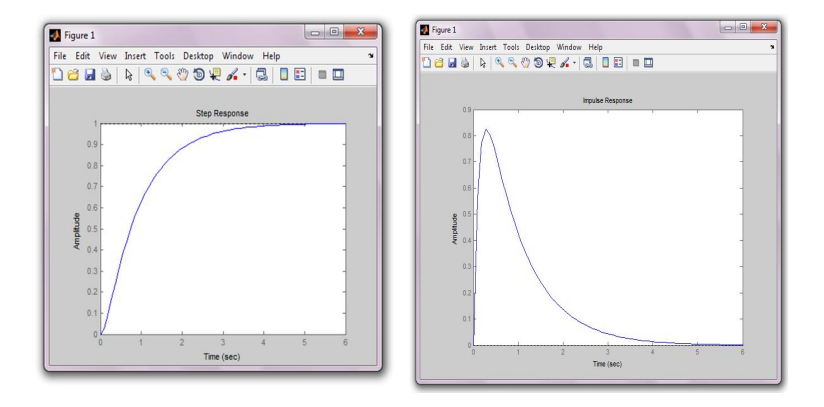

Figura 56: Respuesta al Impulso y Escalon numeral a

## 6.5.4. Desarrollo Numeral 4 del trabajo práctico

A continuaciòn se muestran las respuestas de dos de los sistemas anàlizados en la pràctica y comparamos las respuestas al escalòn y a un impulso mediante la funciòn Impulse() de Matlab.

a)  $G(s) = \frac{9}{s^2+9s+9}$ 

Las respuestas tanto al escalòn como al Impulso del sistema anteriòr se muestran el la figura 56.

b)  $G(s) = \frac{9}{s^2+2s+9}$  Las respuestas al escalon y al Impulso de este sistema se muestran en la figura 57.

El sobreimpulso en este caso es mucho mayor que la respuesta al escalón pero sin embargo es posible controlar el sistema dado a su rango de 0 a 2; en el transcurso de la señal en bajada toma un valor de -0.5 que tampoco es crítico.

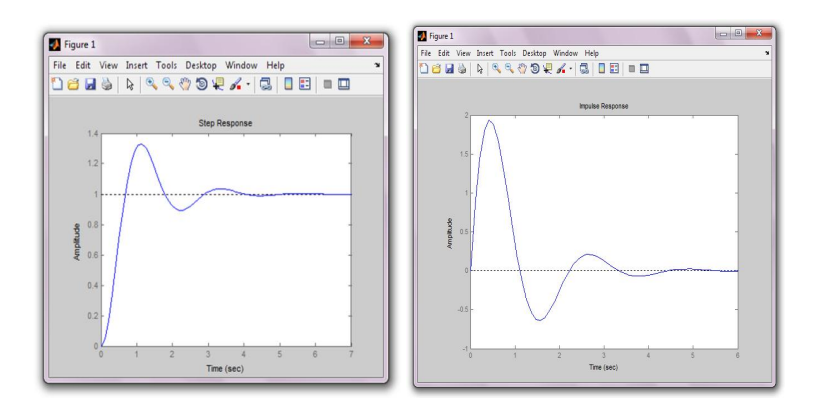

Figura 57: Respuesta al Impulso y Escalon numeral b

# Capítulo 7

# PRACTICA N<sup>º</sup> <sup>5</sup>

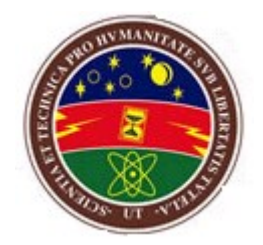

## ANALISIS DE LA RESPUESTA EN LAZO CERRADO DE SISTEMAS DE PRIMER Y SEGUNDO ORDEN

## 7.1. Objetivos

- verificar los efectos sobre los paràmetros transitorios al aplicar un control proporcional a una planta de primer y segundo orden respectivamente.
- Identificar la funciòn de transferencia a travèz de los paràmetros transitorios de un sistema de segundo orden.
- Analizar los efectos sobre un sistema en lazo cerrado al aplicar un control proporcional.

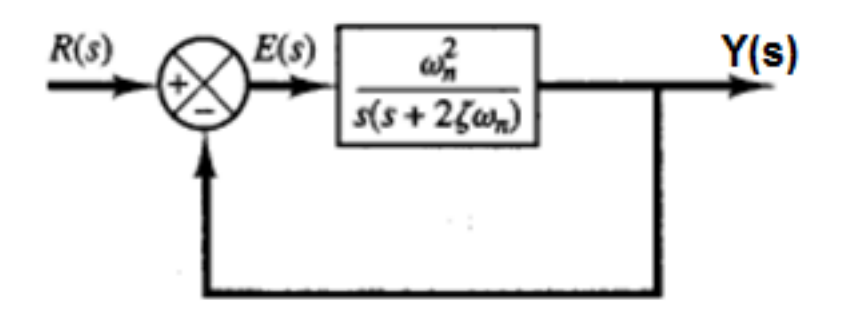

Figura 58: Diagrama de Bloques Sistema Orden 2 Lazo Cerrado

## 7.2. Marco Teòrico

### 7.2.1. Sistemas de segundo orden

La función de transferencia de un sistema de segundo orden cuyo diagrama es como el que se muestra en la figura 58 se expresa como:

$$
H_{(s)} = \frac{\omega_n^2}{s^2 + 2\zeta\omega_n s + \omega_n^2}
$$

donde  $\omega_n$  es la Frecuencia Natural no Amortiguada y ζ.es el coeficiente de Amortiguamiento (Amortiguamiento Real/Amortiguamiento Crítico). Las raíces del denominador de  $Y(s)/R(s)$  o polos del sistema, están dados por:

$$
s_{1,2} = -\zeta \omega_n \pm \sqrt{\zeta^2 - 1} = -\zeta \omega_n \pm j\omega_n \sqrt{1 - \zeta^2}
$$

como ya se ha descrito en secciones anteriores y puede observarse, la naturaleza de las raices del denominador o polos del sistema depende del valor de la constante de amortiguamiento ζ.

Analizando el comportamiento de cada uno de los tres casos posibles (Sistema sin amortiguamiento, sobreamortiguado, criticamente amortiguado y subamortiguado) nos damos cuenta que un sistema sin amortiguamiento ζ=0 solo es ideal y no puede existir en la realidad, por esta razón no lo estudiaremos, un sistema sobreamortiguado  $\zeta$ >1 no llega al valor final deseado o se tarda mucho, no es conveniente utilizarlo, por eso no lo estudiaremos, el sistema criticamente amortiguado  $\zeta = 1$  es muy difícil de lograr porque solo en un punto cualquier cambio en los parámetros nos impide lograr la referencia, por eso tampoco lo estudiaremos, entonces el unico que nos queda es el sistema subamortiguado que es el que estudiaremos enseguida.

La Respuesta de un Sistema de Segundo Orden Subamortiguado para una Entrada Escalón Unitario  $R_{(s)} = \frac{1}{s}$  $\frac{1}{s}$  seria:

$$
c_{(t)} = \iota^{-1} \left\{ \frac{k\omega_n}{s^2 + 2\zeta\omega_n + \omega_n^2} * \frac{1}{s} \right\}
$$

Realizando la transformada inversa de Lapalace quedaría:

$$
c_{(t)} = 1 - \frac{e^{-\zeta \omega_n t}}{\sqrt{1 - \zeta^2}} \operatorname{sen}(\omega_n \sqrt{1 - \zeta^2 t} + \beta)
$$

Cabe recordar que τ representa la constante de tiempo del sistema y cuando t alcance este valor, la salida alcanzará el 63.2 % de su valor de estado estacionario. La constante de tiempo es pues una medida de la velocidad de respuesta del sistema; cuanto más pequeña la constante de tiempo más rápida será la respuesta del sistema. Para sistemas de segundo orden  $\tau = \frac{1}{\epsilon_0}$  $\frac{1}{\zeta\omega_n}$  .

El tiempo de respuesta del sistema (tiempo de asentamiento) es el tiempo que tarda el sistema en alcanzar el 98 % de su valor de estado estacionario, apróximadameente  $(4\tau)$ , o sea que sus variaciones son menores al 2% de su valor final.

## 7.2.2. Definiciones de los parámetros de la respuesta transitoria

En muchos casos prácticos, las características de desempeño deseadas del sistema de control se especifican en términos de cantidades en el dominio del tiempo. Los sistemas que pueden almacenar energía no responden instantáneamente y exhiben respuestas transitorias cada vez que están sujetos a entradas o perturbaciones. Con frecuencia, las características de desempeño de un sistema de control se especifican en términos de la respuesta transitoria para una entrada escalón unitario, dado que ésta es fácil de generar y es suficientemente drástica. (Si se conoce la respuesta a una entrada escalón, es matemáticamente posible calcular la respuesta para cualquier entrada.).

La respuesta transitoria de un sistema para una entrada escalón unitario depende de las condiciones iniciales. Por conveniencia al comparar respuestas transitorias de varios sistemas, es una práctica común usar la condición inicial estándar de que el sistema está en reposo al inicio, por lo cual la salida y todas las derivadas con respecto al tiempo son cero. De este modo, las características de respuesta se comparan con facilidad. La respuesta transitoria de un sistema de control práctico exhibe con frecuencia oscilaciones amortiguadas antes de alcanzar el estado estable. Al especificar las características de la respuesta transitoria de un sistema de control para una entrada escalón unitario, es común especificar lo siguiente:

- 1. Tiempo de retardo, td
- 2. Tiempo de levantamiento crecimiento, tr
- 3. Tiempo pico, tp
- 4. Sobrepaso máximo, Mp
- 5. Tiempo de asentamiento, ts

Estas especificaciones se definen a continuación y gráficamente se aprecian en la figura 59.

Tiempo de retardo, td: el tiempo de retardo es el tiempo requerido para que la respuesta alcance la primera vez la mitad del valor final.

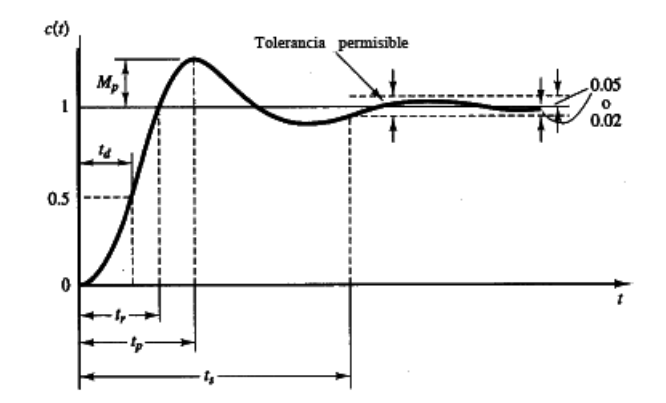

Figura 59: Características Respuesta de sistemas de Orden 2

Tiempo de levantamiento, tr: El tiempo de levantamiento es el tiempo requerido para que la respuesta pase del 10 al 90 %, del 5 al 95 % o del 0 al  $100\%$  de su valor final. Para sistemas subamortiguados de segundo orden, por lo común se usa el tiempo de levantamiento de 0 a 100 %. Para sistemas sobreamortiguados, suele usarse el tiempo de levantamiento de 10 a 90 %.

$$
t_r = \frac{1}{\omega_n} \tan^{-1} \left( \frac{\omega_n}{-\sigma} \right) = \frac{\pi - \beta}{\omega_n}
$$

Tiempo pico,tp: El tiempo pico es el tiempo requerido para que la respuesta alcance el primer pico del sobrepaso.

$$
t_p = \frac{\pi}{\omega_n}
$$

Sobrepaso máximo ,Mp: El sobrepaso máximo es el valor pico máximo de la curva de respuesta, medido a partir de la unidad, que se define como:

$$
M_p = e^{-(\frac{\zeta}{\sqrt{1-\zeta^2}})\pi}
$$

La cantidad de sobrepaso máximo (en porcentaje) indica de manera directa la estabilidad relativa del sistema. Los sobrepasos se presentan en números impares de n  $(n=1,3,5...)$  y los sobrepasos negativos ocurren en valores positivos de n  $(n=2,4,6,...)$ . Debe hacerse notar que si bien una respuesta para una entrad escalón con  $\xi\neq0$  no es periódica, los sobrepasos y los sobrepasos negativos se presentan a intervalos periódicos.

Tiempo de asentamiento, ts: Es el tiempo que se requiere para que la curva de respuesta alcance un rango al rededor del valor final del tamaño especificado por el por el porcentaje absoluto del valor final (por lo general de 2 a 5 %) y permanezca dentro de el. El tiempo de asentamiento se relaciona con la mayor constante de tiempo del sistema de control. Los objetivos del diseño del sistema en cuestión determinan que criterio de error en porcentaje utilizar. El tiempo de asentamiento alcanza un valor mínimo al rededor de ζ=0.76 (para el criterio del 2 %) o de ζ=0.68 (para el criterio del 5 %) y después aumenta casi linealmente para valores grandes de ζ.

$$
t_s = \frac{4}{\zeta \omega_n}
$$

Las especificaciones en el dominio del tiempo que se proporcionaron son muy importantes, dado que casi todos los sistemas de control son sistemas en el dominio del tiempo; es decir, deben presentar respuestas de tiempo aceptables. (Esto signica que el sistema de control debe modicarse hasta que la respuesta transitoria sea satisfactoria.) Observe que, si especificamos los valores de td, t<sub>n</sub>, tp, ts y Mp, la forma de la curva de respuesta queda prácticamente determinada. Todas estas especificaciones no necesariamente se aplican a cualquier caso determinado. Por ejemplo, para un sistema sobreamortiguado no se aplican los términos tiempo pico y sobrepaso máximo. (En los sistemas que producen errores en estado estable para entradas escalón, este error debe conservarse dentro de un nivel de porcentaje especificado.

#### 7.2.3. Sistema de Primer Orden en lazo cerrado

Se pretende establecer el comportamiento del sistema de lazo cerrado representado en la figura 60. El polo de lazo cerrado, denominador de la
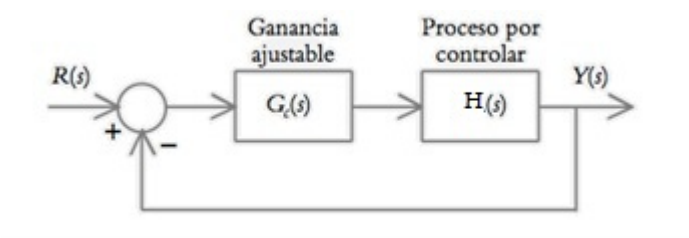

Figura 60: Lazo Cerrado Sistema de Primer Orden

ecuación anterior, se desplazará hacia la izquierda del eje real, como consecuencia del incremento de la ganancia K, por lo que la velocidad del sistema se hace cada vez menos lenta. La figura 61 muestra el diagrama de los polos de lazo cerrado del sistema considerado.

$$
G_c(s) = K
$$

y

$$
H(s) = \frac{b_0}{s + a_0}
$$

y para hallar la función de transferencia del sistema en lazo cerrado con retroalimentación unitaria tenemos:

$$
H_{lc}(s) = \frac{G_{(s)}}{1 + G_{(s)}H_{(s)}}
$$

### 7.2.4. Sistema de segundo orden en lazo cerrado

Para el sistema mostrado en la figura 62, se considera que:

$$
G_c(s) = K
$$

$$
H(s) = \frac{\omega_n^2}{s(s + 2\zeta\omega_n)}
$$

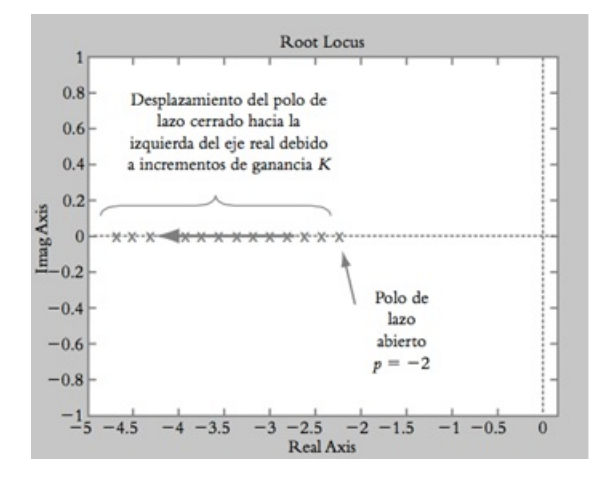

Figura 61: Ubicación de los Polos Control Proporcional

y

 $H(s) = 1$ 

Por lo que la función de transferencia en lazo cerrado Hlc(s) es:

$$
H_{lc}(s) = \frac{\frac{K\omega_n^2}{s(s+2\zeta\omega_n)}}{1 + \frac{K\omega_n^2}{s(s+2\zeta\omega_n}} = \frac{K\omega_n^2}{s^2 + 2\zeta\omega_n s + \omega_n^2}
$$

Donde se deberá observar que los polos de lazo cerrado, además de estar en función de los coeficientes de la ecuación característica, dependen del valor asignado a la ganancia K que será ajustable como se muestra en la figura 63.

### 7.3. TRABAJO PREVIO

1. Para el circuito de la figura 64calcular analíticamente:

a) La función de transferencia, constante de tiempo y ubicación del polo para c=10μf.

b) Funcion de transferencia en lazo cerrado con ganancia proporciónal K, resistencia R, Capacitancia C

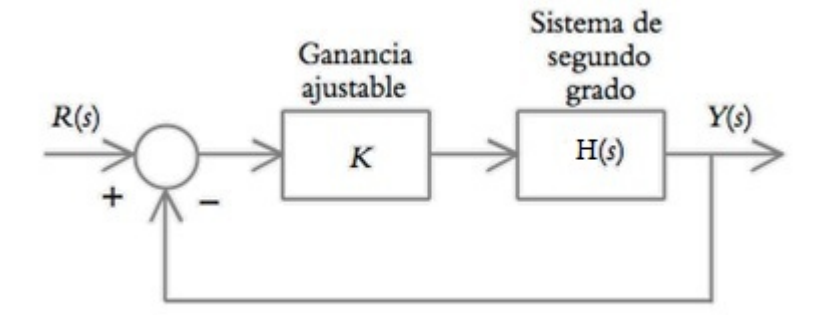

Figura 62: Lazo Cerrado Sistema de Orden 2

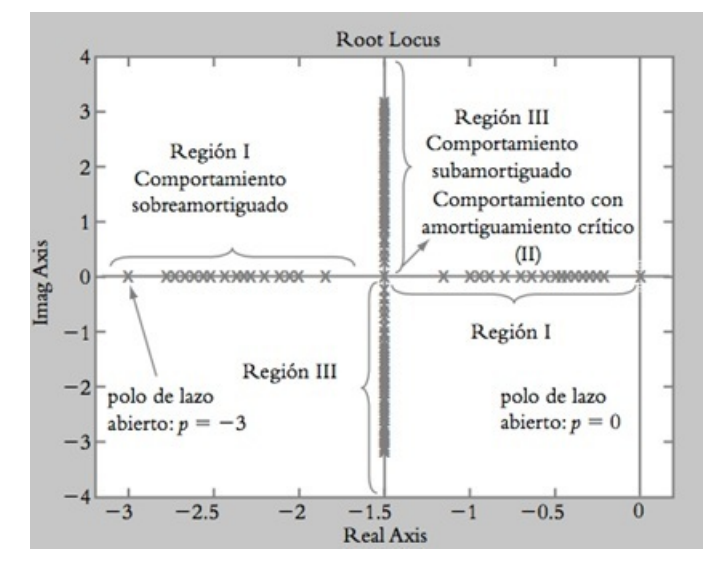

Figura 63: Diagrama de Polos LC SIstemas Orden 2

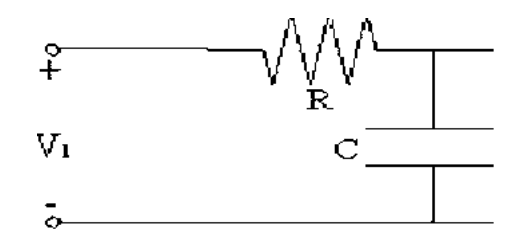

Figura 64: Circuito Numeral 1 Trabajo Previo

- c) Constante de tiempo en lazo cerrado
- d) Ubicación del polo en lazo cerrado

2. Para el circuito de la figura 66, con:  $R_1 = R_2 = R$  y  $C_1 = C_2 = C$ calcular analíticamente

a) La función de transferencia.

b) Funcion de transferencia en lazo cerrado con ganancia proporciónal K.

3. Investigar como calcular los parámetros transitorios para sistemas de primer y segundo orden.

### 7.4. TRABAJO EXPERIMENTAL

1. Realizar el montaje de la figura 65 el cual consta de una red RC como planta, utilize una señal cuadrada de 1v a 10 Hz como referencia

a)Identique las diferentes parámetros de la respuesta del sistema de en lazo cerrado: error, ganancia proporcional, lazo realimentacion en el circuito

b)Varie el potenciómetro RFV al valor máximo y mida con osciloscopio la salida de la planta RC, el error en estado estable, la constante de tiempo; compare constante tiempo con la obtenida en el preinforme de la planta

c)Varie el potenciómetro RFV al valor minimo y mida con el osciloscopio la salida de la planta RC, mida el error estado estable

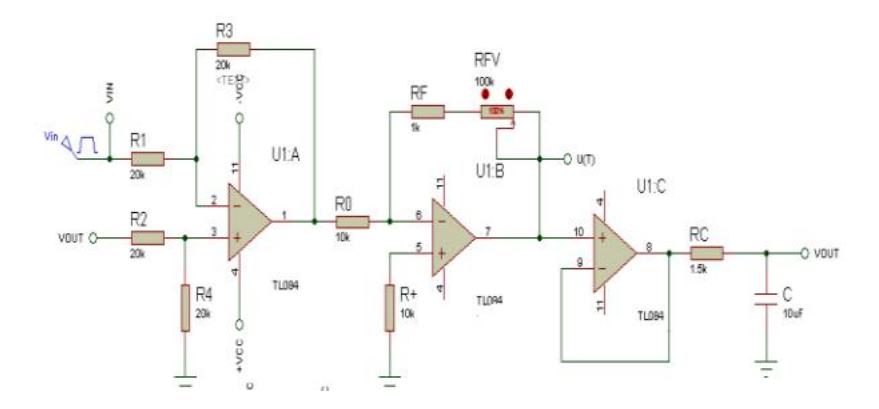

Figura 65: Control Red Orden1

d)calcule mediante matlab la respuesta al escalon para Kp=0.1, 10

e)mida la señal de control con osciloscopio para RFV 0,1 .Determine para RFV: 0,25, 50,75,100; los voltajes de la señal de control,haga una tabla comparativa

f)Haga un análisis en lazo cerrado mediante matlab mediante comando rlocus y visualize comportamiento polos. Mediante grafica determine valores ganancia proporcional mediante 4 ubicación del polo

2. realizar montaje de la siguiente red sallen key lazo abierto, el cual  $Wn=$ 563.38, utilize como entrada una señal cuadrada 1 VP a 5hz

a) Mida la salida del circuito y determine parámetros deL sistema 2 orden, , tiempo de establecimiento(ts),tiempo pico(tp), valor máximo sobreimpulso(Ymax),valor final estado estable(Yfinal), error estado staable(ess) y a partir de estos determine la función de transferencia

b)Varie el potenciómetro Rf y observe comportamiento del sistema

c)Obtenga los polos del sistema y su posición a través de matlab mediante comando pzmap, además de la respuesta al escalon

3.

a) Para el montaje anterior diseñar un sistema lazo cerrado con control proporcional Kp=1 (nota: haga uso de comparador para cerrar el lazo de

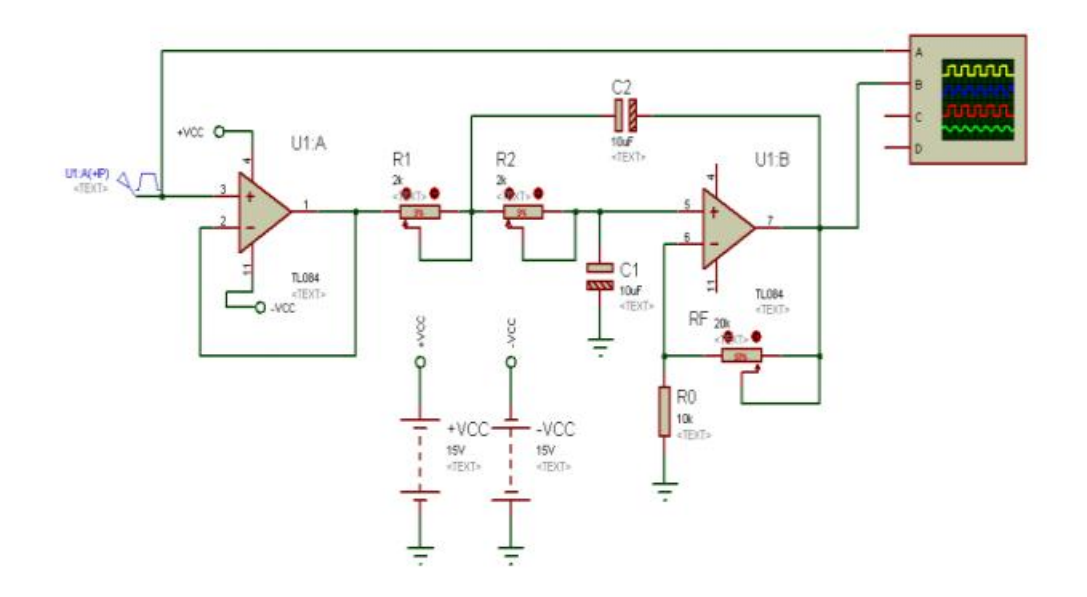

Figura 66: Red Sallen Key

realimentación)

b)Mida la salida del sistema y los parámetros transitorios del sistema

c)Obtenga los polos y la respuesta al escalon del sistema en lazo cerrado para Kp=1, compare resultados con la respuestas en el sistema en lazo abierto

d) Haga un análisis en lazo cerrado mediante matlab mediante comando rlocus y visualize comportamiento polos. Mediante grafica determine valores ganancia proporcional mediante 4 ubicación del polo

#### 7.4.1. Preguntas de Análisis

- 1. Como se comporta el error de estado estable  $e_{ss}$  a medida que cambian los valores de RFV (Resistencia de realimentación)?
- 2. Que sucede con la señal de control  $u(t)$  a medida que crece el valor de RFV?
- 3. Como se comportan los polos de sistema en lazo cerrado a medida que

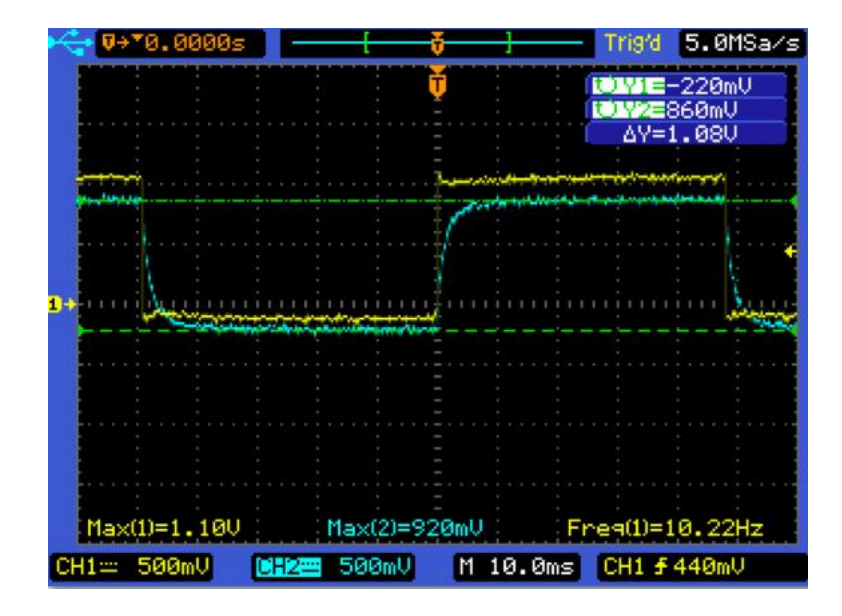

Figura 67: Salida Planta con máximoValor de RF

Kp crece?

### 7.5. Impelementación y resultados

### 7.5.1. Desarrollo Numeral 1 trabajo práctico

a) Se Identica en la gura 65 las diferentes etapas del sistema de control

b) Se midio la salida de la planta cuando el potenciómetro esta en su valor máximo, equivalente a un kp=10 obteniendo como resultado en el osciloscopío la figura 67

Constante de tiempo=1.4ms. Se puede observar como el error disminuye a cero y la respuesta se hace mas rápida en comparación con el sistema original sin retroalimentación, esto da que el sistema siga la referencia

c)Se redujo el potenciómetro al valor minimo y se midio la salida del

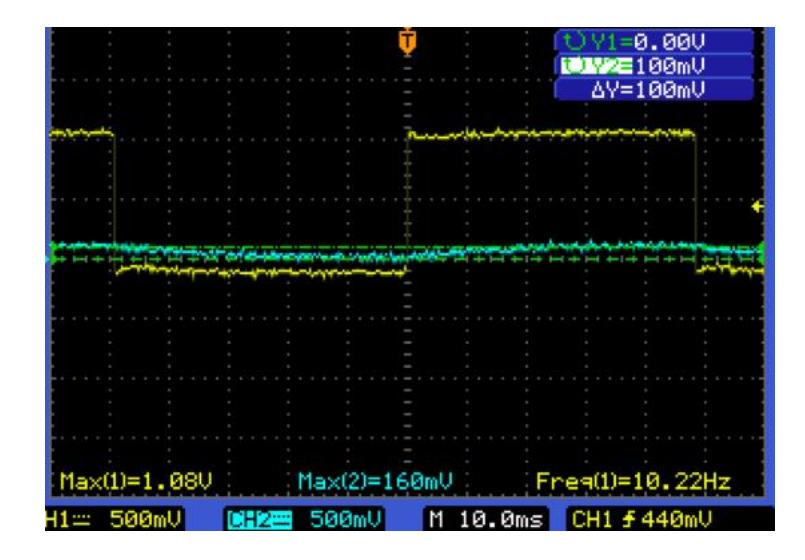

Figura 68: Salida planta con minimoValor de RF

sistema obteniendo como salida en el osciloscopio la que se muestra en la figura 68

Como se puede observar, el valor del error en este caso es máximo el cual da un valor de 1.06 debido a que el valor Kp se reduce al minimo, y su constante de tiempo se hace mayor y como resultado la salida sistema no sigue referencia.

d) A través de matlab se obtuvo respuesta al escalon del sistema en lazo cerrado para Kp=0.1 y Kp=10, el resultado se muestra en la figura 69 Respuesta de la red RC con kp=10 (Verde) y kp=0.1 (Azul).

Se puede observar como la respuesta con  $kp=0.1$  es mas lenta que con  $Kp=10$ , además que como Kp=10 se acerca valor de referencia como se observo experimentalmente con en las respuestas de los circuito.

e) Se vario el potenciómetro al mínimo, se midio la señal de control y se obtuvo la gráfica que se muestra en la figura 70. Se puede observar la señal de control es minima debido a que el controlador no entrega la energía necesaria para estabilizar el sistema y lograr el valor deseado

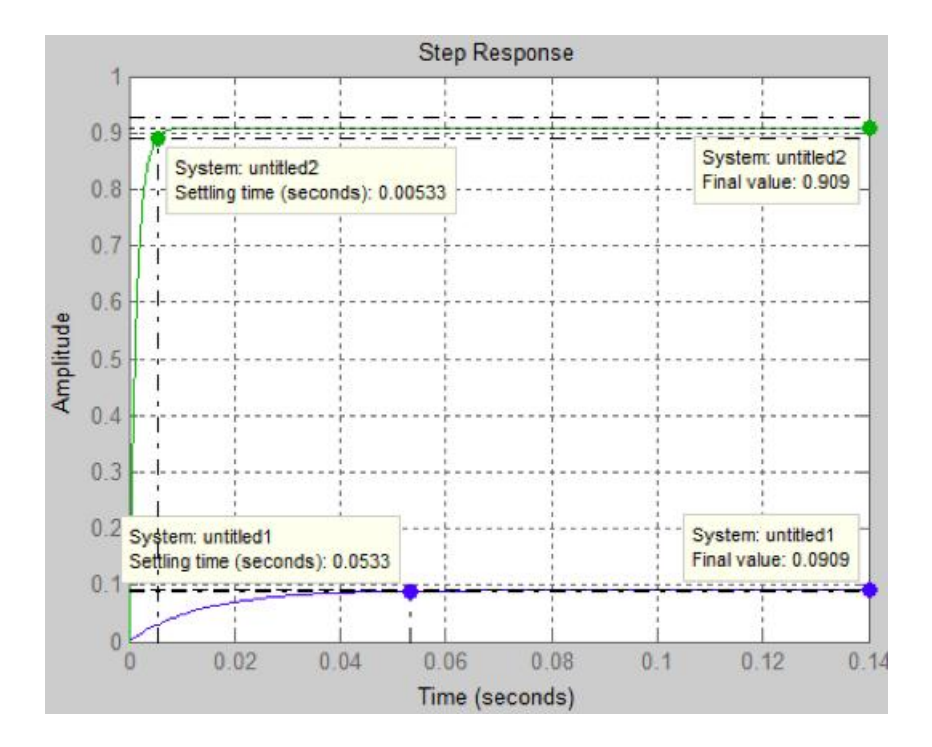

Figura 69: Respuesta Sistema Lazo Cerrado Matlab

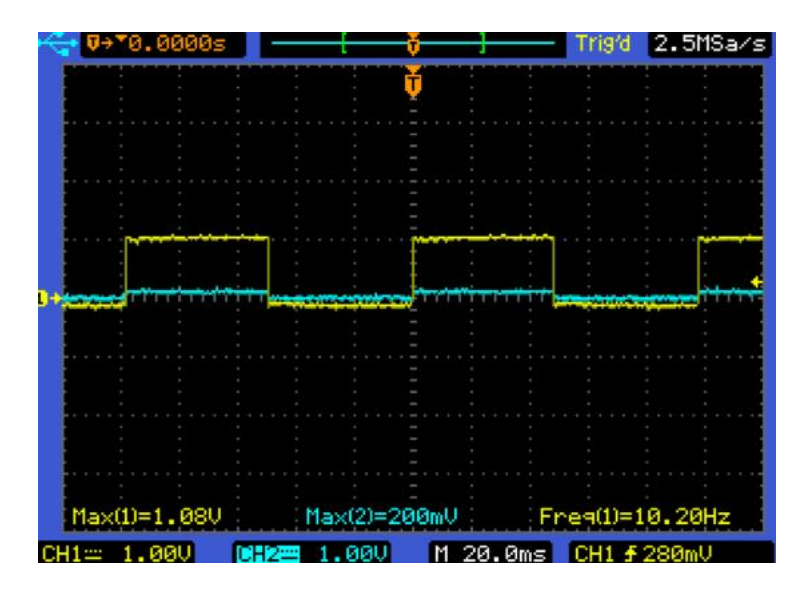

Figura 70: Señal de Control con mínimo valor de RF

Al variar al potenciometro al valor máximo por lo tanto un kp máximo 10 y medir la señal de control se obtuvo la señal que se muestra en la figura 71. Para este caso se puede observa como el controlador entrega la energía máxima para estabilizar el sistema.

d) Los diferentes voltajes de control para las diferentes valores de resistencia que se obtuvieron, se consignan en el cuadro 9.

Se puede concluir con el aumento de los valores del potenciómetro se presenta un gran impulso a principio de la señal de control, esto implica que el controlador debe entregar una gran cantidad de energía hasta que la respuesta del sistema se estabilice en el valor deseado, lo cual se ve cuando la señal de control decrece y se estabiliza.

f) Para hacer el análisis en lazo cerrado se determino función transferencia de la planta

$$
H(s) = \frac{\frac{1}{RC}}{s + \frac{1}{RC}}
$$

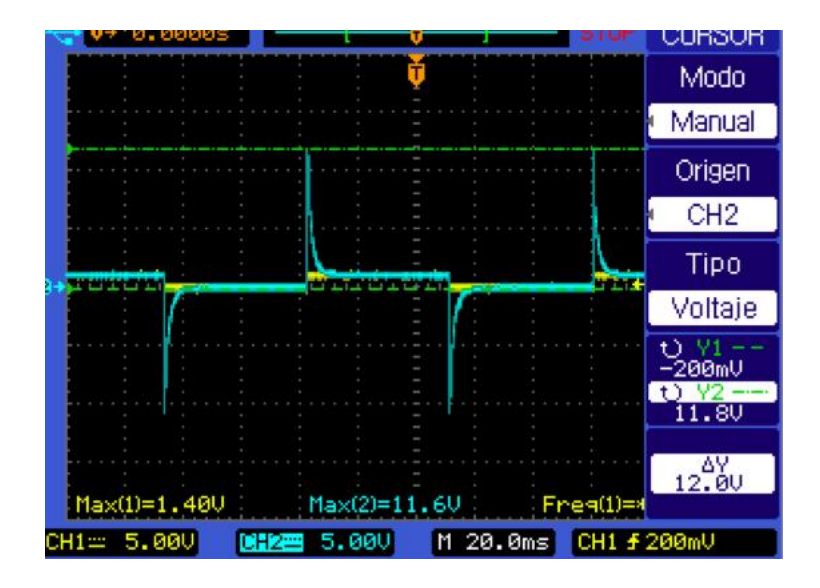

Figura 71: Señal de Control con Máximo valor de RF

| Valor $R_f$ (K $\Omega$ ) | Valor $V_{control}(V)$ |
|---------------------------|------------------------|
|                           |                        |
| 25                        | 2.96                   |
| 50                        | 5.6                    |
| 75                        | 9.0                    |
| 100                       | 12.0                   |

Cuadro 9: Valores Vcontrol y Rf Numeral 1

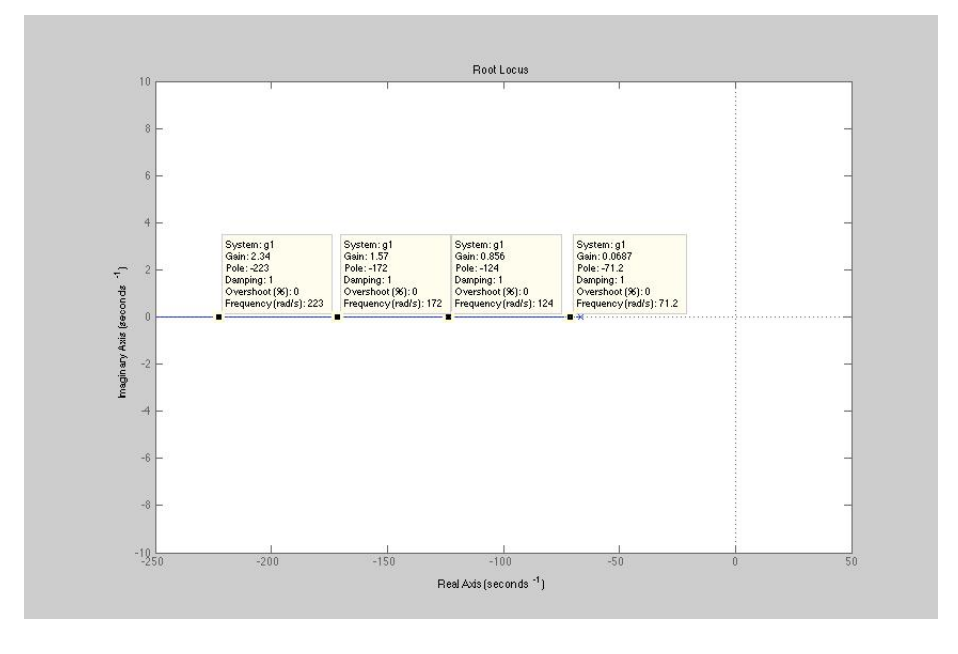

Figura 72: DiferentesValores de Polos Lazo Cerrado

luego se obtuvieron mediante matlab los polos en lazo cerrado utilizando el comando rlocus.Se determinaron 4 posiciones de polo en la grafica con su respectiva ganancia.Observese como en la gráfica donde se muestran los polos, cada valor corresponde al equivalente de variar potenciómetro de ganancia proporcional en el circuito.

### 7.5.2. Desarrollo Numeral 2 Trabajo práctico

a). Se midio con el osciloscopio la salida del sistema de la figura 66, que se muestra en la figura 73.

Los valores medidos fueron:

$$
Y_{max} = 4,98, Y_{final} = 2,78, t_p = 0 - 0056s, t_s = 0,1s, e_{ss} = 1,78
$$
  
\n
$$
M_p = \frac{Y_{max} - Y_{final}}{Y_{final}} = 0,79
$$
  
\n
$$
\omega_p = \frac{\pi}{t_p} = 560 - 99
$$
  
\n
$$
\zeta = \sqrt{\frac{\ln^2(M_p)}{\pi^2 + \ln^2(M_p)}} = 0,074
$$

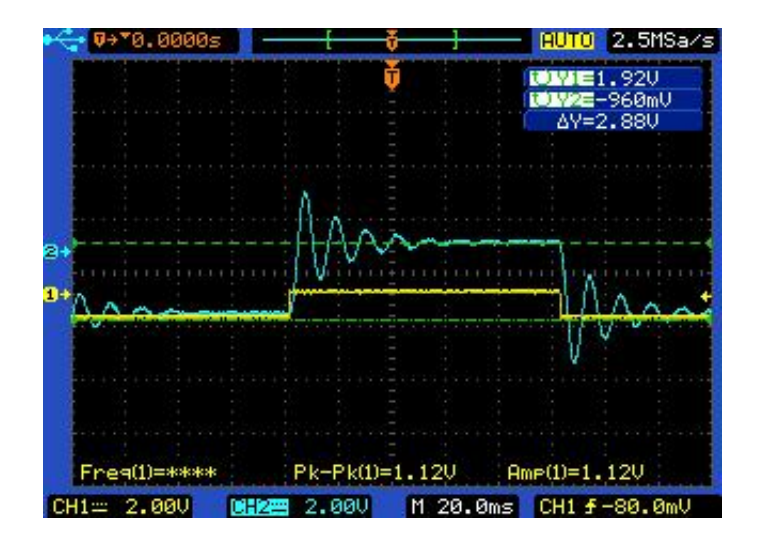

Figura 73: Salida Red SallenKey

 $\omega_n = \frac{\omega_p}{\sqrt{1-\zeta^2}} = 562,53$ Por lo tanto, tenemos que :

$$
H_{(S)}=\frac{Y_{final}*\omega_n^2}{s^2+2\zeta\omega_ns+\omega_n^2}
$$

y Reemplazando:

$$
H_{(S)} = \frac{874893,18}{s^2 + 41,61s + 316440}
$$

b). Al variar el potenciometro Rf se modifica la ganancia y el sopreimpulso como se puede observar en la gráfica, en este caso valor gananacia fue de valor 3.20v

c). Se realizó la simulación en matlab para obtener el diagrama de polos y ceros del sistema y la respuesta escalon del sistema y esto se observa en las gráficas 76 y 75 respectivamente.

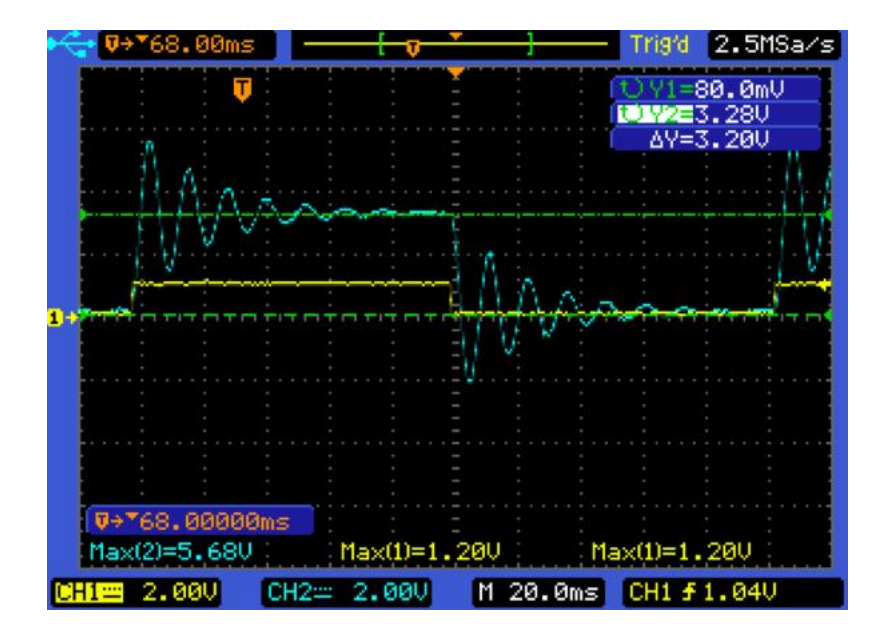

Figura 74: Respuesta al variar el valor de RF

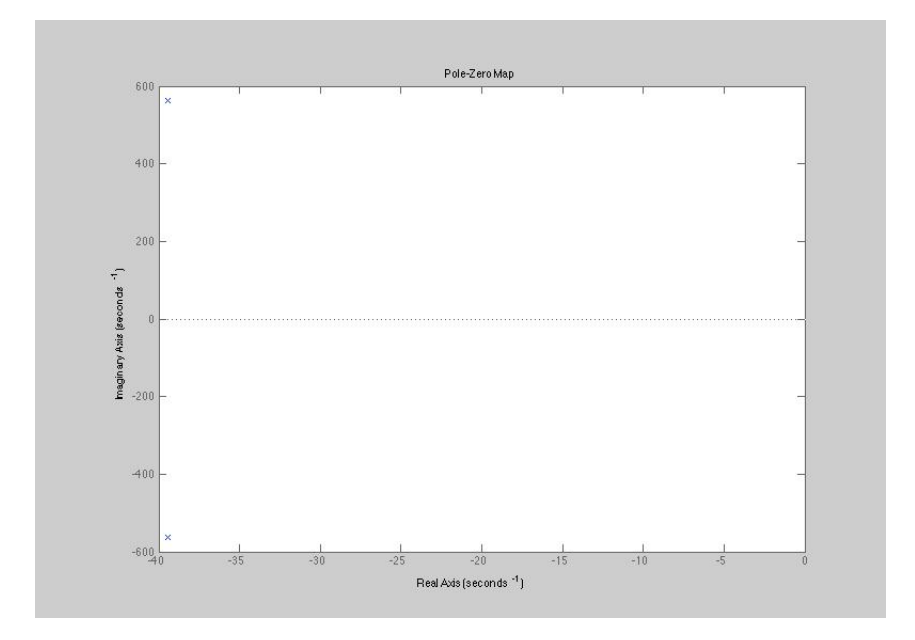

Figura 75: Diagrama de Polos y Ceros Red SallenKey

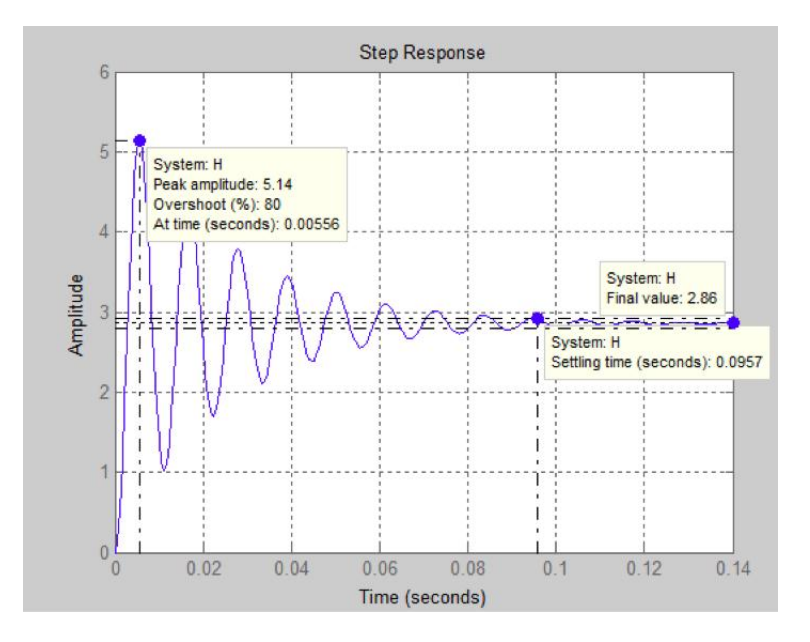

Figura 76: Respuesta al Escalon Red SallenKey Matlab

### 7.5.3. Desarrollo Numeral 3 Trabajo práctico

a), se diseñó un sistema en lazo cerrado como el que se muestra en la figura con un control proporcional con la misma planta utilizando un comparador para cerrar el lazo de realimentación. De acuerdo al teorema de Thévenin se halló que la impedancia de entrada total del sistema es:

 $Z_i = \frac{R}{2}$  $\frac{R}{2}$ ;  $R = 2Z_i$ , si R=10K $\Omega$  entonces  $Z_i = 5K\Omega$ 

Partiendo de este cálculo, se construyó el circuito que se muestra en la figura 77.

b). Sé midió en el osciloscopio la salida de la planta, y la dicha salida se muestra en la figura 78. Yfinal= 0.76 Tp=0.020 Ymax=1.43 ts=0.1 Ess=0.24

Se puede observar como el error en estado estable disminuye en comparación con el sistema en lazo abierto, además tiempo pico disminuye lo cual sistema responde mas rápido

c). Mediante matlab se obtuvo la respuesta al escalon y los polos del sistema en lazo cerrado, respuestas que se muestran la figura  $79 \times 80$  respec-

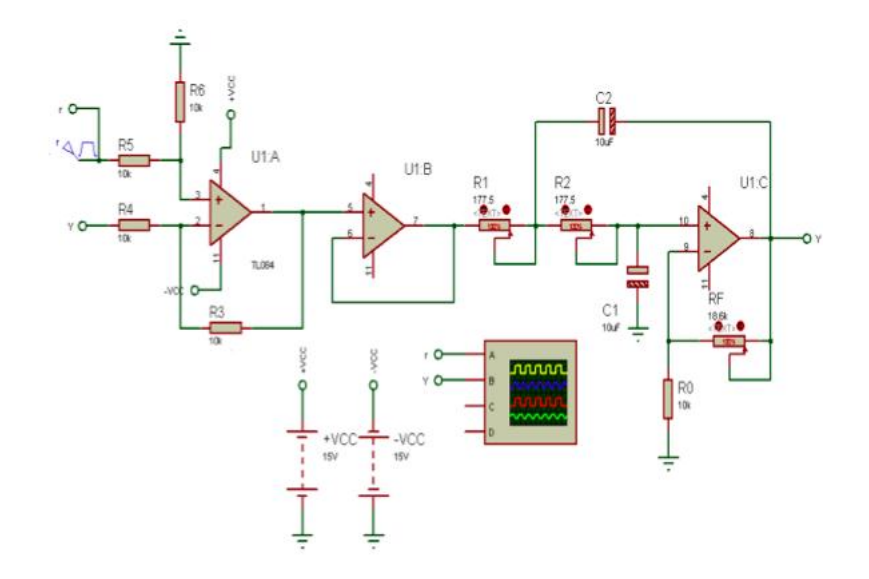

Figura 77: Circuito Lazo Cerrado Numeral 3 parte a

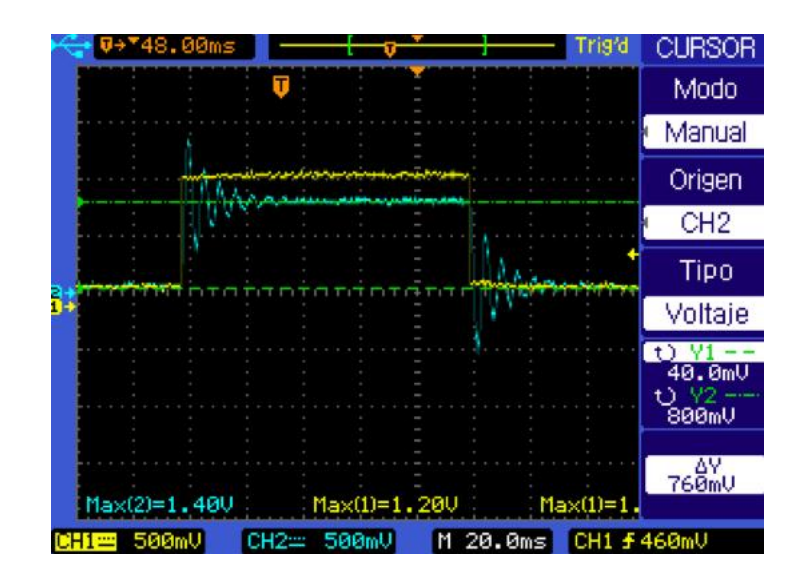

Figura 78: Salida Planta Numeral 3 parte a

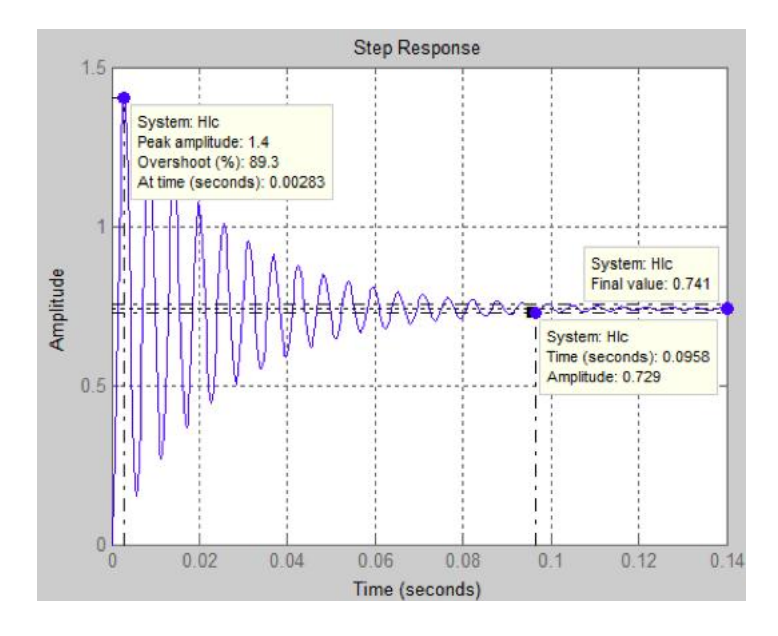

Figura 79: Respuesta al Escalon Sistema Numeral 3

tivamente. Se puede concluir al comparar con el sistema en lazo abierto que los 2 polos se desplazaron de manera vertical a un valor mas grande, haciendo esto que la rapidez del sistema aumente, pero sin cambiar el tiempo de establecimiento

d). Para realizar el análisis en lazo cerrado se usó la función transferencia de la planta reemplazando valores de R y C así:

$$
H_{(s)} = \frac{u(\frac{1}{RC})^2}{s^2 + \frac{3-u}{RC}s + (\frac{1}{RC})^2}
$$

; se realizó la simulación mediante matlab y la gráfica de la respuesta obtenida, se muestra en la figura 81. Observese como al desplazarse el polo hacia valores mayores, la ganancia aumenta (equivalente aumentar potenciómetro ganancia proporcional en el circuito) además el sobrepaso aumenta, y factor amortiguamiento disminuye, lo que hace que el sistema responda mas rápido.

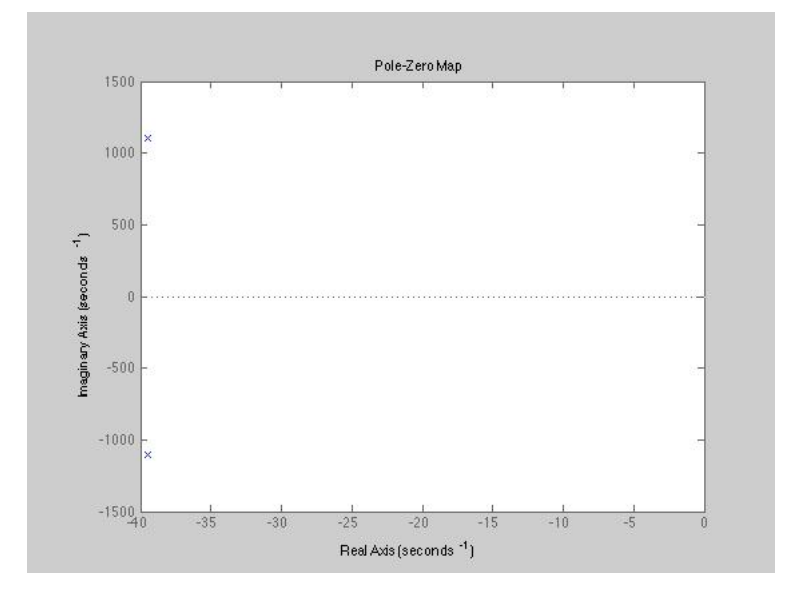

Figura 80: Diagrama de Polos y Ceros Numeral 3

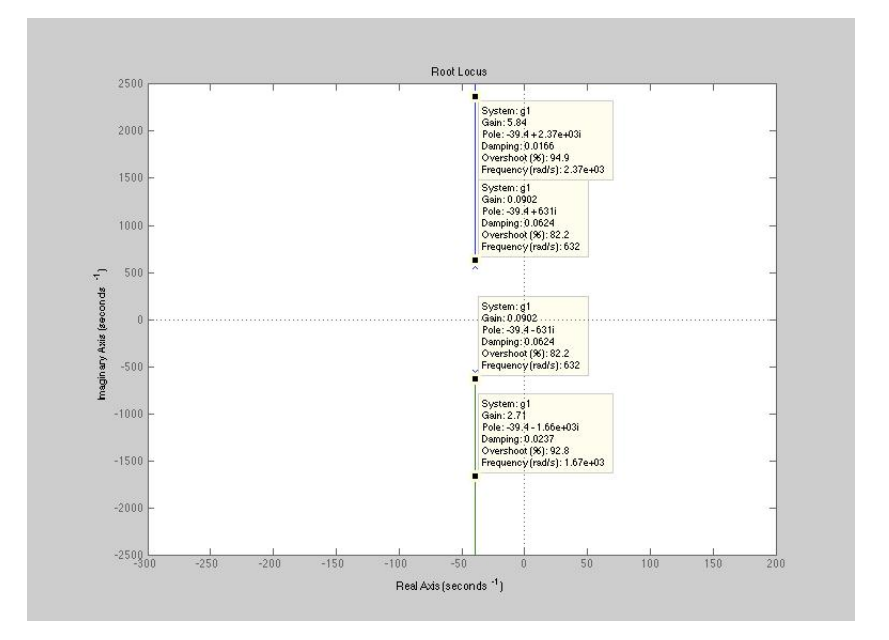

Figura 81: Ubicación de los diferentes valores de Polos del sistema

# Capítulo 8

# PRÁCTICA N° <sup>6</sup>

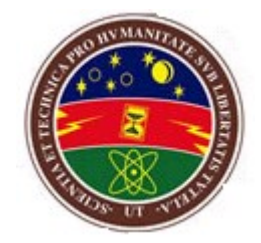

CONFIGURACIONES DE CONTROL PROPORCIONAL, DERIVATI-VO E INTEGRAL; PD,P+D,PI,PID,PI+D

## 8.1. OBJETIVOS

- Identificar los diferentes tipos de controladores que se pueden construir según las acciones proporcional, integral y derivativa sobre la planta.
- Analizar los efectos de la acción integral y derivativa sobre sistemas en lazo cerrado.
- adquirir destrezas a la hora de sintonizar los diferentes tipos de controladores con plantas de primer y segundo orden.

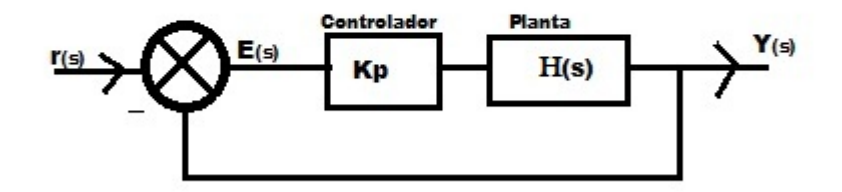

Figura 82: Controlador Proporcional

### 8.2. MARCO TEÓRICO

En la industria, los controladores más utilizados son los controladores PID, que son combinaciones lineales de acciones de control proporcional integral PI, o proporcional derivativo PD, o proporcional integral más derivativo  $PI+D$ . la configuración adecuada de cualquiera de este tipo de controladores dependiendo de los parámetros transitorios que queramos y de la dinámica de la planta que se desee controlar garantizará si se tiene una sintonización adecuada, una respuesta del sistema muy cercana a la deseada

#### 8.2.1. Control Proporcional

La acción de control proporcional genera una señal de control cuya magnitud es directamente proporcional al error así:  $u_{(t)} = K_p e_{(t)}$  donde K es una constante llamada ganancia proporcional. La salida del controlador depende sólo de la magnitud del errror en el instante en el que se considera, por lo tanto, la función de transferencia para un controlador como el que se muestra en la figura 82 controlador seria:

$$
G_c(s) = K_p
$$

El controlador es entonces, solo un amplicador con una ganacia constante. En cierto tiempo, un error grande produce una salida grande del controlador. la función de transferencia del sistema en lazo abierto es entonces:  $H_{la(s)} = K_p H(s)$ , donde  $H_p(s)$  es la función de transferencia de la planta. Como sepuede observar, este controlador no introduce nuevos ceros ni polos al sistema, solo determina la ubicación de de los polos en lazo cerrado, por lo tanto, la función de transferencia en lazo cerrado  $H_{lc}(s)$  con realimentación unitaria es:

$$
H_{lc}(s) = \frac{K_p G_p(s)}{1 + K_p G_p(s)}
$$

y de esta manera, la ecuación característica  $(1+K_pH(s))$ , tiene los valores de sus raices afectados por  $K_p$ .

Con una planta con función de transferencia  $H(s) = \frac{\beta}{s+\alpha}$ ;  $G_c(s) = K_p$ , control proporcional,

$$
H_{lc}(s) = \frac{\beta k_p}{s + (\alpha + \beta k_p)}
$$

$$
\tau = \frac{1}{\alpha + \beta k_p}
$$

tenemos:

$$
Y_{ss} = \frac{\beta \mathbf{k_p}}{\alpha + \beta k_p}
$$

$$
e_{ss} = \frac{\alpha}{\alpha + \beta k_p}
$$

#### 8.2.2. Control Integral

El control integrar hace que la salida del controlador sea proporcional a la integral de la señal de error e con el tiempo, es decir:

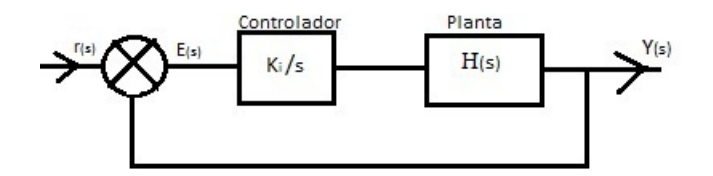

Figura 83: Controlador Integral

$$
u_{(t)} = K_i \int e_{(t)} dt
$$

Donde K<sup>i</sup> es la constante denominada Ganancia Integral. La señal de control tiene un valor diferente de cero cuando la señal de error es cero. Por lo que se concuye que dada una referencia constante, o perturbaciones, el error en régimen permanente es cero.

Al tomar la transformada de Laplace de  $u_{(t)}$ , obtenemos la función de transferenia para el controlador integral, la cual es:  $G_c(s) = \frac{K_i}{s}$ . Así la función de transferencia del sistema en lazo abierto es entonces:

$$
H_{la(s)} = \frac{K_i}{s}H(s)
$$

Donde  $H(s)$  es la función de transferencia de un sistema con controlador Integral se muestra en la figura 83 planta. El diagrama de bloques para Una desventaja de la acción de control integral, radica en que en lazo cerrado, el controlador agrega un polo al sistema en  $s = 0$ , una consecuencia de esto es el acercamiento de las raices más hacia el semiplano complejo derecho, lo que disminuye un poco la estabilidad relativa del sistema.

#### 8.2.3. Control Proporcional Integral (PI)

Esta Acción de control resulta como una solución al problema de estabilidad relativa del control integral. la señal de salida del controlador PI es de la forma:

### $u_{(t)=K_p e+k_i \int e dt}$

Al aplicar la transformada de Place y obtener el término  $\frac{U_{(s)}}{E_{(s)}},$  obtenemos la función de tansferencia del controlador, la cual es:

$$
G_c(s) = K_p + \frac{K_i}{s} = \frac{sk_p + k_i}{s}
$$

$$
G_c(s) = \frac{k_p \left[s + \left(\frac{k_i}{k_p}\right)\right]}{s}
$$

donde el término  $\frac{k_p}{k_i}$  se denomina, CONSTANTE DE TIEMPO INTE-GRAL  $T_i$ , por lo tanto, dicha función de transferencia del controlador PI se puede escribir en términos de esta constante como:

$$
G_c(s) = k_p(\frac{1}{T_i s} + 1)
$$

Entonces, la función de transferencia del sistema en lazo abierto es:

$$
H_{la(s)} = \frac{k_p \left[s + \left(\frac{1}{T_i}\right)\right] H(s)}{s}
$$

De esta manera, mediante el control PI se adiciona un cero en  $-\frac{1}{T}$  $\frac{1}{T_i}$  y un polo en 0. El factor  $\frac{1}{s}$ incrementa el orden del sistema en 1 y elimina la posibilidad de error en el estado estable para una entrada escalón .

El diagrama de bloques de un sistema con acción de control PI es como el que se muestra en la figura 84

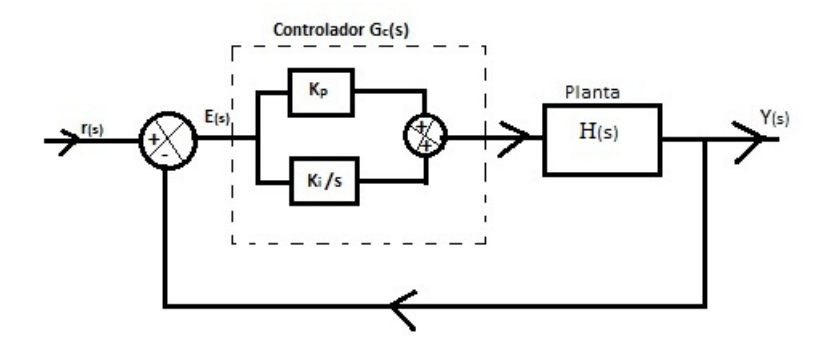

Figura 84: ControladorPI

Con una planta con función de transferencia

$$
H(s) = \frac{\beta}{s + \alpha}
$$

$$
G_c(s) = K_p + \frac{K_i}{s}
$$

Control PI,

$$
H_{lc}(s) = \frac{\beta (k_p + k_i)}{s^2 + (\alpha + \beta k_p)s + \beta k_i}
$$

; Comparando con la ecuación caracteristica de un sistema de segundo orden:  $Den(s) = s^2 + 2\zeta\omega_n s + \omega_n^2$ , entonces:

$$
k_p = \frac{2\zeta\omega_n - \alpha}{\beta}
$$

$$
k_i = \frac{\omega_n^2}{\beta}
$$

 $Yss=1$ 

 $e_{ss} = 0$ 

Estas aproximaciones són válidas solo para sistemas de primer orden.

#### 8.2.4. Control Derivativo

Con la forma derivativa del controlador, la acción de control es proporcional a la razón de cambio en el tiempo del error (derivada del error) así:

$$
u_{(t)} = k_d \frac{de}{dt}
$$

, lo que al aplicar transformada de Laplace a ambos lados, una función de transferencia del controlador de la forma:

$$
G_{(s)} = k_d s
$$

Donde Kd es la ganancia derivativa y tiene unidades de s. se puede mostrar como ejemplo que cuando hay un error tipo rampa, con el control derivativo, tan pronto como la señal de control inicia puede haber una salida del controlador muy grande, puesto que esta es proporcional a la razón de cambio de la señal de error y no a su valor. De este modo, se puede presentar una acción de control grande antes de que se presente un error grande en realidad. Sin embargo, si el error es constante, entonces no hay acción correctiva, aun si el error es grande. Así, el control derivativo es invisible a señales de error constante o que varien con cierta lentitud, y en consecuencia no se usa nunca solo, sino con otras formas de controlador, buscando mediante la acción derivativa que la respuesta sea más rápida. EL diagrama de bloques de un controlador con acción derivativa es como el que se muestra en la figura 85

La función de transferencia en lazo abierto de este controlador es:

$$
H_{la(s)} = \frac{k_d s G_p(s)}{1 + k_d s G_p(s)}
$$

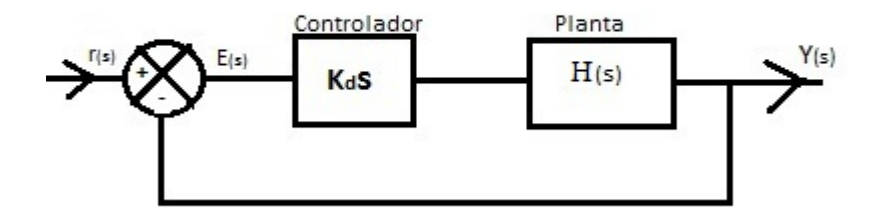

Figura 85: Controlador Derivativo

### 8.2.5. Control proporcional derivativo (PD)

La acción de control derivativo, por lo general se combina con la acción de control proporcional, lo que permite hallar una ley de control analítico sin necesidad de recurrir a aproximaciones.

Si el control derivativo, se usa con un control proporcional, la función de transferencia de la figura, en lazo abierto seria:

$$
H_{la(s)} = (k_p + k_d s)H(s)
$$

$$
H_{la(s)} = k_d \left[ \left( \frac{1}{T_d} \right) + s \right] H(s)
$$

El diagrama de bloques para un sistema de control de este tipo se muestra en la figura 86 donde  $H(s)$  es la función de transferencia de la planta y  $T_d = \frac{k_p}{k_d}$  $k_d$ se denomina CONSTANTE DE TIEMPO DERIVATIVA. con esta forma de control, se introduce un cero al sistema en  $s = -\frac{1}{T}$  $\frac{1}{T_d}$ , Tampoco habrá cambios en el orden del sistema ni por lo tanto en los errores de estado estable.

Con una planta con función de transferencia

$$
H(s) = \frac{\beta}{s + \alpha_1 s + \alpha_0}
$$

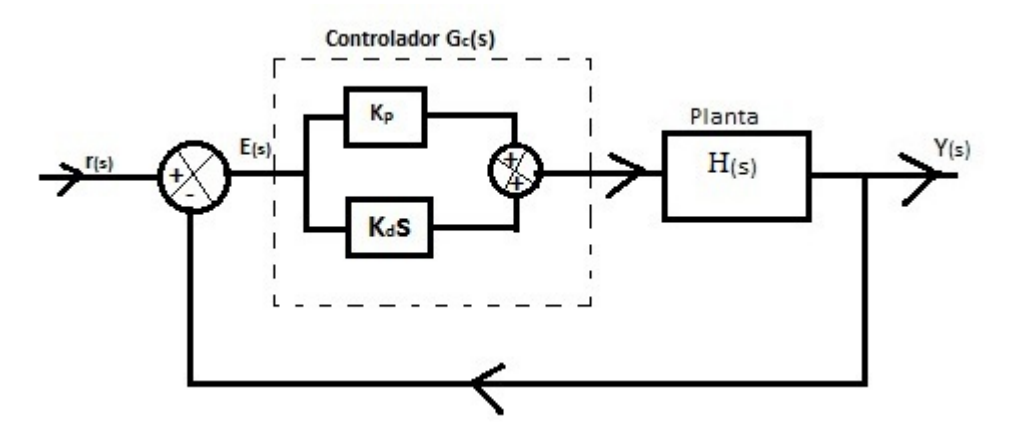

Figura 86: ControladorPD

$$
G_c(s) = K_p + K_d s
$$

Control PD,

$$
H_{lc}(s) = \frac{\beta(k_p + k_d s)}{s^2 + (\alpha_1 + \beta k_d)s + (\alpha_0 + \beta k_p)}
$$

; Comparando con la ecuación caracteristica de un sistema de segundo orden:  $Den(s) = s^2 + 2\zeta\omega_n s + \omega_n^2$ , entonces:

$$
k_d = \frac{2\zeta\omega_n - \alpha_1}{\beta}
$$

$$
k_p = \frac{\omega_n^2 - \alpha_0}{\beta}
$$

$$
Yss = \frac{\beta k_p}{\alpha_0 + \beta k_p}
$$

$$
e_{ss} = \frac{\alpha_0}{\alpha_0 + \beta k_p}
$$

Aproximaciones válidas solo para sistemas de orden 2.

### 8.2.6. Control Proporcional Integral Derivativo (PID)

La acción de control PID, cuyo diagrama de bloques se muestra en la gura 87 , se logra incluyendo en un sumador, el control porporcional con ganancia Kp, el integrador y el derivador. La ecuación de salida o señal  $u(t)$ del controlador se puede escribir como:

$$
u(t) = k_p + k_i \int e dt + k_d \frac{de}{dt}
$$

por lo tanto; la la función de transferencioa del controlador, que relaciona la salida  $U(s)$  con la entrada  $E(s)$ , es de esta manera:

$$
G_c(s) = K_p + \frac{Ki}{s} + K_d s
$$

Debido a que la constante de tiempo integral Ti, es Kp/Ki y la constante de tiempo derivativa Td, Kd/Kp, Gc(s) se puede escribir de la forma:

$$
G_c(s) = \left(1 + \frac{k_i}{k_p s} + \frac{k_d s}{k_p}\right)
$$

$$
G_c(s) = \left(1 + \frac{1}{T_i s} + T_d s\right)
$$

Y la función de transferencia en Lazo abierto H(s) para e sistema de la figura 87 es :

$$
H_{la}(s) = G_c(s)H(s) - k_p \left(1 + \frac{1}{T_i s} + t_d s\right)H(s)
$$

$$
H_{la}(s) = \frac{k_p \left(T_i s + 1 + T_i T_d s^2\right) G_p(s)}{T_i s}
$$

De este modo, el controlador PID incrementa el numero de ceros del sistema en 2 y el número de polos en 1.

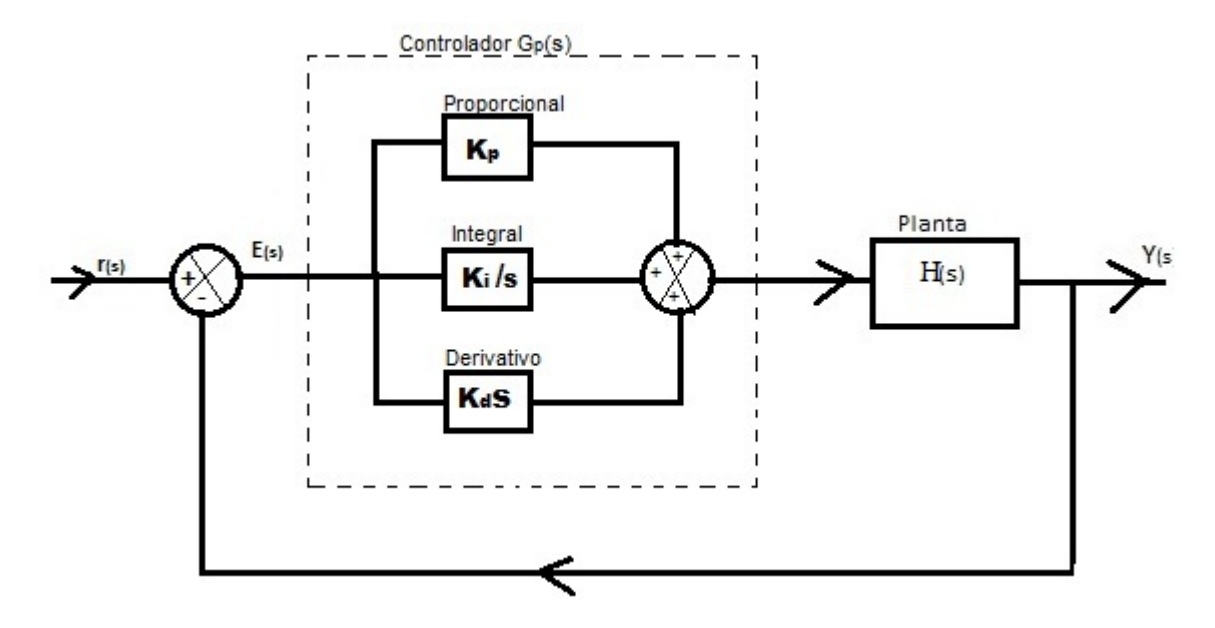

Figura 87: Controlador PID

Con una planta con función de transferencia

$$
H(s) = \frac{\beta}{s + \alpha_1 s + \alpha_0}
$$

$$
G_c(s) = K_p + \frac{K_i}{s} + K_d s
$$

Control PID,

$$
H_{lc}(s) = \frac{\beta k_d s^2 + \beta k_p s + \beta k_i}{s^3 + (\alpha_1 + \beta k_d) s^2 + (\alpha_0 + \beta k_p) s + \beta k_i}
$$

; Comparando con la ecuación de un sistema de tercer orden:

$$
Den(s) = s3 + \omega_n(\alpha + 2\zeta)s2 + \omega_n^{2}(2\zeta\alpha + 1)s + \alpha\omega_n^{2}
$$

,haciendo  $\alpha = 4$  entonces:

$$
k_d = \frac{\omega_n(\alpha + 2\zeta) - \alpha_1}{\beta}
$$

$$
k_p = \frac{\omega_n^2(2\alpha\zeta + 1) - \alpha_0}{\beta}
$$

$$
k_i = \frac{\alpha\omega_n^2}{\beta}
$$

$$
Yss = 1
$$

Aproximaciones no aplicables a sistemas con integradores naturales.

 $e_{ss} = 0$ 

### 8.3. TRABAJO PREVIO

- 1. Para la planta que se muestra en la figura 88, calcule su función de transferencia, haga  $C=10\mu F$ .
- 2. Diseñe un controlador PD para la planta del numeral anterior (figura 88), que responda con las siguientes caraterísticas:  $M_p = 5\,\% ; T_{ss} = 0, 5\mathrm{s}$
- 3. Diseñe para la planta de la figura 88 un controlador  $P+D$  que responda con los mismas características del numeral 2.  $(M_p = 5\%; T_{ss} = 0, 5s)$
- 4. Para la planta de orden 1 que se muestra en la figura 89, diseñe un controlador PI cuya respuesta tenga la siguientes características:  $M_p =$  $1\,\%$ ;  $T_{ss} = 0, 5s$
- 5. Halle la función de transferencia para una red Sallen Key como la que se muestra en la figura 90.

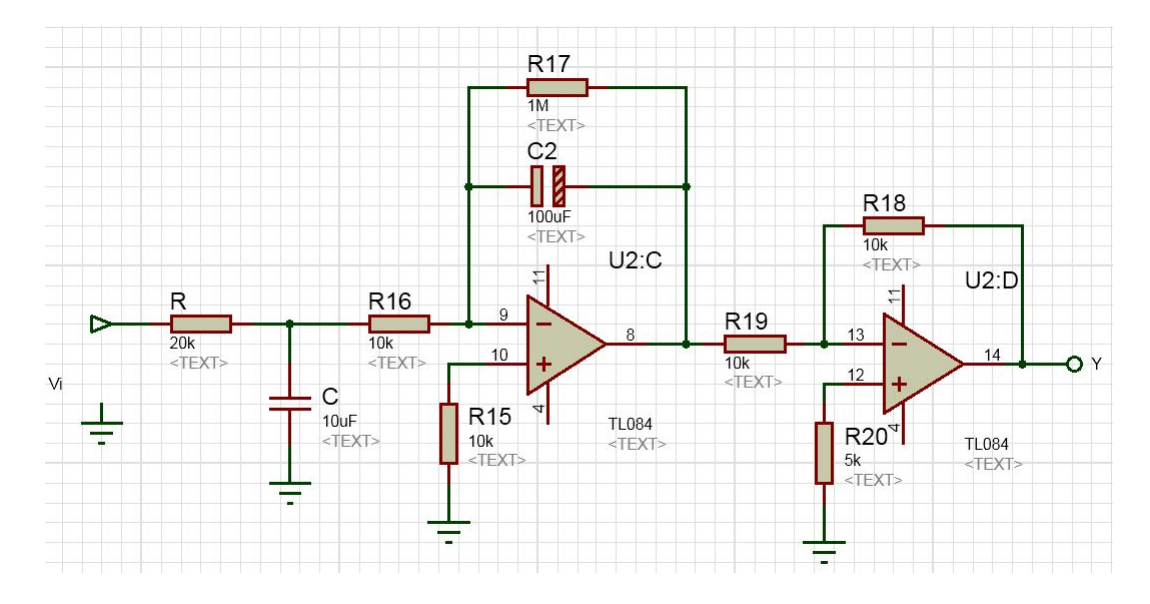

Figura 88: Planta Orden2

- 6. Diseñe para la planta de la figura 90 un controlador PID que responda con las siguientes características en lazo cerrado ( $M_p = 40\,\%$ ;  $T_{ss} =$ 0, 5s)
- 7. Diseñe para la planta de la figura 90 un controlador PI+D que responda con las siguientes características en lazo cerrado ( $M_p = 40\,\%$ ;  $T_{ss} =$ 0, 5s)

## 8.4. TRABAJO PRÁCTICO

1. a). Implemente la Planta de la figura 88, y el respectivo controlador PD, cuyo diagrama circuital se muestra en la figura91. con los valores de Kp y Kd calculados en el trabajo previo. Alimente todo el sistema con una señal de entra de 1 Hz, 1 Vp. haga uso de un circuito comparador para el lazo de realimentaión, que genere a la salida la señal de error.

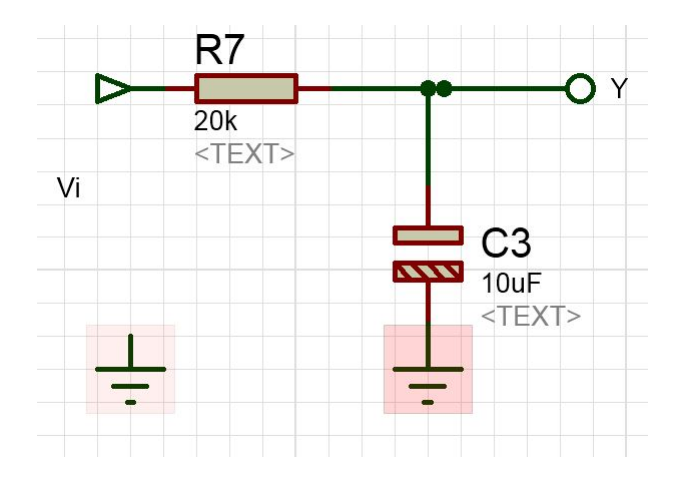

Figura 89: Planta Orden1

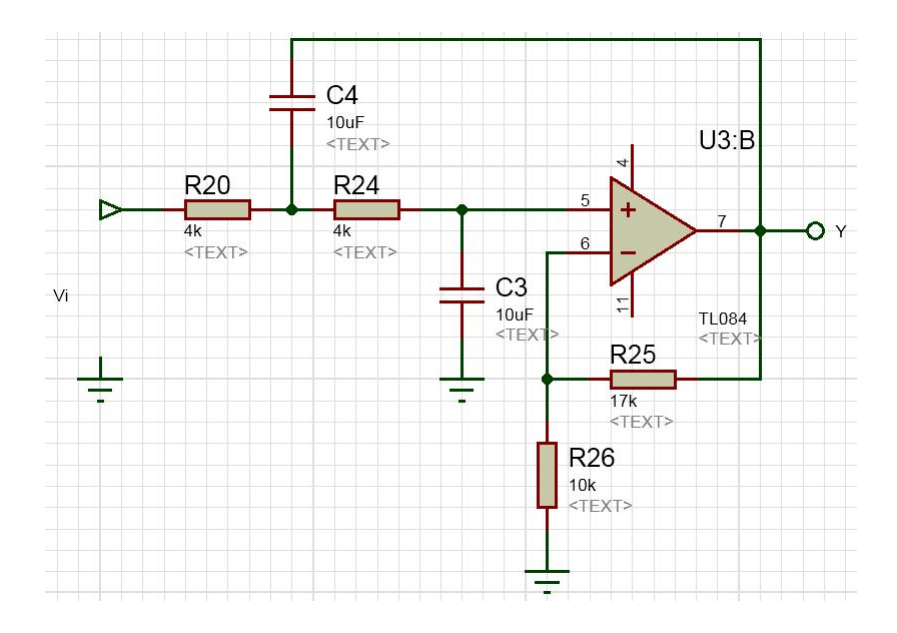

Figura 90: Planta Sallen Key

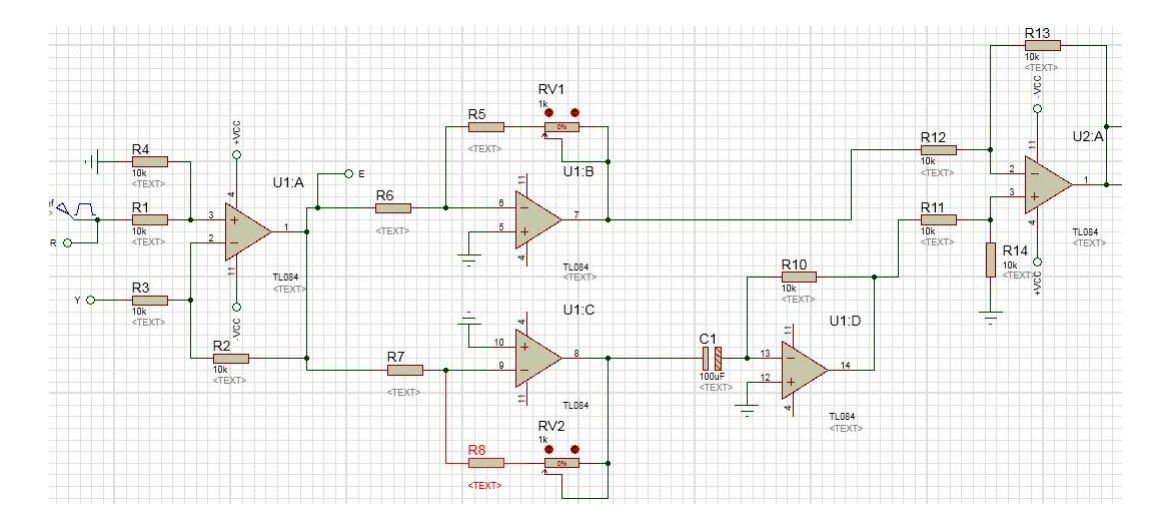

Figura 91: Esquemático Controlador PD

- b). Mida en el osciloscopio la salida del sistema y compare con los valores obtenidos en el diseño. Mida en el osciloscopio y muestre la señal de control.
- c). Simule el sistema en diagrama de bloques de Simulink y compare con las respuestas medidas físicamente.

2. a). Para la misma planta del numeral 1, implemente el controlador P+D. la implementación del control P+D se logra conectando la salida Y al terminal de entrada de la parte derivadora del controlador PD pasando dicha entrada Y antes por un inversor para lograr el signo -Kd, como se muestra en la gura . con los parámetros calculados en el trabajo previo. Alimente todo el sistema con una señal de entra de 1 Hz, 1 Vp. haga uso de un circuito comparador para el lazo de realimentaión, que genere a la salida la señal de error.

b). Mida en el osciloscopio la salida del sistema y compare con los valores obtenidos en el diseño. Mida en el osciloscopio y muestre la señal de control.

c). Simule el sistema en diagrama de bloques de Simulink y compare con las respuestas medidas físicamente.

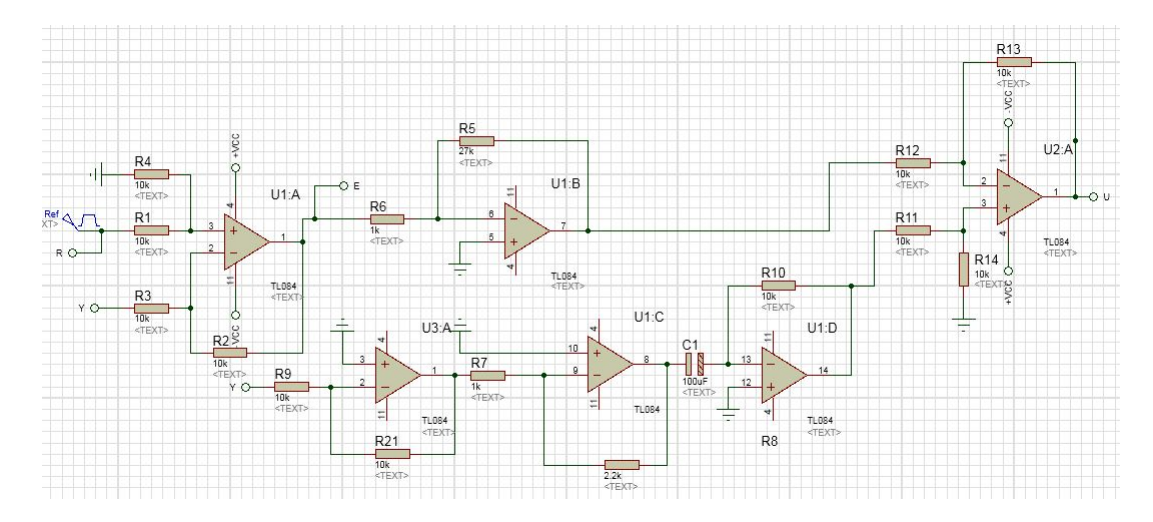

Figura 92: Modificación $P+D$ 

3. a). Implemente la Planta de la figura 89, y conectala al controlador PI, cuyo diagrama circuital se muestra en la figura93. con los valores de Kp y Ki calculados en el trabajo previo. Alimente todo el sistema con una señal de entra de 1 Hz, 1 Vp. haga uso de un circuito comparador para el lazo de realimentaión, que genere a la salida la señal de error.

b). Mida en el osciloscopio la salida del sistema y compare con los valores obtenidos en el diseño. Mida en el osciloscopio y muestre la señal de control.

c). Simule el sistema en diagrama de bloques de Simulink y compare con las respuestas medidas físicamente.

d). Realize un script en Matlab que grafique la respuesta del sistema en lazo cerrado a una entrada escalon y verifique en dicha grafica los valores de máximo sobreimpulso y error de estado estable.

4. a). Implemente un controlador PID como el que se muestra en la figura 94 . a la red SallenKey de la gura 90, implemente el controlador con los valores de las constantes halladas en el diseño (trabajo previo). Alimente todo el sistema con una señal de entra de 0,5 Hz, 1 Vp.

b). Mida en el osciloscopio la salida del sistema y compare con los valores obtenidos en el diseño. Mida en el osciloscopio y muestre la señal de control.

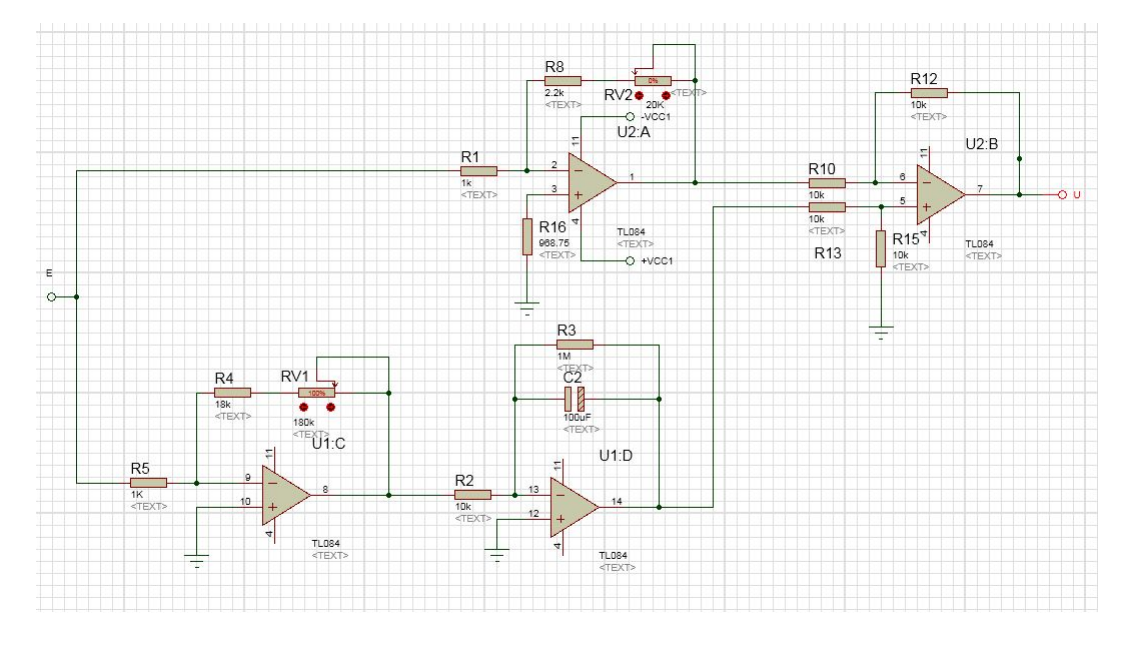

Figura 93: EsquematicoPI

c). Simule el sistema en diagrama de bloques de Simulink y compare con las respuestas medidas físicamente.

d). Realize un script en Matlab que grafique la respuesta del sistema tanto en lazo abierto (respuesta red SallenKey) como en lazo cerrado a una entrada escalon, verifique y compare en dicha grafica los valores de máximo sobreimpulso, error de estado estable y tiempo de establecimento del sistema en lazo abierto y cerrado. Tambien con la ayuda de matlab verifique la ubicación de los polos de la función de transferencia en lazo cerrado.

e) Realize un programa en Matlab que simule la red Sallen Key y el controlador y que grafique la respusta al escalon del sistema en lazo abierto y en lazo cerrado.

5. a). Implemente un controlador PI+D como el que se muestra en la gura 94, colocando el interruptor SW1 en la posición 2 para obtener la acción  $PI+D$ , a la red SallenKey de la figura 90, implemente el controlador con los valores de las constantes halladas en el diseño (trabajo previo). Alimente

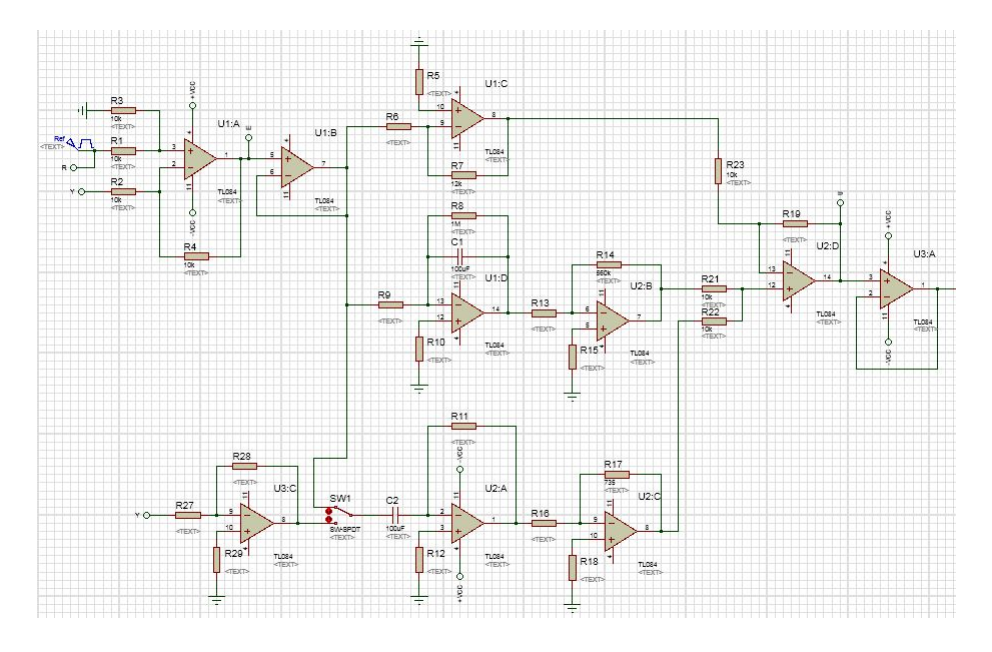

Figura 94: Esquematico PID

todo el sistema con una señal de entra de 0,5 Hz, 1 Vp.

b). Mida en el osciloscopio la salida del sistema y compare con los valores obtenidos en el diseño. Mida en el osciloscopio y muestre la señal de control.

c). Simule el sistema en diagrama de bloques de Simulink y compare con las respuestas medidas físicamente.

d). Realize un script en Matlab que grafique la respuesta del sistema tanto en lazo abierto (respuesta red Sallen Key) como en lazo cerrado a una entrada escalon, verifique y compare en dicha grafica los valores de máximo sobreimpulso, error de estado estable y tiempo de establecimento del sistema en lazo abierto y cerrado. Tambien con la ayuda de matlab verifique la ubicación de los polos de la función de transferencia en lazo cerrado.

e) Realize un programa en Matlab que simule la red Sallen Key y el controlador y que grafique la respusta al escalon del sistema en lazo abierto y en lazo cerrado.
#### 8.4.1. Preguntas de Análisis

- A que se debe la diferencia en los niveles de voltaje de la señal de control de los controladores PD y P+D?
- Por que en la respuesta del sistema en lazo cerrado del controlador PI el error de estado estable siempre es 0 pero el valor del máximo sobreimpulso es mucho mayor al que se tuvo como parámetro de diseño?
- Explique por que la señal de control se reduce considerablemente al aplicar la acción PI+D en comparación con un controlador PID

### 8.5. IMPLEMENTACIÓN Y RESULTADOS

#### 8.5.1. Desarrollo numeral 1 del trabajo práctico

a). Se implemento el control PD con la planta de orden 2 como se habia calculado.

b). la señal de salida y la señal de control se pueden observar en las figuras 95 y 96 respectivamente. Como se puede observar, el tiempo de establecimiento es el esperado del diseño. la señal de control es una señal demasiado grande.

c). Se realizó la simulación delsistema con el controlador PD utilizando diagrama de bloques de simulink y obteniendo respuestas similares a las obtenidas del analisis circuital. el diagrama de bloques, la señal de salida y la señal de ocntrol se muestran en las figuras 97, 98, y figura 99.

#### 8.5.2. Desarrollo numeral 2 del trabajo práctico

b). Se implementó el controlador P+D con los parámetros requeridos en el trabajo previo, la salida del sistema de control y la señal de control, se muestran en la gráficas 100 y 101 respectivamente. Se puede observar que

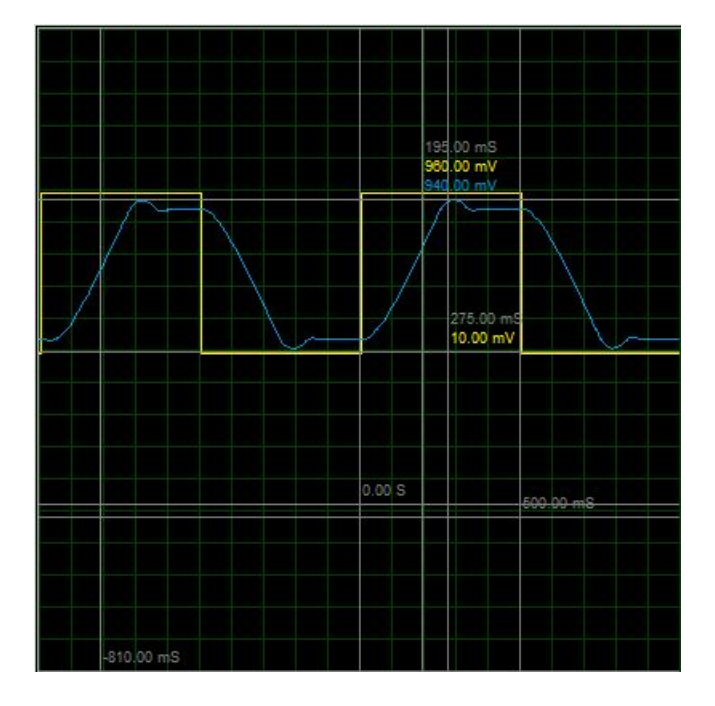

Figura 95: Salida Controlador PD

el controlador P+D responde con el tiempo de establecimiento y máximo sobreimpulso diseñado y que además la señal de control se encuentra en un rango aceptable de voltaje respecto de la entrada.

c). El diagrama de bloques de simulink para el controlador  $P+D$  se muestra en la figura 102 . la salida y la señal de control simuladas se muestran en las figuras  $103 \text{ y } 104$ .

La diferencia en los niveles de la señal de salida mediada físicamente y la simulada en Simulink, se debe a que los amplicadores operacionales se saturan en su nivel máximo de tensión.

#### 8.5.3. Desarrollo Numeral 3 del trabajo práctico

b). Se construyo el control PI para la planta de orden 1 del preinforme, y se puedieron obeservar las siguientes señales de salida, figura 105 y de control en lazo cerrado figura 106

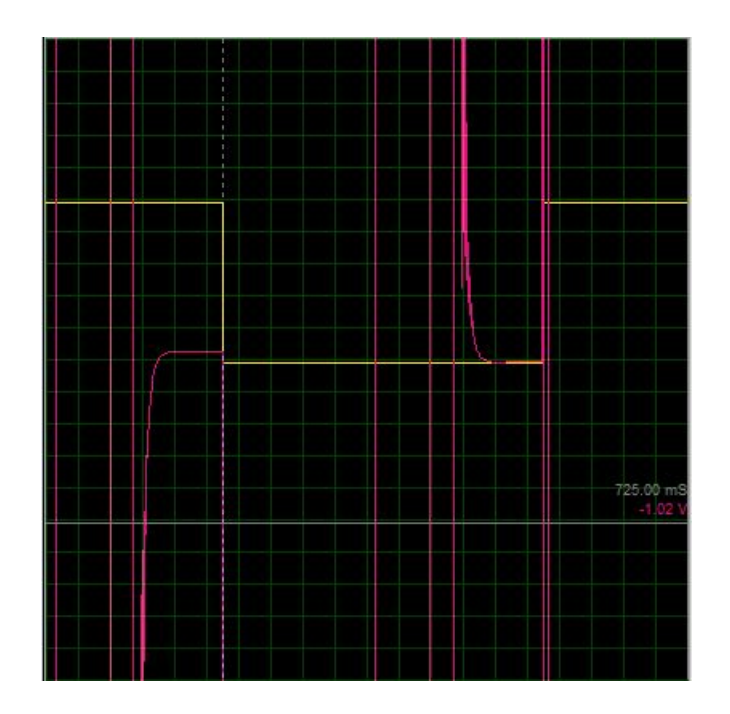

Figura 96: Señal de control PD

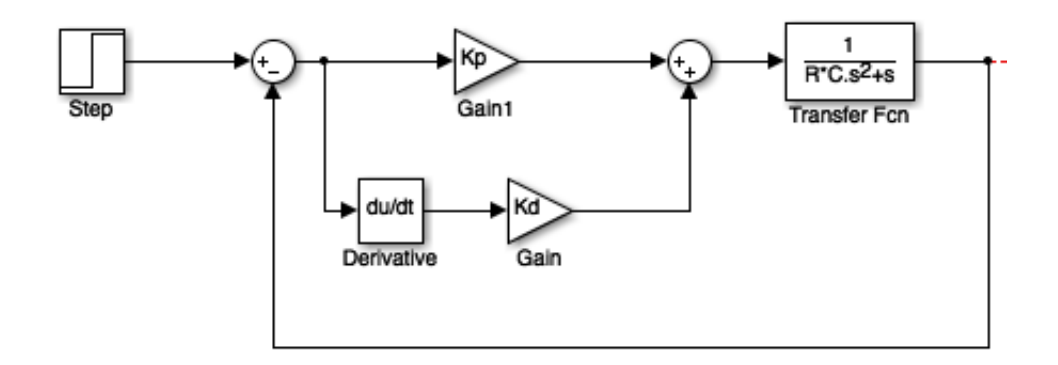

Figura 97: Bloques Simulink PD

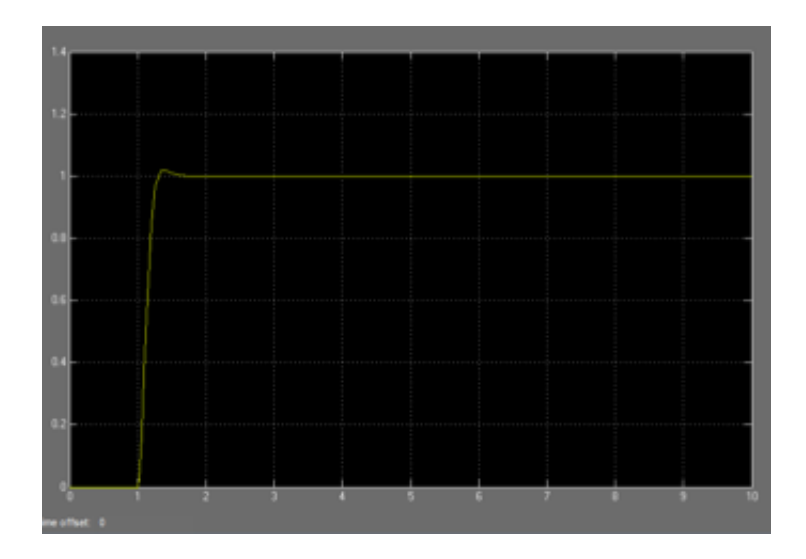

Figura 98: Salida PD Simulink

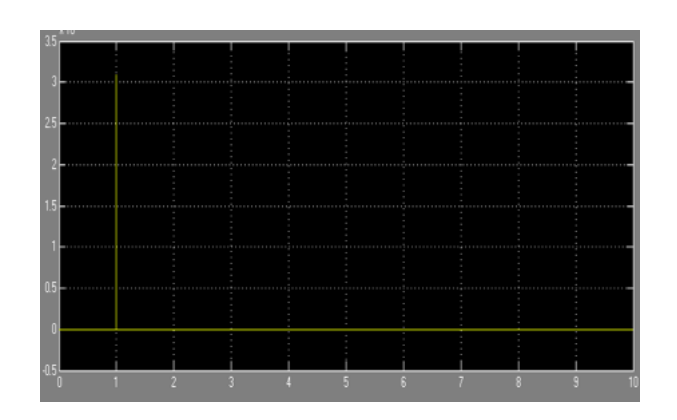

Figura 99: Señal Control PD Simulink

.

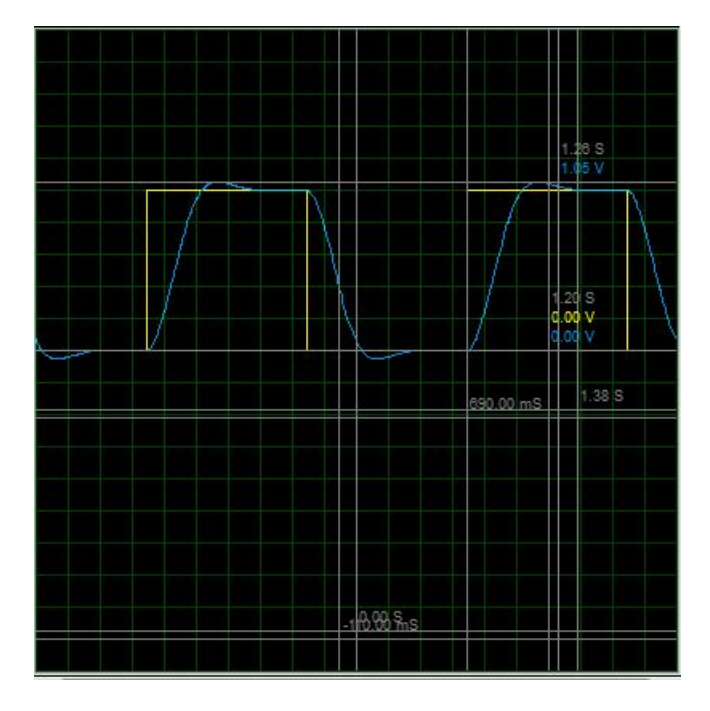

Figura 100: Salida Control P+D

Como se puede observar y es característico del controladro PI, el error de estado estable Ess es cero.

c). El diagrama de bloques y la el resultado obtenido mediante la simulación en Simulink de este controlador se pueden observar en las figuras 107 , 108 y figura 109. Se pued observar qu elos valores obtenidos físicamente y mediante simulación son muy similares.

d). Se realizo un pequeño programa en Matlab (Archivo .m) que simula este controlador, el script se puede observar en la figura 110.

#### 8.5.4. Desarrollo Numeral 4 del trabajo práctico

a). Se implementó físicamente en el laboratorio el controlador PID para le red Sallen-Key propuesta teniendo como entrada al sistema una señal cuadrada de 1V y 0,5 Hz.

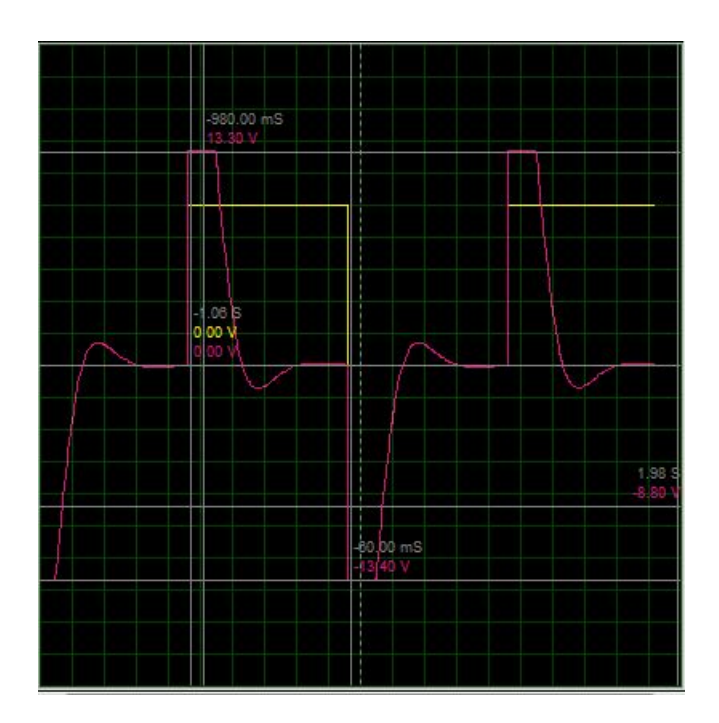

Figura 101: Señal de Control P+D

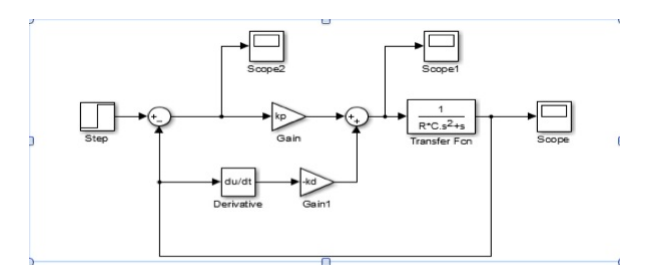

Figura 102: Diagrama Bloques P+D

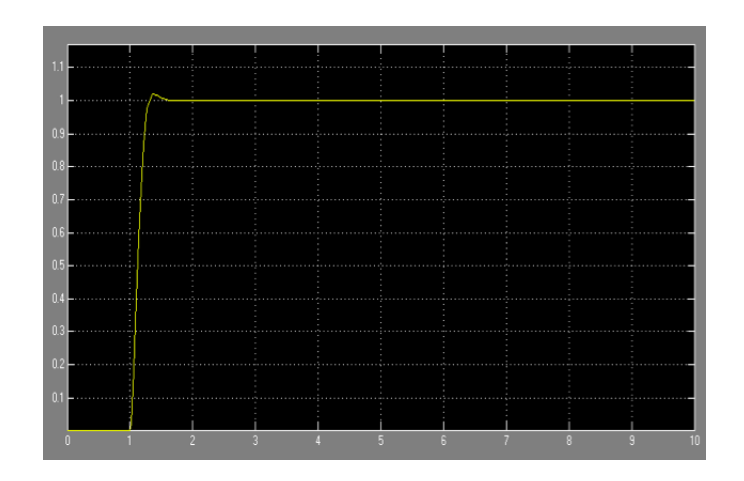

Figura 103: Salida Controlador P+D

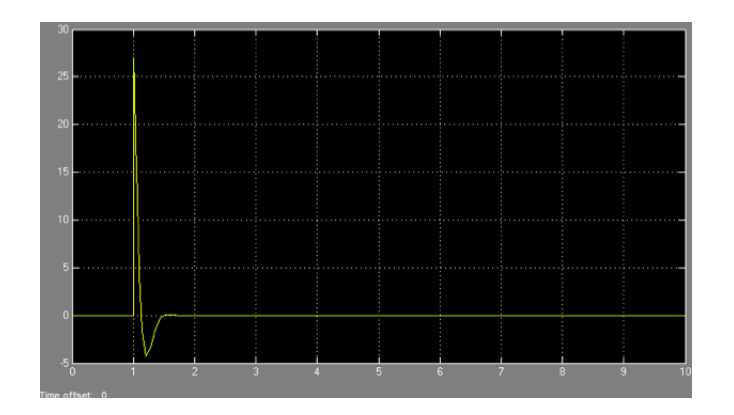

Figura 104: Señal de Control P+D

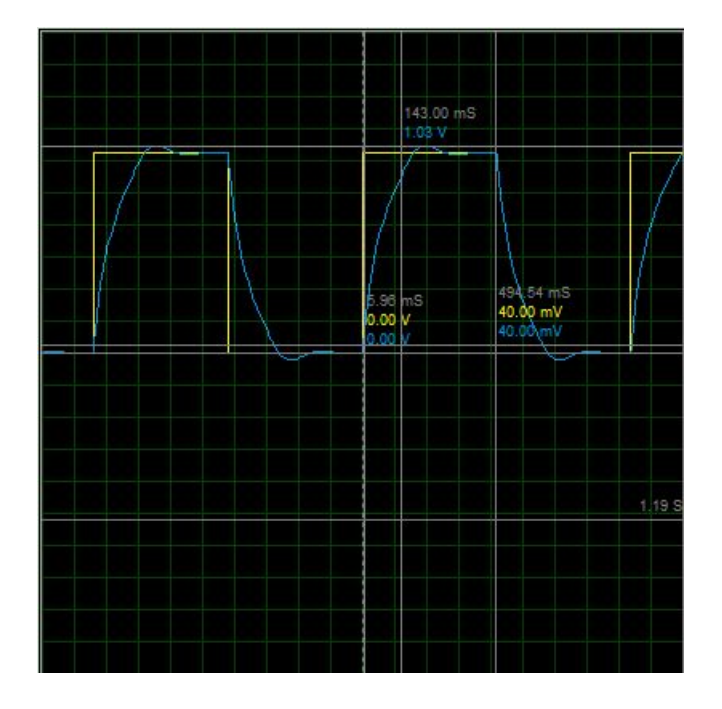

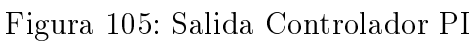

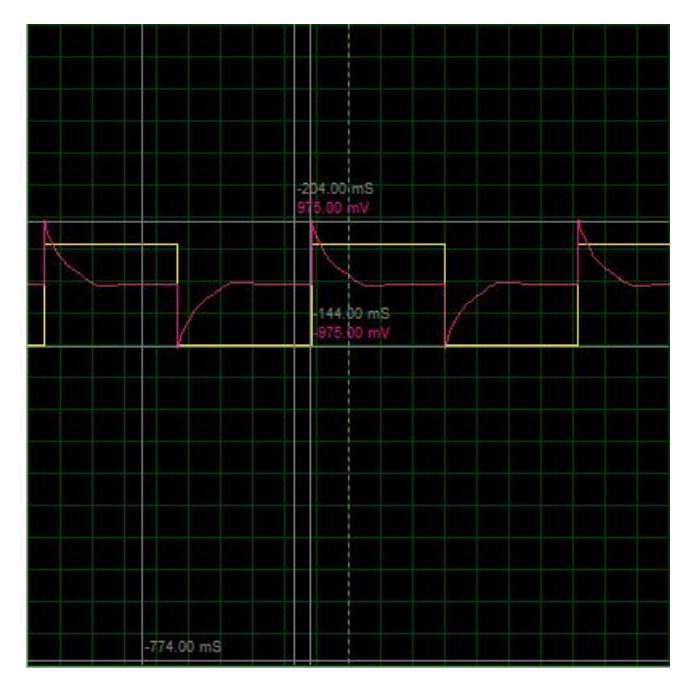

Figura 106: Señal De Control PI

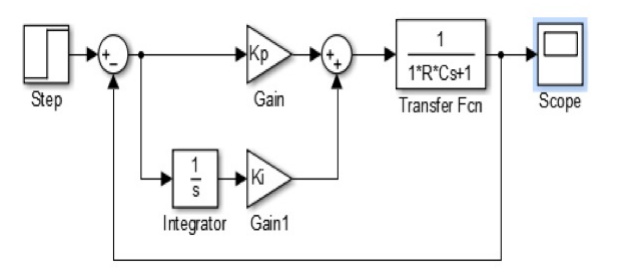

Figura 107: Diagrama bloques PI Simulink

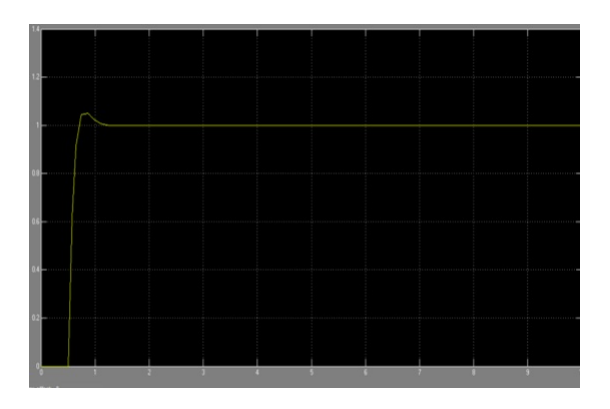

Figura 108: Salida PI simulink

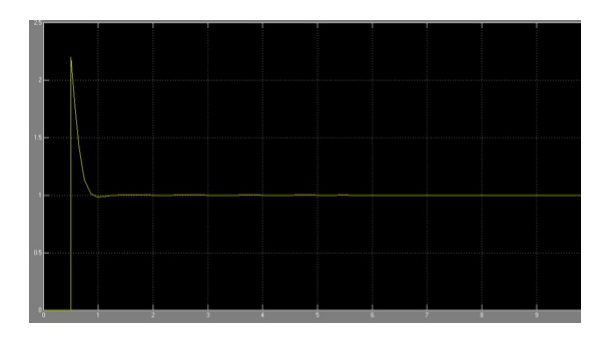

Figura 109: Señal Control PI Simulink

```
clc
clear all
close all
s = tf('s');mp = 1/100F=1;zi=(abs(log(mp)))/sqrt((pi^2)+(log(mp))^2)
C = 10e - 6;T=1/FTa=T/5R = Ta/Cts = T/2wn=4/(ts*zi)b=1/(R*C)al=1/(R*C)Kp=((2*zi*wn)-al)/b
Ki=(wn^2)/bH=((b*Kp*s)+(b*Ki))/(s^2 + s*(al+(b*Kp))+(b*Ki)) % lc PI
step(H)
grid on
```
Figura 110: Script.m Controlador PI

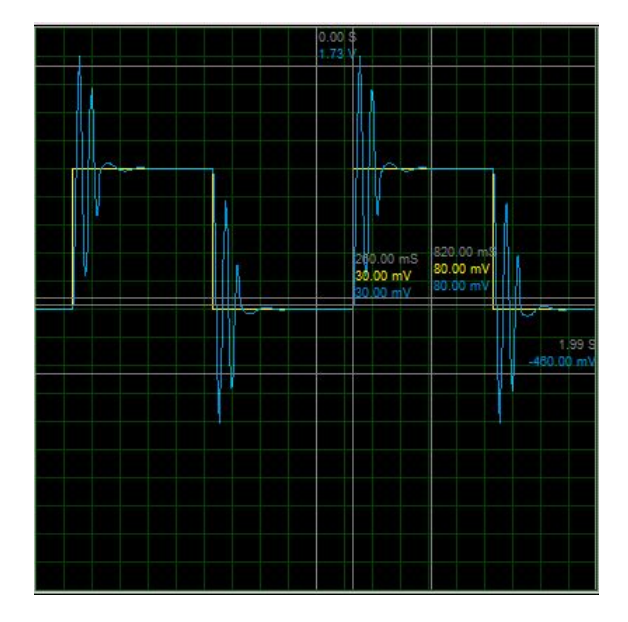

Figura 111: Salida PID

b). La señal de salida del sistema y la señal de control se observan en las figuras 111 y figura 112. Como se observa, el sobrepaso es mayor que el diseñado, debido a los ceros que inserta el controlador al sistema, pero se aprecia una señal de control de nivel aceptable y un buen tiempo de establecimiento.

c). Se simulo el sistema con un diagrama de bloques de simulink como el que se muestra en la gura113, cabe anotar que las ganancias y demás valores fueron calculados en base al script que se mostrará en el siguiente punto. Las gráficas resultantes tanto de la salida como de la señal de control se muestran en las figuras 114 y figura 115 respectivamente.

d). Se construyo un archivo .m (script de matlab), para realizar otra simulación del sistema el código se puede observar en la figura 116, en este caso se muestran la salida en lazo abierto y en lazo cerrado figura 117, así como la ubicación de los polosy ceros figua 118.

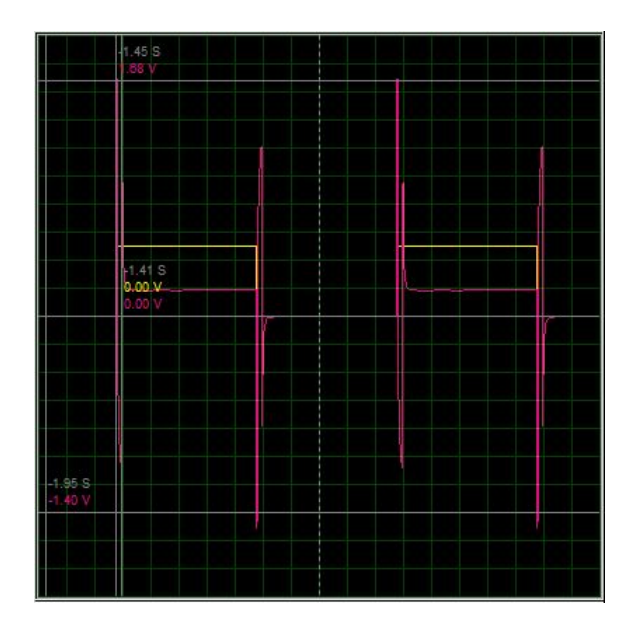

Figura 112: Señal de Contol PID

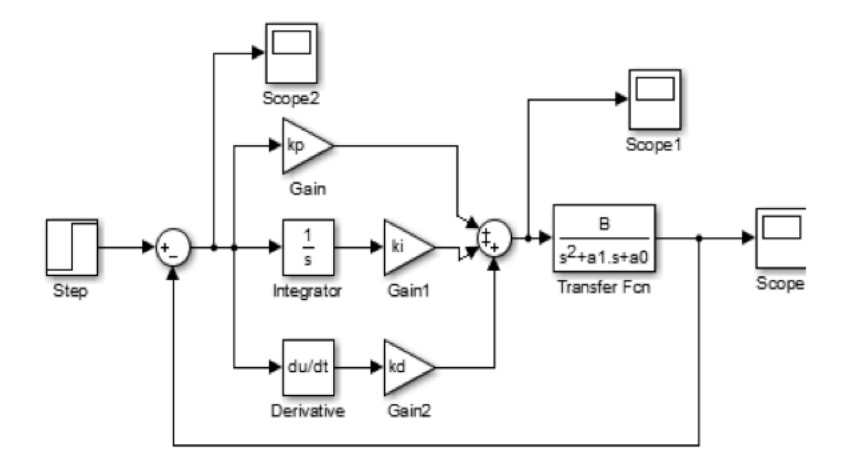

Figura 113: Diagrama Bloques PID

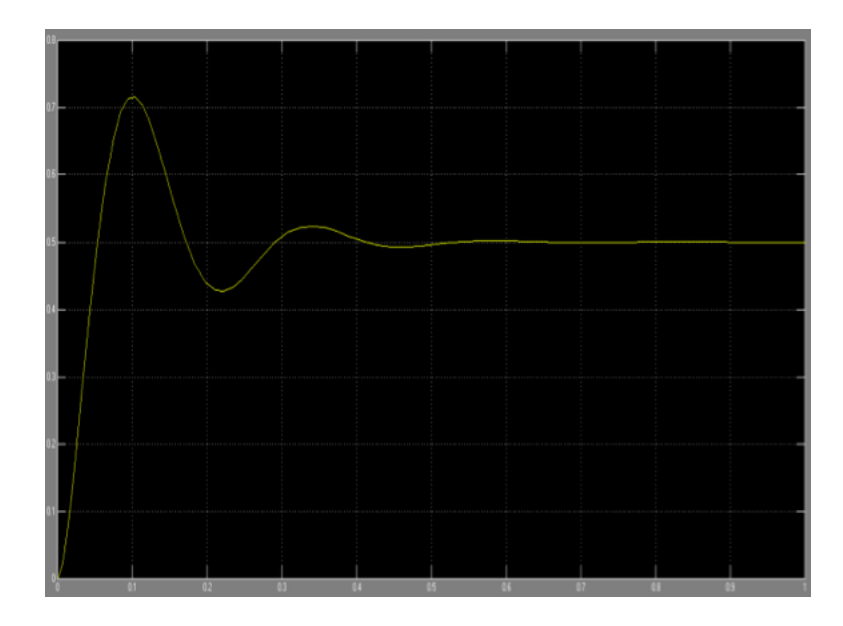

Figura 114: Salida PID Simulink

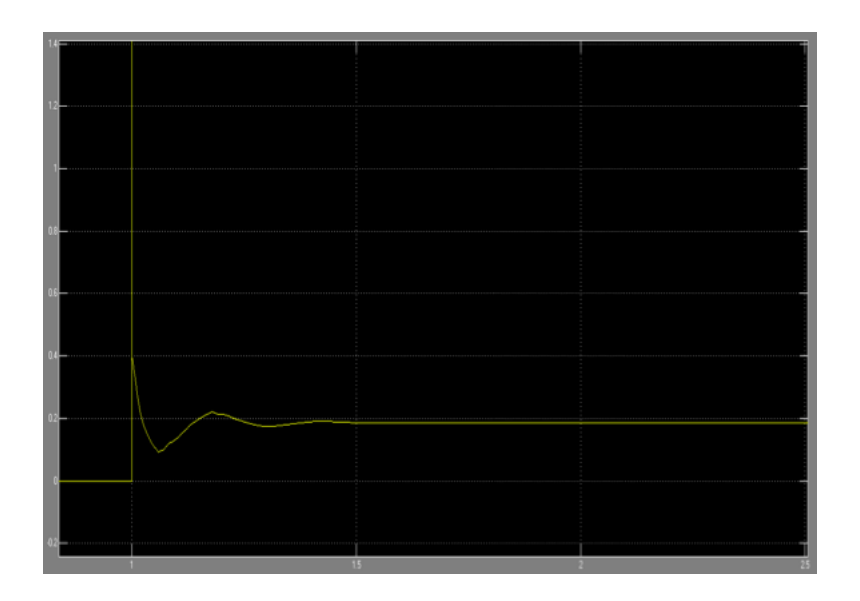

Figura 115: Señal de Control PID Simulink

```
_{\text{clc}}clear all
close all
ts1=1;mp1=0.6;ts2=0.5;mp2=0.4;<br>mp2=0.4;<br>C=10e-06;<br>Ro=10e+03;
a=4;a=4;<br>zi=abs((log(mp1))/sqrt((pi^2)+(log(mp1))^2));<br>wn1=4/(ts1*z1)<br>R=1/(wn1*C)<br>u=3-(2*z1*wn1*R*C)
Rf=Ro*(u-1)<br>B=u*(1/((R*C)^2));<br>a0=(1/((R*C)^2));
a1 = (3-u)/(R<sup>*</sup>C);<br>H=tf(B, [1 a1 a0]);
z2=abs((log(mp2))/sqrt((pi^2)+(log(mp2))^2));
wn2=4/(ts2*z2)wn2=4/(ts2*z2)<br>kd= ((wn2*(a+(2*z2)))-a1)/B<br>kp= (((wn2^2)*((2*z2*a)+1))-a0)/B<br>ki= (a*(wn2^3))/B<br>Rf1=Ro*kd
Rf2 = Ro*kpRf3=Ro*ki
Hlc=tf([B*kd B*kp B*ki],[1 al+(B*kd) al+(B*kp) B*ki])figure(1)pzmap (Hlc)
figure (2)
step(H, Hlc)
grid on
```
Figura 116: Código .m PID

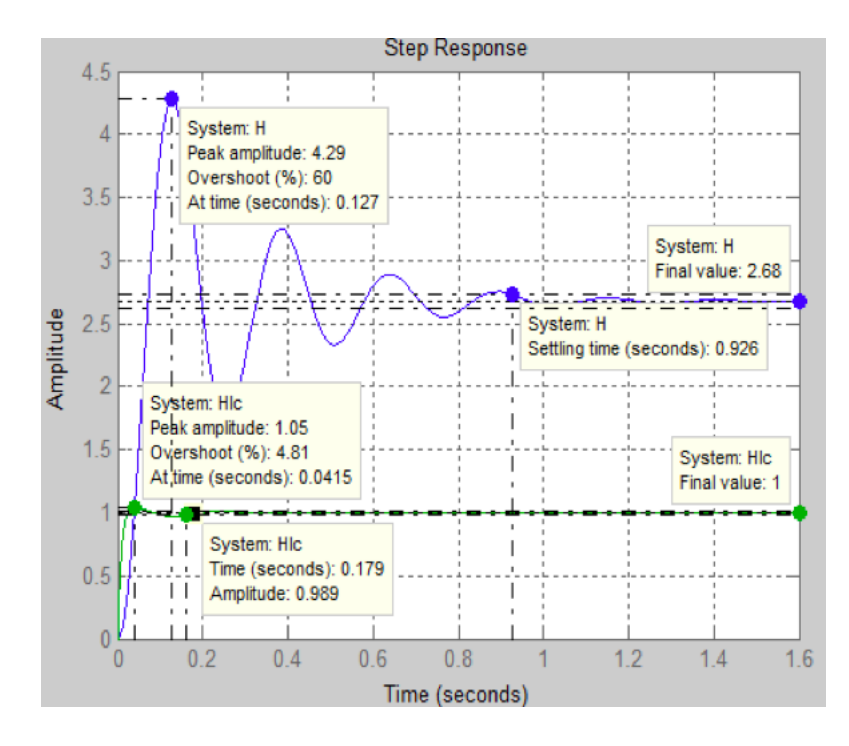

Figura 117: Salida LA\_LC PID Simulación

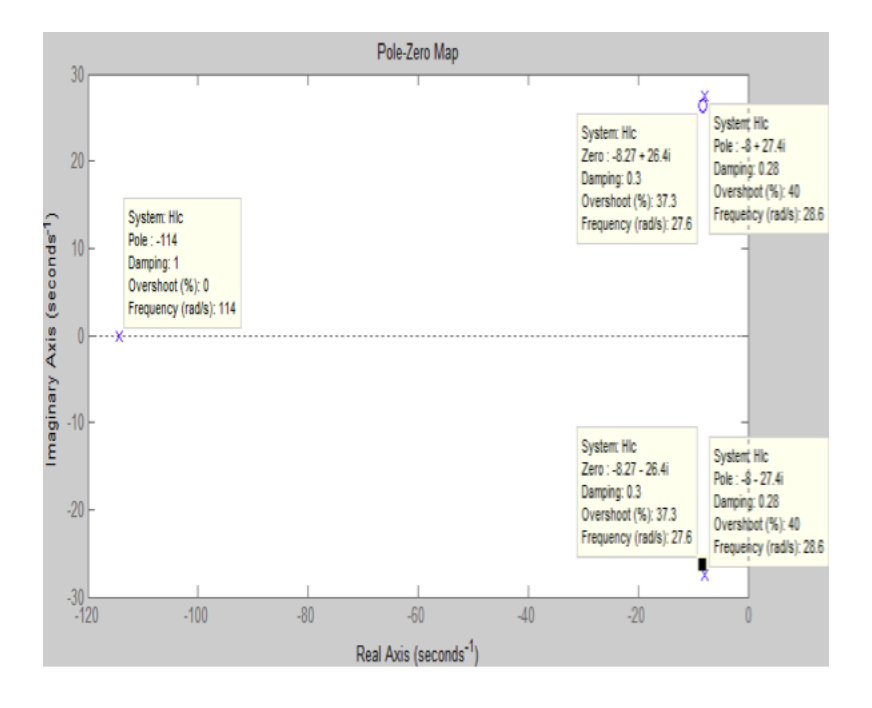

Figura 118: Diagrama de Polos Y Ceros PID

#### 8.5.5. Desarrollo punto 5 del Trabajo práctico

a). Se implementó físicamente en el laboratorio el controlador PI+D para le red Sallen-Key propuesta, colocando el interruptor sw1 del diagrama esquemático PID en la posición 2 y así lograr la acción PI+D, teniendo como entrada al sistema una señal cuadrada de 1V y 0,5 Hz.

b). La señal de salida del sistema y la señal de control se observan en las figuras119 y figura 120. Como se observa, el tiempo de establecimiento es el esperado del diseño, aunque el sobrepaso en comparación con el PID es menor (47 % apróximadamente). La señal de control muestra un nivel mucho más bajo debido a que la parte derivativa no se ve afectada por el error, evitando un pulso grande de energía

c). Se simulo el sistema con un diagrama de bloques de simulink como el que se muestra en la gura 121, cabe anotar que las ganancias y demás valores fueron calculados en base al script que se mostrará en el siguiente

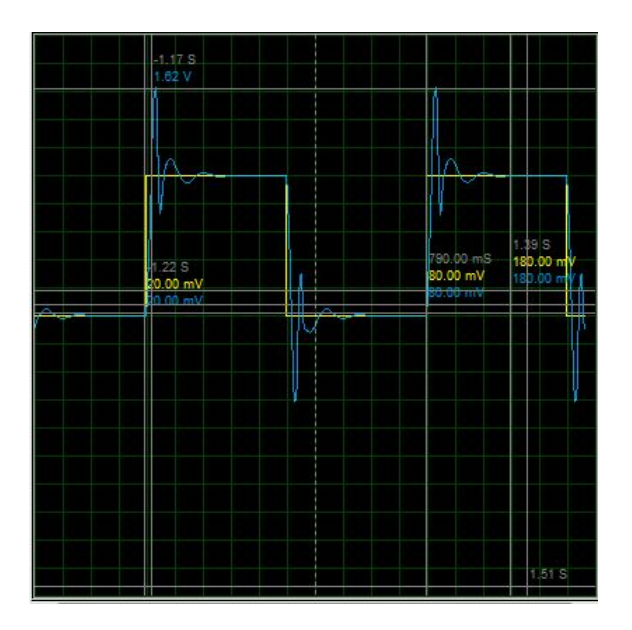

Figura 119: Salida PI+D

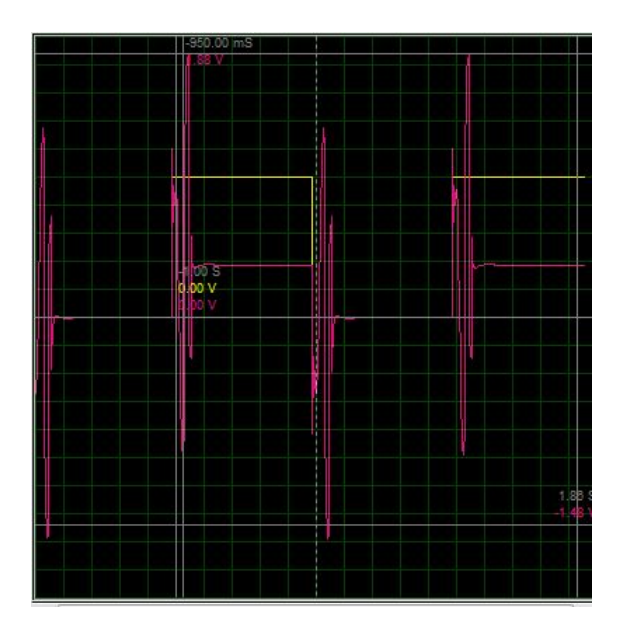

Figura 120: Señal de Control PI+D

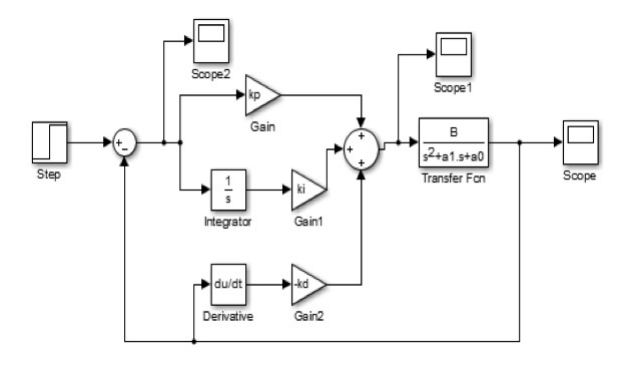

Figura 121: Diagrama Bloques PI+D

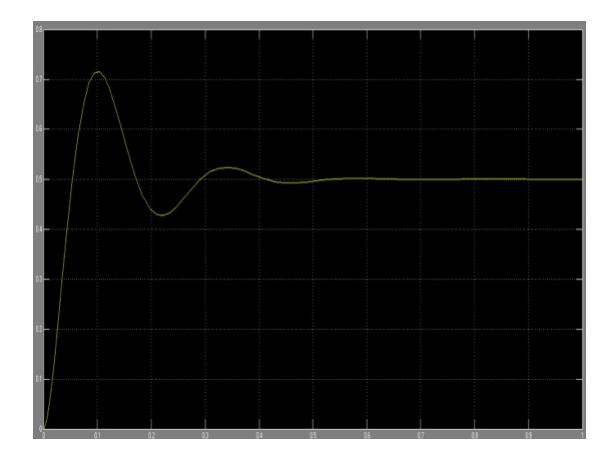

Figura 122: Salida PI+D Simulink

punto. Las gráficas resultantes tanto de la salida como de la señal de control se muestran en las figuras 122 y figura 123 respectivamente.

d). Se construyo un archivo .m (script de matlab), para realizar otra simulación del sistema el código se puede observar en la figura 124, en este caso se muestran la salida en lazo cerrado figura 125, así como la ubicación de los polosy ceros figua 126.

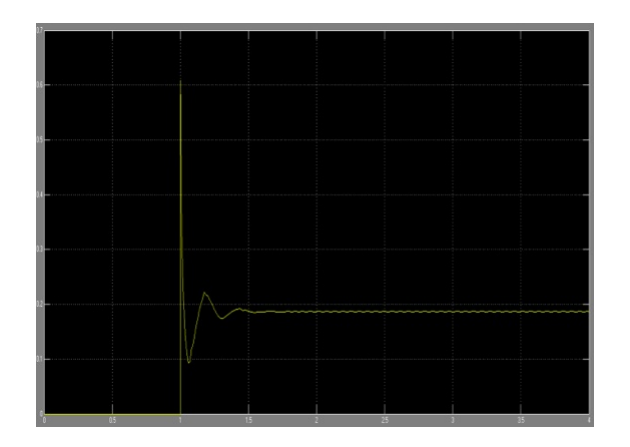

Figura 123: Señal de Control PID Simulink

```
_{\rm clc}clear all
close all
s = tf('s');ts1=1;mp1=0.6;ts2=0.5;mp2=0.4;C = 10e - 06;
Ro=10e+03;
Ko=10e+03;<br>a=4;<br>z1=abs((log(mp1))/sqrt((pi^2)+(log(mp1))^2));<br>km1=4/(ts1*z1)<br>R=1/(wn1*C)<br>u=3-(2*z1*wn1*R*C)<br>Rf=Ro*(u-1)<br>B=u*(1/((R*C)^2));
a0=(1/((R*C)^2));ao=(1/(N**C)*2);<br>al=(3-u)/(R*C);<br>H=tf(B,[1 a1 a0]);<br>z2=abs((log(mp2))/sqrt((pi^2)+(log(mp2))^2));<br>wn2=4/(ts2*z2)
kd=((wn2*(a+(2*z2)))-a1)/B
kp=(((wn2^2)*((2*22*a)+1))-a0)/B<br>kp=(((wn2^2)*((2*z2*a)+1))-a0)/B<br>ki=(a*(wn2^3))/B
Rf1=Ro*kd
Rf2=Ro*kp
Rf3=Ro*ki
C=(((s^2)*kd)+(s*kp)+ki)/s;<br>Hlc=(H*(((s*kp)+ki)/s))/(1+(H*C))
figure(1)pzmap(Hlc)
figure(2)
step(H, Hlc, 1)
grid on
```
Figura 124: Codigo Controlador PI+D

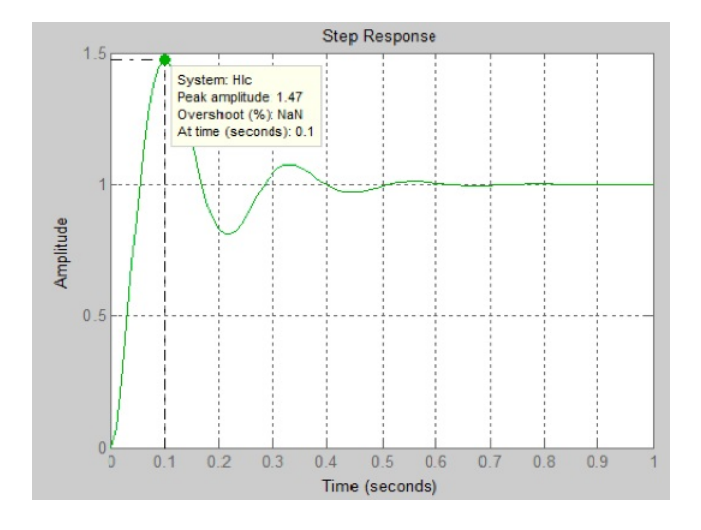

Figura 125: Salida Lazo Cerrado PI-D

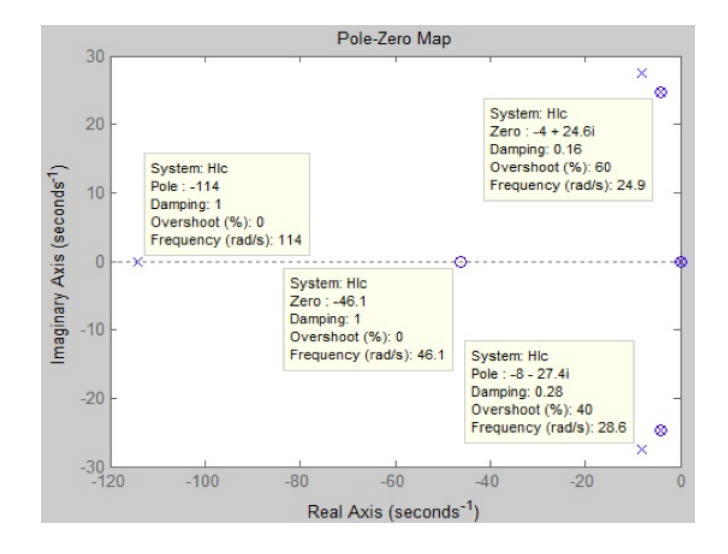

Figura 126: Diagrama Polos y Ceros PI+D

## Capítulo 9

# EVALUACIÓN DE COMPETENCIAS

#### EVALUACIÓN DE COMPETENCIAS DEL ESTUDIANTE

#### LABORATORIO DE CONTROL I

 $\begin{array}{c} \begin{array}{c} \begin{array}{c} \end{array} \\ \begin{array}{c} \end{array} \end{array} \end{array}$ 

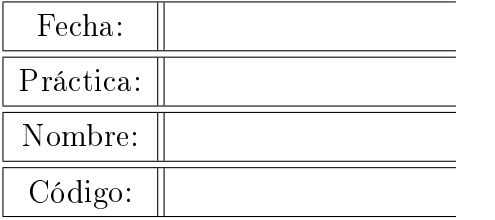

Señor Docente:

El siguiente formato tiene por objeto conocer su percepción a cerca dle proceso de aprendizaje del estudiante arriba nombrado en el curso de Laboratorio de Control I. Recuerde entregar el formato con la nota definitiva de la práctica la próxima sesión de laboratorio.

#### 9.1. Evaluación al Estdiante

Los siguientes criterios serán evaluados por el Docente asignando una nota entre 0.0 y 5.0

COMPETENCIAS ACTITUDINALES (15 %)

El estudiante llega puntual a la práctica de laboratorio:

El estudiante se preocupa por generar inquietudes y es participativo en su proceso de aprendizaje:

El estudiante realizó el trabajo previo solicitado en el módulo de la práctica:

El estudiante se muestra receptivo a los temas relacionados con la práctica y muestra interés por alcanzar los objetivos propuestos:

Emplea el estudiante el tiempo prudencial para cada punto de la práctica, que le permita su conclusión y alcance de los objetivos

Se percibe en el estudiante la interacción con sus compañeros y el trabajo en equipo

Acata las normas de uso y los precausiones que debe tomar frente a riesgos con el manejo de los equipos del laboratorio

COMPETENCIAS PROCEDIMENTALES (45 %)

Concluyó el estudiante satisfactoriamente la práctica realizando un buen análisis de todos los fenómenos y cumpliendo con los objetivos propuestos.

COMPETENCIAS CONGNITIVAS (40 %)

Nota del Trabajo Previo:

Nota del Informe final

NOTA DEFINITIVA DE LA PRÁCTICA

#### FIRMA DEL DOCENTE: FIRMA DEL ESTUDIANTE:

## Capítulo 10

## EVALUACIÓN AL DOCENTE

#### EVALUACIÓN A LA METODOLOGÍA EMPLEADA POR EL DOCENTE

#### LABORATORIO DE CONTROL I.

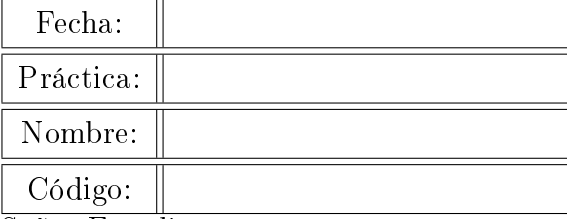

Señor Estudiante:

El siguiente formato tiene por objeto conocer su percepción acerca de la metodología utilizada por el docente para orientar el curso de laboratorio de control I.Estos resultados contribuirán a mejorar los objetivos del programa de la asignatura en cuanto al nivel de las competencias que usted como estudiante deberá alcanzar finalizado el curso.

#### 10.1. Evaluación al Docente

Responda a cada una de las preguntas de la tabla, bajo los siguientes criterios:

- Se cumple totalmente:  $=$  > 4.0
- $\bullet~$  Se cumple en alto grado:  $=$   $>$   $3.0$
- Se cumple en bajo grado:  $=$  > 2.0
- No se cumple:  $=$  > 1.0

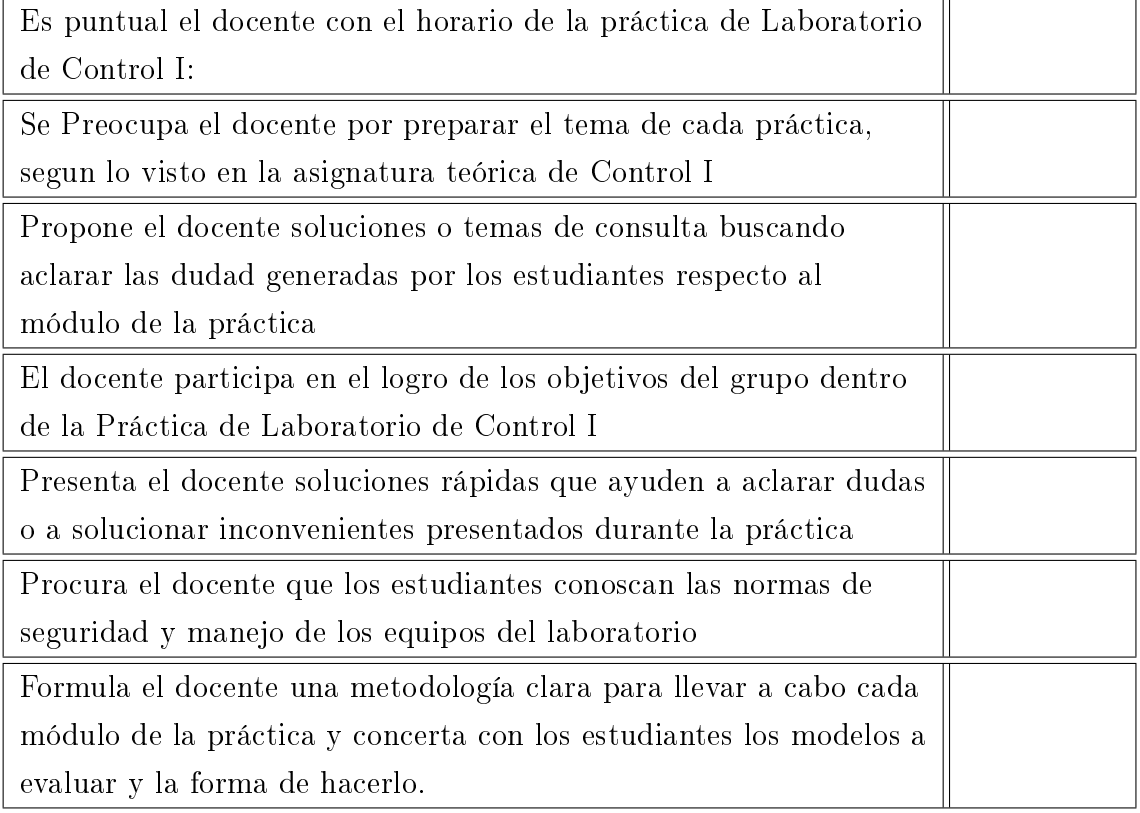

Firma del Docente. Firma del estudiante:

# Capítulo 11 CONCLUSIONES

A continuación se presentarán las conclusiones producto del presente proyecto, que buscó desarrollar las guias para el Laboratorio de Control Análogo, trabajo durante el cual se consulto sobre teoria de control análogo por diferentes autores, se tuvieron muy en cuenta la metodología impartida en los laboratorios de Control de la Universidad tecnológica de pereira y durante algun tiempo se acompañó a algunos estudiantes que se encontraban cursando la asignatura, buscando entender cuales eran sus principales dicultades a la hora de abordar cada práctica de laboratorio propuesta.

- Lo más importante a la hora de diseñar un sistema de control, es la construcción de un modelo matemático que contemple las características dinámicas del sistema modelado.
- Por lo anterior se hace necesario una buena formación por parte de los estudiantes en cursos que anteceden el control análogo como lo son los cursos de sistemas lineales y de matemáticas IV, ya que el estudiante en ellos puede desarrollar las destrezas necesarias para el modelamiento matemático de sistemas físicos y solución de ecuaciones diferenciales que son parte fundamental de la base del diseño de sistemas de control.
- El concepto de realimentación es fundamental en el estudio y diseño

de sistemas de control de ahí la importancia que se le debe dar a este concepto en la asgnatura teórica con el fin de que el estudiante pueda entender otros conceptos como el de estabilidad y ubicación de los polos de un sistema.

- Como los laboratorios de la FIE de la Universdad tecnológica de Pereira no cuentan con módulos de sistemas físicos de control, los montajes de todas las plantas hacen utilizando circuiteria electrónica (redes con amplicadores operacionales) por lo que se requiere pericia por parte de los estudiantes al realizar dichos montajes, ya que muchas veces pueden tomar tiempo valioso que puede ser utilizado al análisis de las respuestas y comportamientos de las plantas con los sistemas de control.
- Matlab constituye una poderosa herramienta en el desarrollo de este curso ya que proporciona la facilidad de simular cualquier sistema físico, siempre y cuando se tenga un buen modelo matemático del mismo. por ello la importancia de familiarizar al estudiante con su uso básico para este tipo de laboratorios. Es así como en la primer práctica se profundiza en el entorno de Matlab y el manejo de Simulink que se constituiran en una herramienta clave a lo largo de todas las práctica desarrolladas.
- Se espera que haya un crecimiento en el proceso de desarrollo de las competencias cognitivias, procedimentales y actitudinales del estudiante del curso de Laboratorio de Control I, gracias a los formatos propuestos para la evaluación del trabajo efectuado tanto dentro como fuera del laboratorio. Se pretende que haya un seguimiento en la duración de la asignatura por parte del docente hacia el alumno, en donde se le exprese de forma verbal y escrita los resultados obtenidos en cada practica de laboratorio, para que haya un proceso de retroalimentación y se puedan corregir los posibles errores que obstaculicen el proceso de aprendizaje.
- Durante la realizción del presente trabajo un aspecto fundamental fue el acompañamiento en campo a algunos grupos de estudiantes que cursaban la asignatura, con el fin de identificar problemas puntuales en el desarrollo de sus prácticas y generar soluciones que se presentan a lo largo de las guias producto de este documento. Ejemplo de ello es la propuesta de preinformes que le permitan al estudiante mediante un buen trabajo previo ahorrar tiempo en simulaciones y cálculos precedentes al montaje en el laboratorio y que permiten que el tiempo de la práctica sea utilizado más eficientemente.
- Si, es posible la contrucción de unas guias para el laboratorio de Control I del programa de Ingenieria electrónica de la Universidad Tecnológica de Pereria, que contengan un aspecto pedagógico fuerte pruducto del estudio del estado del arte tanto en Colombia como en el mundo, de la utilización de los recursos con los que cuentan actualmente los laboratorios de la Facultad de ingenierias y producto del buen sustendo teórico impartido por los docentes que dictan tanto la asignatura teórica como la práctica.

## Bibliografía

- [1] AGUZZI MONTAGNA, C.; CEREZO, P.; HERNANDEZ, P.; PETTI-NARI, G.; BASCHINI, M. y VISERAS, C. Diseño de una guía de prácticas de laboratorio de acuerdo con las orientaciones del EEES. En: Congreso Internacional sobre investigación en la didáctica de las ciencias. (8: Bracelona: 2009). Enseñanza de las ciencias: revista de investigación y experiencias didácticas: 2009. 1430 p.
- [2] BLANCO, A.; PRIETO, L.; MORALES, P.; y TORRE, J. La enseñanza universitaria centrada en el aprendizaje. Barcelona: Octaedro, 2008. 192 p.
- [3] OCAMPO Jaime,A; SANCHES José,O. manual de Prácticas para laboratorio de Control II. Tesis de Grado. Universidad tecnológica de Pereira, 2012. 159 p.
- [4] OGATA Katsuhiko. Ingeniería de control moderna. 5 ed. Madrid: Pearson Education, 2010. 908 p.
- [5] GIRALDO Didier;TABARES Ivan. Teoria de Control. Univerdsidad Tecnológica de Pereira 1997.
- [6] BOLTON Willian. Ingenieria de Control. 2 ed. Mexico. Alfaomega grupo editor S.A. 2001.414 p.
- [7] NISE Norman,S. Control Systems Engineering. 6 ed. California. Jhon Wiley&Sons Inc. 2011. 907 p.
- [8] HERNANDEZ,G, Ricardo. Introducción a los sistemas de control Conceptos, aplicaciones y simulación con MATLAB . Mexico. Pearson Editorial, 2010.
- [9] BISHOP Robert. Modern Control Systems Analysis and Design Using MATLAB . Addison Wesley. Austin texas,2008.
- [10] PINTO,B,Enrique; MATIA,E,Fernando. fundamentos de control de matlab. Madrid. Pearson editorial, 2010.
- [11] PROMAX Electrónica. Especificaciones fuente programable FA-851. España: PROMAX Electrónica S.A. Disponible en Internet: http://www.promax.es/downloads/ products/esp/FA-851.pdf
- [12] STANFORD Research Systems. Especificaciones generador de señales DS345. Sunnyvale, California: Stanford Research Systems. Disponible en Internet: http://es. testwall.com/datasheets/DS345c.pdf
- [13] TEKTRONIX Inc. Especificaciones osciloscopio digital TDS-210. Beaverton, Oregon: TEKTRONIX Inc., 1999. Disponible en Internet: http://www.investigacion.frc. utn.edu.ar/tecnicasdigitales/download/tektronix.pdf.